# Symbolic Math Toolbox™ 3

User's Guide

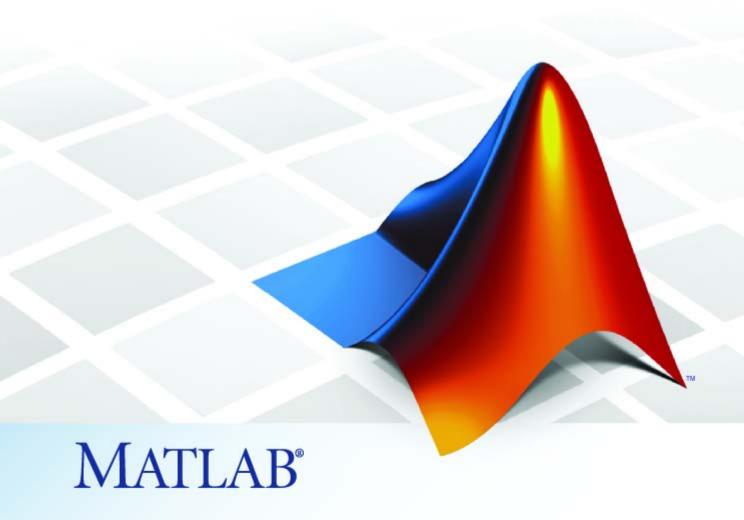

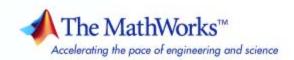

#### How to Contact The MathWorks

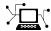

www.mathworks.com

comp.soft-sys.matlab

www.mathworks.com/contact TS.html Technical Support

Web

Newsgroup

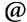

suggest@mathworks.com bugs@mathworks.com

doc@mathworks.com

service@mathworks.com info@mathworks.com

Product enhancement suggestions

Bug reports

Documentation error reports

Order status, license renewals, passcodes Sales, pricing, and general information

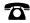

508-647-7000 (Phone)

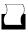

508-647-7001 (Fax)

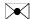

The MathWorks, Inc. 3 Apple Hill Drive Natick, MA 01760-2098

For contact information about worldwide offices, see the MathWorks Web site.

Symbolic Math Toolbox<sup>TM</sup> User's Guide

© COPYRIGHT 1993-2008 by The MathWorks, Inc.

The software described in this document is furnished under a license agreement. The software may be used or copied only under the terms of the license agreement. No part of this manual may be photocopied or reproduced in any form without prior written consent from The MathWorks, Inc.

FEDERAL ACQUISITION: This provision applies to all acquisitions of the Program and Documentation by, for, or through the federal government of the United States. By accepting delivery of the Program or Documentation, the government hereby agrees that this software or documentation qualifies as commercial computer software or commercial computer software documentation as such terms are used or defined in FAR 12.212, DFARS Part 227.72, and DFARS 252.227-7014. Accordingly, the terms and conditions of this Agreement and only those rights specified in this Agreement, shall pertain to and govern the use. modification, reproduction, release, performance, display, and disclosure of the Program and Documentation by the federal government (or other entity acquiring for or through the federal government) and shall supersede any conflicting contractual terms or conditions. If this License fails to meet the government's needs or is inconsistent in any respect with federal procurement law, the government agrees to return the Program and Documentation, unused, to The MathWorks, Inc.

#### **Trademarks**

MATLAB and Simulink are registered trademarks of The MathWorks, Inc. See www.mathworks.com/trademarks for a list of additional trademarks. Other product or brand names may be trademarks or registered trademarks of their respective holders.

#### **Patents**

The MathWorks products are protected by one or more U.S. patents. Please see www.mathworks.com/patents for more information.

#### **Revision History**

| August 1993    | First printing   |                                           |
|----------------|------------------|-------------------------------------------|
| October 1994   | Second printing  |                                           |
| May 1997       | Third printing   | Revised for Version 2                     |
| May 2000       | Fourth printing  | Minor changes                             |
| June 2001      | Fifth printing   | Minor changes                             |
| July 2002      | Online only      | Revised for Version 2.1.3 (Release 13)    |
| October 2002   | Online only      | Revised for Version 3.0.1                 |
| December 2002  | Sixth printing   |                                           |
| June 2004      | Seventh printing | Revised for Version 3.1 (Release 14)      |
| October 2004   | Online only      | Revised for Version 3.1.1 (Release 14SP1) |
| March 2005     | Online only      | Revised for Version 3.1.2 (Release 14SP2) |
| September 2005 | Online only      | Revised for Version 3.1.3 (Release 14SP3) |
| March 2006     | Online only      | Revised for Version 3.1.4 (Release 2006a) |
| September 2006 | Online only      | Revised for Version 3.1.5 (Release 2006b) |
| March 2007     | Online only      | Revised for Version 3.2 (Release 2007a)   |
| September 2007 | Online only      | Revised for Version 3.2.2 (Release 2007b) |
| March 2008     | Online only      | Revised for Version 3.2.3 (Release 2008a) |

# Contents

# **Getting Started**

| Product Overview                             |    |
|----------------------------------------------|----|
| Symbolic Objects                             |    |
| Creating Symbolic Variables and Expressions  |    |
| sym and syms Commands                        |    |
| findsym Command                              |    |
| Substituting for Symbolic Variables          |    |
| subs Command                                 | -  |
| Default Symbolic Variable                    |    |
| Symbolic and Numeric Conversions             |    |
| Floating-Point Symbolic Expressions          |    |
| Rational Symbolic Expressions                | -  |
| Decimal Symbolic Expressions                 | -  |
| Converting Symbolic Matrices to Numeric Form | -  |
| Constructing Real and Complex Variables      |    |
| Creating Abstract Functions                  |    |
| Creating Symbolic Math Functions             | -  |
| Using Symbolic Expressions                   | -  |
| Creating an M-File                           | •  |
|                                              |    |
| Using Symbolic Math Toolbox™ Softw           | Vä |
|                                              |    |
| Calculus                                     |    |
| Differentiation                              |    |

| Integration                                         | 2-12<br>2-19<br>2-20<br>2-22 |
|-----------------------------------------------------|------------------------------|
| Extended Calculus Example                           | 2-30                         |
| Simplifications and Substitutions                   | 2-43                         |
| Simplifications                                     | 2-43                         |
| Substitutions                                       | 2-51                         |
| Variable-Precision Arithmetic                       | 2-58                         |
| Overview                                            | 2-58                         |
| Example: Using the Different Kinds of Arithmetic    | 2-59                         |
| Another Example Using Different Kinds of Arithmetic | 2-61                         |
| Linear Algebra                                      | 2-63                         |
| Basic Algebraic Operations                          | 2-63                         |
| Linear Algebraic Operations                         | <b>2-6</b> 4                 |
| Eigenvalues                                         | 2-69                         |
| Jordan Canonical Form                               | <b>2-7</b> 5                 |
| Singular Value Decomposition                        | 2-76                         |
| Eigenvalue Trajectories                             | 2-79                         |
| Solving Equations                                   | 2-89                         |
| Solving Algebraic Equations                         | 2-89                         |
| Several Algebraic Equations                         | 2-90                         |
| Single Differential Equation                        | 2-93                         |
| Several Differential Equations                      | 2-95                         |
| Integral Transforms                                 | 2-97                         |
| The Fourier and Inverse Fourier Transforms          | 2-97                         |
| The Laplace and Inverse Laplace Transforms          |                              |
| The Z– and Inverse Z–transforms                     | 2-110                        |
| Special Mathematical Functions                      | <b>2-11</b> 4                |
| Using Maple® Functions                              | 2-120                        |
| Simple Example                                      | 2-120                        |
| Vectorized Example                                  | 2-122                        |
| Dobugging                                           |                              |

|   | Extended Symbolic Math Toolbox™ Software       2-         Packages of Library Functions       2-         Procedure Example       2-         Additional References       2- |      |  |
|---|----------------------------------------------------------------------------------------------------|------|--|
| 2 | Function Refere                                                                                                    | ence |  |
| • | Calculus                                                                                                    | 3-2  |  |
|   | Linear Algebra                                                                                                    | 3-2  |  |
|   | Simplification                                                                                                    | 3-3  |  |
|   | Solution of Equations                                                                                                    | 3-3  |  |
|   | Variable Precision Arithmetic                                                                                                    | 3-4  |  |
|   | Arithmetic Operations                                                                                                    | 3-4  |  |
|   | Special Functions                                                                                                    | 3-4  |  |
|   | Access to Maple® Software                                                                                                    | 3-5  |  |
|   | Pedagogical and Graphical Applications                                                                                                    | 3-5  |  |
|   | Conversions                                                                                                    | 3-6  |  |
|   | Basic Operations                                                                                                    | 3-6  |  |
|   | Integral Transforms                                                                                                    | 3-8  |  |

| Functions — Alpha | Functions — Alphabetical Lis |  |  |
|-------------------|------------------------------|--|--|
|                   |                              |  |  |
|                   |                              |  |  |
|                   |                              |  |  |
|                   | Index                        |  |  |

# Getting Started

This section introduces you to Symbolic Math Toolbox™ software and describes how to create and use symbolic objects. The section covers the following topics:

Product Overview (p. 1-2) Describes the Symbolic Math

Toolbox and Extended Symbolic Math Toolbox<sup>TM</sup> products and the

tasks you can perform

Symbolic Objects (p. 1-4) Describes symbolic objects and how

they differ from standard MATLAB®

data types

Creating Symbolic Variables and

Expressions (p. 1-6)

How to create symbolic objects

How to substitute numbers for

Substituting for Symbolic Variables

(p. 1-10)

variables

Symbolic and Numeric Conversions

(p. 1-12)

How to convert between symbolic

objects and numeric values

**Creating Symbolic Math Functions** 

(p. 1-18)

How to create functions that operate

on symbolic objects

### **Product Overview**

Symbolic Math Toolbox<sup>TM</sup> and Extended Symbolic Math Toolbox<sup>TM</sup> software incorporates symbolic computation into the numeric environment of MATLAB® software. These toolboxes supplement MATLAB numeric and graphical capabilities with several other types of mathematical computation, which are summarized in following table.

| Facility                       | Covers                                                                                                    |
|--------------------------------|----------------------------------------------------------------------------------------------------|
| Calculus                       | Differentiation, integration, limits, summation, and Taylor series                                          |
| Linear Algebra                 | Inverses, determinants, eigenvalues, singular value decomposition, and canonical forms of symbolic matrices |
| Simplification                 | Methods of simplifying algebraic expressions                                                                |
| Solution of Equations          | Symbolic and numerical solutions to algebraic and differential equations                                    |
| Special Mathematical Functions | Special functions of classical applied mathematics                                                          |
| Variable-Precision Arithmetic  | Numerical evaluation of mathematical expressions to any specified accuracy                                  |
| Transforms                     | Fourier, Laplace, z-transform, and corresponding inverse transforms                                         |

The computational engine underlying the toolboxes is the kernel of Maple® software, a system developed primarily at the University of Waterloo, Canada and, more recently, at the Eidgenössiche Technische Hochschule, Zürich, Switzerland. Maple software is marketed and supported by Waterloo Maple, Inc.

#### There are two toolboxes:

• The Symbolic Math Toolbox software is a collection of more than 100 MATLAB functions that provide access to the Maple kernel using a syntax and style that is a natural extension of the MATLAB language. The basic

toolbox also allows you to access functions in the Maple linear algebra package.

• Extended Symbolic Math Toolbox software augments this functionality to include access to all nongraphics Maple packages (except for the ScientificConstants and MATLAB packages), all Maple programming features, and all user-defined procedures. With both toolboxes, you can write your own M-files to access Maple functions and the Maple workspace.

If you have the version of Maple software consistent with the version of Symbolic Math Toolbox and Extended Symbolic Math Toolbox software that you are using, you can use that instead of the copy of the Maple Library that is distributed with Symbolic Math Toolbox and Extended Symbolic Math Toolbox software by changing the path to the library in the MATLAB M-file mapleinit.m. See the mapleinit reference page to learn how to do this.

# **Symbolic Objects**

Symbolic Math Toolbox™ software defines a new MATLAB® data type called a *symbolic object*. (See "Built-In Classes (Data Types)" in the MATLAB Programming Fundamentals documentation for an introduction to MATLAB classes and objects.) Internally, a symbolic object is a data structure that stores a string representation of the symbol. Symbolic Math Toolbox software uses symbolic objects to represent symbolic variables, expressions, and matrices. The actual computations involving symbolic objects are performed primarily by Maple® software, mathematical software developed by Waterloo Maple, Inc.

#### MATLAB® Data Types and the Corresponding Symbolic Objects

The following example illustrates the difference between a standard MATLAB data type, such as double, and the corresponding symbolic object. The MATLAB command

```
sqrt(2)
```

returns a floating-point decimal number:

```
ans = 1.4142
```

On the other hand, if you convert 2 to a symbolic object using the sym command, and then take its square root by entering

```
a = sqrt(sym(2))
the result is
    a =
    2^(1/2)
```

MATLAB gives the result  $2^{(1/2)}$ , which means  $2^{1/2}$ , using symbolic notation for the square root operation, without actually calculating a numerical value. MATLAB records this symbolic expression in the string that represents  $2^{(1/2)}$ . You can always obtain the numerical value of a symbolic object with the double command:

```
double(a)
```

```
ans = 1.4142
```

Notice that the result is indented, which tells you it has data type double. Symbolic results are not indented.

When you create a fraction involving symbolic objects, MATLAB records the numerator and denominator. For example:

```
sym(2)/sym(5)
ans =
2/5
```

MATLAB performs arithmetic on symbolic objects differently than it does on standard data types. If you add two fractions that are of data type double, MATLAB gives the answer as a decimal fraction. For example:

```
2/5 + 1/3 ans = 0.7333
```

If you add the same fractions as symbolic objects, MATLAB finds their common denominator and combines them by the usual procedure for adding rational numbers:

```
sym(2)/sym(5) + sym(1)/sym(3)
ans =
11/15
```

Symbolic Math Toolbox software enables you to perform a variety of symbolic calculations that arise in mathematics and science. These are described in detail in Chapter 2, "Using Symbolic Math Toolbox $^{\text{TM}}$  Software".

# **Creating Symbolic Variables and Expressions**

#### In this section...

"sym and syms Commands" on page 1-6

"findsym Command" on page 1-8

# sym and syms Commands

The sym command lets you construct symbolic variables and expressions. For example, the commands

create a symbolic variable x that prints as x and a symbolic variable a that prints as alpha.

Suppose you want to use a symbolic variable to represent the golden ratio

$$\rho = \frac{1 + \sqrt{5}}{2}$$

The command

rho = 
$$sym('(1 + sqrt(5))/2')$$

achieves this goal. Now you can perform various mathematical operations on rho. For example,

```
f = rho^2 - rho - 1
```

returns

f = (1/2+1/2\*5^(1/2))^2-3/2-1/2\*5^(1/2)

You can simplify this answer by entering

```
simplify(f)
```

which returns

```
ans = 0
```

Now suppose you want to study the quadratic function  $f=ax^2+bx+c$  . One approach is to enter the command

```
f = sym('a*x^2 + b*x + c')
```

which assigns the symbolic expression  $ax^2 + bx + c$  to the variable f. However, in this case, Symbolic Math Toolbox<sup>TM</sup> software does not create variables corresponding to the terms of the expression, a, b, c, and x. To perform symbolic math operations (e.g., integration, differentiation, substitution, etc.) on f, you need to create the variables explicitly. A better alternative is to enter the commands

```
a = sym('a')
b = sym('b')
c = sym('c')
x = sym('x')

or simply
   syms a b c x

Then enter
f = sym('a*x^2 + b*x + c')
```

In general, you can use sym or syms to create symbolic variables. We recommend you use syms because it requires less typing.

**Note** To create a symbolic expression that is a constant, you must use the sym command. For example, to create the expression whose value is 5, enter f = sym('5'). Note that the command f = 5 does *not* define f as a symbolic expression.

If you set a variable equal to a symbolic expression, and then apply the syms command to the variable, MATLAB® software removes the previously defined expression from the variable. For example,

```
syms a b
f = a + b

returns
f =
a+b

If you then enter
  syms f
f

MATLAB returns
f =
f
```

You can use the syms command to clear variables of definitions that you assigned to them previously in your MATLAB session. However, syms does not clear the properties of the variables in the Maple® workspace. See "Clearing Variables in the Maple® Workspace" on page 1-15 for more information.

# findsym Command

To determine what symbolic variables are present in an expression, use the findsym command. For example, given the symbolic expressions f and g defined by

```
syms a b n t x z
f = x^n; g = sin(a*t + b);
```

you can find the symbolic variables in f by entering

```
findsym(f)
ans =
n, x
```

Similarly, you can find the symbolic variables in g by entering

```
findsym(g)
ans =
a, b, t
```

# **Substituting for Symbolic Variables**

#### In this section...

"subs Command" on page 1-10

"Default Symbolic Variable" on page 1-11

#### subs Command

You can substitute a numerical value for a symbolic variable using the subs command. For example, to substitute the value x = 2 in the symbolic expression,

```
f = 2*x^2 - 3*x + 1
```

enter the command

This returns f(2):

**Note** To substitute a matrix A into the symbolic expression f, use the command polyvalm(sym2poly(f), A), which replaces all occurrences of x by A, and replaces the constant term of f with the constant times an identity matrix.

When your expression contains more than one variable, you can specify the variable for which you want to make the substitution. For example, to substitute the value x = 3 in the symbolic expression,

```
syms x y
f = x^2*y + 5*x*sqrt(y)
```

enter the command

```
subs(f, x, 3)
```

This returns

```
ans = 9*y+15*y^{(1/2)}
```

On the other hand, to substitute y = 3, enter

```
subs(f, y, 3)
ans = 3*x^2+5*x^3^(1/2)
```

### **Default Symbolic Variable**

If you do not specify a variable to substitute for, MATLAB® software chooses a default variable according to the following rule. For one-letter variables, MATLAB chooses the letter closest to x in the alphabet. If there are two letters equally close to x, MATLAB chooses the one that comes later in the alphabet. In the preceding function, subs(f, 3) returns the same answer as subs(f, x, 3).

You can use the findsym command to determine the default variable. For example,

```
syms s t
g = s + t;
findsym(g,1)
```

returns the default variable:

```
ans =
```

See "Substitutions" on page 2-51 to learn more about substituting for variables.

# **Symbolic and Numeric Conversions**

#### In this section...

"Floating-Point Symbolic Expressions" on page 1-12

"Rational Symbolic Expressions" on page 1-12

"Decimal Symbolic Expressions" on page 1-13

"Converting Symbolic Matrices to Numeric Form" on page 1-13

"Constructing Real and Complex Variables" on page 1-14

"Creating Abstract Functions" on page 1-15

### Floating-Point Symbolic Expressions

Consider the ordinary quantity in MATLAB® software

```
t = 0.1
```

The sym function has four options for returning a symbolic representation of the numeric value stored in t. The 'f' option

```
sym(t,'f')
```

returns a symbolic floating-point representation

**Note** The `f' option to sym encodes a double-precision floating point number is stored as 52 bits of mantissa and an exponent. 13 hex digits gives 13\*4 = 52 bits so the mantissa can be completely and exactly stored in 13 hex digits.

```
'1.9999999999a'*2^(-4)
```

# **Rational Symbolic Expressions**

```
The 'r' option sym(t, 'r')
```

returns the rational form

```
1/10
```

This is the default setting for sym. That is, calling sym without a second argument is the same as using sym with the 'r' option:

```
sym(t)
ans =
1/10
```

The third option 'e' returns the rational form of t plus the difference between the theoretical rational expression for t and its actual (machine) floating-point value in terms of eps (the floating-point relative accuracy):

```
sym(t,'e')
ans =
1/10+eps/40
```

# **Decimal Symbolic Expressions**

The fourth option 'd' returns the decimal expansion of t up to the number of significant digits specified by digits:

```
sym(t, 'd')
ans =
.10000000000000000555111512312578
```

The default value of digits is 32 (hence, sym(t, 'd') returns a number with 32 significant digits), but if you prefer a shorter representation, use the digits command as follows:

```
digits(7)
sym(t,'d')
ans =
.1000000
```

# **Converting Symbolic Matrices to Numeric Form**

A particularly effective use of sym is to convert a matrix from numeric to symbolic form. The command

$$A = hilb(3)$$

generates the 3-by-3 Hilbert matrix:

By applying sym to A

$$A = sym(A)$$

you can obtain the symbolic (infinitely precise) form of the 3-by-3 Hilbert matrix:

A =

[ 1, 1/2, 1/3]
[ 1/2, 1/3, 1/4]
[ 1/3, 1/4, 1/5]

# **Constructing Real and Complex Variables**

The sym command allows you to specify the mathematical properties of symbolic variables by using the 'real' option. That is, the statements

```
x = sym('x','real'); y = sym('y','real');
or more efficiently
```

syms 
$$x$$
 y real  $z = x + i*y$ 

create symbolic variables x and y that have the added mathematical property of being real variables. Specifically this means that the expression

$$f = x^2 + y^2$$

is strictly nonnegative. Hence, z is a complex variable and can be manipulated as such. Thus, the commands

```
conj(x), conj(z), expand(z*conj(z))
```

return

$$x, x-i*y, x^2+y^2$$

respectively. The conj command is the complex conjugate operator for the toolbox. If conj(x) == x returns 1, then x is a real variable.

#### Clearing Variables in the Maple® Workspace

When you declare x to be real with the command

```
syms x real
```

x becomes a symbolic object in the MATLAB workspace and a positive real variable in the Maple<sup>®</sup> kernel workspace. If you later want to remove the real property from x, enter

```
syms x unreal
```

If you want to clear all variable definitions in the Maple kernel workspace, enter

```
maple restart
```

Note that entering

```
clear x
```

only clears x in the MATLAB workspace. If you then enter syms x, without having also cleared x from the Maple kernel workspace, MATLAB still treats x as a positive real number.

### **Creating Abstract Functions**

If you want to create an abstract (i.e., indeterminant) function f(x), type

```
f = sym('f(x)')
```

Then f acts like f(x) and can be manipulated by the toolbox commands. For example, to construct the first difference ratio, type

```
df = (subs(f,'x','x+h') - f)/'h'
or
    syms x h
    df = (subs(f,x,x+h)-f)/h
which returns
    df =
        (f(x+h)-f(x))/h
```

This application of sym is useful when computing Fourier, Laplace, and *z*-transforms.

#### Using sym to Access Maple® Functions

Similarly, you can access the Maple factorial function k! using sym:

```
kfac = sym('k!')
To compute 6! or n!, type
syms k n
subs(kfac,k,6), subs(kfac,k,n)
ans =
720
ans =
n!
```

#### Creating a Symbolic Matrix Example

A circulant matrix has the property that each row is obtained from the previous one by cyclically permuting the entries one step forward. You can create the circulant matrix A whose elements are a, b, and c, using the commands

```
syms a b c
A = [a b c; b c a; c a b]
```

which return

```
A =
[ a, b, c ]
[ b, c, a ]
[ c, a, b ]
```

Since A is circulant, the sum over each row and column is the same. To check this for the first row and second column, enter the command

```
sum(A(1,:))
which returns
  ans =
  a+b+c

The command
  sum(A(1,:)) == sum(A(:,2)) % This is a logical test.
returns
  ans =
    1
```

Now replace the (2,3) entry of A with beta and the variable b with alpha. The commands

From this example, you can see that using symbolic objects is very similar to using regular MATLAB numeric objects.

# **Creating Symbolic Math Functions**

# In this section...

"Using Symbolic Expressions" on page 1-18

"Creating an M-File" on page 1-18

# **Using Symbolic Expressions**

The sequence of commands

```
syms x y z

r = sqrt(x^2 + y^2 + z^2)

t = atan(y/x)

f = sin(x*y)/(x*y)
```

generates the symbolic expressions r, t, and f. You can use diff, int, subs, and other Symbolic Math Toolbox<sup>TM</sup> functions to manipulate such expressions.

# Creating an M-File

M-files permit a more general use of functions. Suppose, for example, you want to create the sinc function sin(x)/x. To do this, create an M-file in the @sym directory:

You can extend such examples to functions of several variables. See "Built-In Classes (Data Types)" in the MATLAB® Programming Fundamentals documentation for a more detailed discussion on object-oriented programming.

# Using Symbolic Math Toolbox<sup>TM</sup> Software

This section explains how to use Symbolic Math Toolbox<sup>TM</sup> software to perform many common mathematical operations. The section covers the following topics:

Calculus (p. 2-3) Differentiation, integration, limits, summation, and Taylor series

Simplifications and Substitutions Methods of simplifying algebraic (p. 2-43) expressions

Variable-Precision Arithmetic Numerical evaluation of mathematical expressions to any specified accuracy

Linear Algebra (p. 2-63)

Inverses, determinants, eigenvalues, singular value decomposition, and

singular value decomposition, and canonical forms of symbolic matrices

Solving Equations (p. 2-89) Symbolic and numerical solutions to algebraic and differential equations

Integral Transforms (p. 2-97) Fourier, inverse Fourier, Laplace, inverse Laplace, z- and inverse z-

transforms

Special Mathematical Functions

(p. 2-114)

Special functions of classical applied

mathematics

Using Maple® Functions (p. 2-120)

How to use the maple command to access Maple® functions directly

Extended Symbolic Math Toolbox  $^{\text{TM}}$ Software (p. 2-126)

How to access all nongraphics Maple packages, Maple programming features, and Maple procedures

### **Calculus**

```
In this section...

"Differentiation" on page 2-3

"Limits" on page 2-9

"Integration" on page 2-12

"Symbolic Summation" on page 2-19

"Taylor Series" on page 2-20

"Calculus Example" on page 2-22

"Extended Calculus Example" on page 2-30
```

#### **Differentiation**

To illustrate how to take derivatives using Symbolic Math Toolbox™ software, first create a symbolic expression:

```
syms x
f = sin(5*x)

The command
  diff(f)

differentiates f with respect to x:
  ans =
   5*cos(5*x)

As another example, let
  g = exp(x)*cos(x)

where exp(x) denotes e<sup>x</sup>, and differentiate g:
  diff(g)
  ans =
  exp(x)*cos(x)-exp(x)*sin(x)
```

To take the second derivative of g, enter

```
diff(g,2)
ans =
-2*exp(x)*sin(x)
```

You can get the same result by taking the derivative twice:

```
diff(diff(g))
ans =
-2*exp(x)*sin(x)
```

In this example, MATLAB® software automatically simplifies the answer. However, in some cases, MATLAB might not simply an answer, in which case you can use the simplify command. For an example of this, see "More Examples" on page 2-6.

Note that to take the derivative of a constant, you must first define the constant as a symbolic expression. For example, entering

```
c = sym('5');
  diff(c)
returns
  ans =
If you just enter
  diff(5)
MATLAB returns
  ans =
        []
```

because 5 is not a symbolic expression.

#### **Derivatives of Expressions with Several Variables**

To differentiate an expression that contains more than one symbolic variable, you must specify the variable that you want to differentiate with respect to.

The diff command then calculates the partial derivative of the expression with respect to that variable. For example, given the symbolic expression

```
syms s t
f = sin(s*t)

the command
  diff(f,t)

calculates the partial derivative \(\partial f / \partial t\). The result is
  ans =
    cos(s*t)*s

To differentiate f with respect to the variable s, enter
  diff(f,s)

which returns:
  ans =
  cos(s*t)*t
```

If you do not specify a variable to differentiate with respect to, MATLAB chooses a default variable by the same rule described in "Substituting for Symbolic Variables" on page 1-10. For one-letter variables, the default variable is the letter closest to x in the alphabet. In the preceding example, diff(f) takes the derivative of f with respect to t because t is closer to x in the alphabet than s is. To determine the default variable that MATLAB differentiates with respect to, use the findsym command:

```
findsym(f,1)
ans =
t
```

To calculate the second derivative of f with respect to t, enter

```
diff(f,t,2)
```

which returns

ans =

```
-sin(s*t)*s^2
```

Note that diff(f,2) returns the same answer because t is the default variable.

#### **More Examples**

To further illustrate the diff command, define a, b, x, n, t, and theta in the MATLAB workspace by entering

```
syms a b x n t theta
```

The table below illustrates the results of entering diff(f).

| f            | diff(f)        |
|--------------|----------------|
| x^n          | x^n*n/x        |
| sin(a*t+b)   | cos(a*t+b)*a   |
| exp(i*theta) | i*exp(i*theta) |

In the first example, MATLAB does not automatically simplify the answer. To simplify the answer, enter

```
simplify(diff(x^n))
ans =
x^(n-1)*n
```

To differentiate the Bessel function of the first kind, besselj (nu, z), with respect to z, type

```
syms nu z
b = besselj(nu,z);
db = diff(b)
```

which returns

```
db =
-besseli(nu+1,z)+nu/z*besseli(nu,z)
```

The diff function can also take a symbolic matrix as its input. In this case, the differentiation is done element-by-element. Consider the example

```
syms a x
A = [cos(a*x),sin(a*x);-sin(a*x),cos(a*x)]
which returns
A =
[ cos(a*x), sin(a*x)]
[ -sin(a*x), cos(a*x)]

The command
diff(A)
returns
ans =
[ -sin(a*x)*a, cos(a*x)*a]
[ -cos(a*x)*a, -sin(a*x)*a]
```

You can also perform differentiation of a column vector with respect to a row vector. Consider the transformation from Euclidean (x,y,z) to spherical  $(r,\lambda,\varphi)$  coordinates as given by  $x=r\cos\lambda\cos\varphi$ ,  $y=r\cos\lambda\sin\varphi$ , and  $z=r\sin\lambda$ . Note that  $\lambda$  corresponds to elevation or latitude while  $\varphi$  denotes azimuth or longitude.

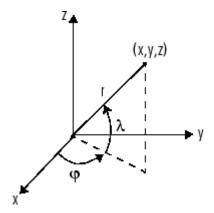

To calculate the Jacobian matrix, J, of this transformation, use the jacobian function. The mathematical notation for J is

$$J = \frac{\partial(x, y, z)}{\partial(r, \lambda, \varphi)}.$$

For the purposes of toolbox syntax, use 1 for  $\lambda$  and f for  $\varphi$ . The commands

```
syms r 1 f
x = r*cos(1)*cos(f); y = r*cos(1)*sin(f); z = r*sin(1);
J = jacobian([x; y; z], [r l f])
```

return the Jacobian

```
J =
    cos(1)*cos(f), -r*sin(1)*cos(f), -r*cos(1)*sin(f)
    cos(1)*sin(f), -r*sin(1)*sin(f), r*cos(1)*cos(f)]
           sin(l),
                   r*cos(1),
                                                  0]
```

and the command

```
detJ = simple(det(J))
```

returns

Notice that the first argument of the jacobian function must be a column vector and the second argument a row vector. Moreover, since the determinant of the Jacobian is a rather complicated trigonometric expression, you can use the simple command to make trigonometric substitutions and reductions (simplifications). The section "Simplifications and Substitutions" on page 2-43 discusses simplification in more detail.

A table summarizing diff and jacobian follows.

| Mathematical Operator | MATLAB Command       |
|-----------------------|----------------------|
| $\frac{df}{dx}$       | diff(f) or diff(f,x) |

| Mathematical<br>Operator                  | MATLAB Command                       |
|-------------------------------------------|--------------------------------------|
| $\frac{df}{da}$                           | diff(f,a)                            |
| $\frac{d^2f}{db^2}$                       | diff(f,b,2)                          |
| $J = \frac{\partial(r,t)}{\partial(u,v)}$ | <pre>J = jacobian([r;t],[u,v])</pre> |

#### Limits

The fundamental idea in calculus is to make calculations on functions as a variable "gets close to" or approaches a certain value. Recall that the definition of the derivative is given by a limit

$$f'(x) = \lim_{h \to 0} \frac{f(x+h) - f(x)}{h},$$

provided this limit exists. Symbolic Math Toolbox software enables you to calculate the limits of functions directly. The commands  $\frac{1}{2}$ 

```
syms h n x
limit( (cos(x+h) - cos(x))/h,h,0 )
which return
   ans =
   -sin(x)
and
   limit( (1 + x/n)^n,n,inf )
which returns
   ans =
   exp(x)
```

illustrate two of the most important limits in mathematics: the derivative (in this case of  $\cos x$ ) and the exponential function.

#### **One-Sided Limits**

You can also calculate one-sided limits with Symbolic Math Toolbox software. For example, you can calculate the limit of x/|x|, whose graph is shown in the following figure, as x approaches 0 from the left or from the right.

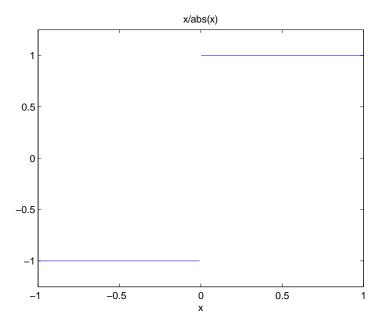

To calculate the limit as x approaches 0 from the left,

$$\lim_{x\to 0^-}\frac{x}{|x|},$$

enter

This returns

To calculate the limit as x approaches 0 from the right,

$$\lim_{x\to 0^+} \frac{x}{|x|} = 1,$$

enter

This returns

Since the limit from the left does not equal the limit from the right, the twosided limit does not exist. In the case of undefined limits, MATLAB returns NaN (not a number). For example,

returns

ans = NaN

Observe that the default case, limit(f) is the same as limit(f,x,0). Explore the options for the limit command in this table, where f is a function of the symbolic object x.

| Mathematical Operation | MATLAB Command  |
|------------------------|-----------------|
| $\lim_{x \to 0} f(x)$  | limit(f)        |
| $\lim_{x \to a} f(x)$  | limit(f,x,a) or |
|                        | limit(f,a)      |

| Mathematical Operation    | MATLAB Command                  |
|---------------------------|---------------------------------|
| $\lim_{x \to a^{-}} f(x)$ | <pre>limit(f,x,a,'left')</pre>  |
| $\lim_{x \to a^+} f(x)$   | <pre>limit(f,x,a,'right')</pre> |

# **Integration**

If f is a symbolic expression, then

attempts to find another symbolic expression, F, so that diff(F) = f. That is, int(f) returns the indefinite integral or antiderivative of f (provided one exists in closed form). Similar to differentiation,

uses the symbolic object v as the variable of integration, rather than the variable determined by findsym. See how int works by looking at this table.

| Mathematical Operation                            | MATLAB Command                                            |
|---------------------------------------------------|-----------------------------------------------------------|
| $\int x^n dx = \frac{x^{n+1}}{n+1}$               | <pre>int(x^n) or int(x^n,x)</pre>                         |
| $\int_{0}^{\pi/2} \sin(2x)dx = 1$                 | <pre>int(sin(2*x),0,pi/2) or int(sin(2*x),x,0,pi/2)</pre> |
| $g = \cos(at + b)$ $\int g(t)dt = \sin(at + b)/a$ | g = cos(a*t + b) int(g) or int(g,t)                       |
| $\int J_1(z)dz = -J_0(z)$                         | <pre>int(besselj(1,z)) or int(besselj(1,z),z)</pre>       |

In contrast to differentiation, symbolic integration is a more complicated task. A number of difficulties can arise in computing the integral:

- The antiderivative, F, may not exist in closed form.
- The antiderivative may define an unfamiliar function.
- The antiderivative may exist, but the software can't find the it.
- The software could find the antiderivative on a larger computer, but runs out of time or memory on the available machine.

Nevertheless, in many cases, MATLAB can perform symbolic integration successfully. For example, create the symbolic variables

The following table illustrates integration of expressions containing those variables.

| f              | int(f)              |
|----------------|---------------------|
| x^n            | x^(n+1)/(n+1)       |
| y^(-1)         | log(y)              |
| n^x            | 1/log(n)*n^x        |
| sin(a*theta+b) | -1/a*cos(a*theta+b) |
| 1/(1+u^2)      | atan(u)             |
| exp(-x^2)      | 1/2*pi^(1/2)*erf(x) |

In the last example,  $\exp(-x^2)$ , there is no formula for the integral involving standard calculus expressions, such as trigonometric and exponential functions. In this case, MATLAB returns an answer in terms of the error function erf.

If MATLAB is unable to find an answer to the integral of a function f, it just returns int(f).

Definite integration is also possible. The commands

and

are used to find a symbolic expression for

$$\int_{a}^{b} f(x) dx$$

and

$$\int_{a}^{b} f(v)dv$$

respectively.

Here are some additional examples.

| f              | a, b   | int(f,a,b)                                    |
|----------------|--------|-----------------------------------------------|
| x^7            | 0, 1   | 1/8                                           |
| 1/x            | 1, 2   | log(2)                                        |
| log(x)*sqrt(x) | 0, 1   | -4/9                                          |
| exp(-x^2)      | 0, inf | 1/2*pi^(1/2)                                  |
| besselj(1,z)^2 | 0, 1   | 1/12*hypergeom([3/2,<br>3/2], [2, 5/2, 3],-1) |

For the Bessel function (besselj) example, it is possible to compute a numerical approximation to the value of the integral, using the double function. The commands

```
syms z
  a = int(besselj(1,z)^2,0,1)
return
  1/12*hypergeom([3/2, 3/2],[2, 5/2, 3],-1)
```

and the command

```
a = double(a)
returns
a =
    0.0717
```

### **Integration with Real Parameters**

One of the subtleties involved in symbolic integration is the "value" of various parameters. For example, if a is any positive real number, the expression

```
e^{-ax^2}
```

is the positive, bell shaped curve that tends to 0 as x tends to  $\pm \infty$ . You can create an example of this curve, for a = 1/2, using the following commands:

```
syms x
a = sym(1/2);
f = exp(-a*x^2);
ezplot(f)
```

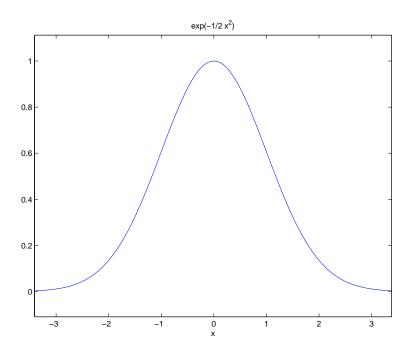

However, if you try to calculate the integral

$$\int_{-\infty}^{\infty} e^{-ax^2} dx$$

without assigning a value to a, MATLAB assumes that a represents a complex number, and therefore returns a complex answer. If you are only interested in the case when a is a positive real number, you can calculate the integral as follows:

```
syms a positive;
```

The argument positive in the syms command restricts a to have positive values. Now you can calculate the preceding integral using the commands

```
syms x;
f = exp(-a*x^2);
```

```
int(f,x,-inf,inf)
```

This returns

```
ans = 1/(a)^{(1/2)} *pi^{(1/2)}
```

If you want to calculate the integral

$$\int_{-\infty}^{\infty} e^{-ax^2} dx$$

for any real number a, not necessarily positive, you can declare a to be real with the following commands:

```
syms a real
f=exp(-a*x^2);
F = int(f, x, -inf, inf)
```

MATLAB returns

```
F = PIECEWISE([1/a^(1/2)*pi^(1/2), signum(a) = 1],[Inf, otherwise])
```

You can put this in a more readable form by entering

The  $\sim$  after a is simply a reminder that a is real, and signum(a $\sim$ ) is the sign of a. So the integral is

$$\frac{\sqrt{\pi}}{\sqrt{a}}$$

when a is positive, just as in the preceding example, and ∞ when a is negative.

You can also declare a sequence of symbolic variables w, y, x, z to be real by entering

```
syms w x y z real
```

#### **Integration with Complex Parameters**

To calculate the integral

$$\int_{-\infty}^{\infty} e^{-ax^2} dx$$

for complex values of a, enter

```
syms a x unreal %
f = exp(-a*x^2);
F = int(f, x, -inf, inf)
```

Note that syms is used with the unreal option to clear the real property that was assigned to a in the preceding example — see "Clearing Variables in the Maple® Workspace" on page 1-15.

The preceding commands produce the complex output

```
F =
PIECEWISE([1/a^{(1/2)}*pi^{(1/2)}, csgn(a) = 1], [Inf, otherwise])
```

You can make this output more readable by entering

```
pretty(F)
                               1/2
                           { pi
                           { ----
                                           csgn(a) = 1
                           { 1/2
                           { a
                              Inf
                                            otherwise
```

The expression csgn(a) (complex sign of a) is defined by

$$\operatorname{csgn}(a) = \begin{cases} 1 & \text{if } \operatorname{Re}(a) > 0, \operatorname{or} \operatorname{Re}(a) = 0 \operatorname{and} \operatorname{Im}(a) > 0 \\ -1 & \text{if } \operatorname{Re}(a) < 0, \operatorname{or} \operatorname{Re}(a) = 0 \operatorname{and} \operatorname{Im}(a) < 0. \end{cases}$$

The condition csgn(a) = 1 corresponds to the shaded region of the complex plane shown in the following figure.

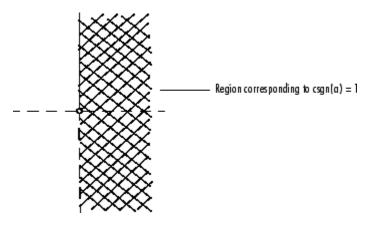

The square root of a in the answer is the unique square root lying in the shaded region.

### **Symbolic Summation**

You can compute symbolic summations, when they exist, by using the symsum command. For example, the p-series

$$1 + \frac{1}{2^2} + \frac{1}{3^2} + \dots$$

sums to  $\pi^2/6$ , while the geometric series

$$1 + x + x^2 + \dots$$

sums to 1/(1-x), provided |x| < 1. Three summations are demonstrated below:

```
syms x k
s1 = symsum(1/k^2,1,inf)
s2 = symsum(x^k, k, 0, inf)
s1 =
1/6*pi^2
s2 =
-1/(x-1)
```

# **Taylor Series**

The statements

```
syms x
f = 1/(5+4*\cos(x))
T = taylor(f,8)
```

return

$$T = \frac{1}{9+2} \times x^2+5/1458 \times x^4+49/131220 \times x^6$$

which is all the terms up to, but not including, order eight in the Taylor series for f(x):

$$\sum_{n=0}^{\infty} (x-a)^n \frac{f^{(n)}(a)}{n!}.$$

Technically, T is a Maclaurin series, since its basepoint is a = 0.

The command

```
pretty(T)
```

prints T in a format resembling typeset mathematics:

These commands

```
syms x
g = exp(x*sin(x))
t = taylor(g,12,2);
```

generate the first 12 nonzero terms of the Taylor series for g about x = 2.

Next, plot these functions together to see how well this Taylor approximation compares to the actual function g:

```
xd = 1:0.05:3; yd = subs(g,x,xd);
ezplot(t, [1,3]); hold on;
plot(xd, yd, 'r-.')
title('Taylor approximation vs. actual function');
legend('Taylor','Function')
```

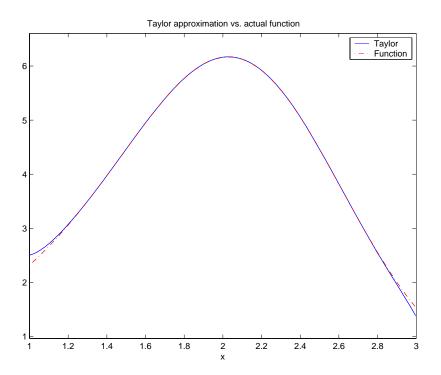

Special thanks to Professor Gunnar Bäckstrøm of UMEA in Sweden for this example.

# **Calculus Example**

This section describes how to analyze a simple function to find its asymptotes, maximum, minimum, and inflection point. The section covers the following topics:

- "Defining the Function" on page 2-23
- "Finding the Asymptotes" on page 2-24
- "Finding the Maximum and Minimum" on page 2-26
- "Finding the Inflection Point" on page 2-28

#### **Defining the Function**

The function in this example is

$$f(x) = \frac{3x^2 + 6x - 1}{x^2 + x - 3}.$$

To create the function, enter the following commands:

```
syms x
num = 3*x^2 + 6*x -1;
denom = x^2 + x - 3;
f = num/denom
```

This returns

$$f = (3*x^2+6*x-1)/(x^2+x-3)$$

You can plot the graph of f by entering

This displays the following plot.

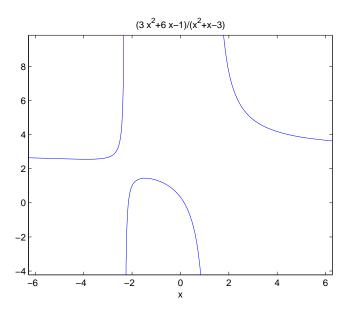

### **Finding the Asymptotes**

To find the horizontal asymptote of the graph of f, take the limit of f as x approaches positive infinity:

```
limit(f, inf)
ans =
3
```

The limit as x approaches negative infinity is also 3. This tells you that the line y = 3 is a horizontal asymptote to the graph.

To find the vertical asymptotes of f, set the denominator equal to 0 and solve by entering the following command:

```
roots = solve(denom)
```

This returns to solutions to  $x^2 + x - 3 = 0$ :

```
roots =
[ -1/2+1/2*13^(1/2)]
```

This tells you that vertical asymptotes are the lines

$$x = \frac{-1 + \sqrt{13}}{2},$$

and

$$x = \frac{-1 - \sqrt{13}}{2}.$$

You can plot the horizontal and vertical asymptotes with the following commands:

```
ezplot(f)
hold on % Keep the graph of f in the figure
% Plot horizontal asymptote
plot([-2*pi 2*pi], [3 3],'g')
% Plot vertical asymptotes
plot(double(roots(1))*[1 1], [-5 10],'r')
plot(double(roots(2))*[1 1], [-5 10],'r')
title('Horizontal and Vertical Asymptotes')
hold off
```

Note that roots must be converted to double to use the plot command.

The preceding commands display the following figure.

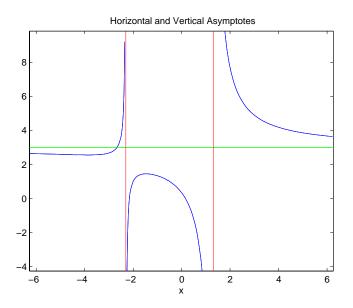

To recover the graph of f without the asymptotes, enter

# Finding the Maximum and Minimum

You can see from the graph that f has a local maximum somewhere between the points x = 2 and x = 3, and might have a local minimum between x = -4and x = -2. To find the x-coordinates of the maximum and minimum, first take the derivative of f:

$$f1 = diff(f)$$

This returns

$$f1 = (6*x+6)/(x^2+x-3)-(3*x^2+6*x-1)/(x^2+x-3)^2*(2*x+1)$$

To simplify this expression, enter

$$f1 = simplify(f1)$$

which returns

$$f1 = -(3*x^2+16*x+17)/(x^2+x-3)^2$$

You can display f1 in a more readable form by entering

which returns

Next, set the derivative equal to 0 and solve for the critical points:

This returns

It is clear from the graph of f that it has a local minimum at

$$x_1 = \frac{-8 - \sqrt{13}}{3},$$

and a local maximum at

$$x_2 = \frac{-8 + \sqrt{13}}{3}.$$

**Note** MATLAB does not always return the roots to an equation in the same order.

You can plot the maximum and minimum of f with the following commands:

```
ezplot(f)
hold on
plot(double(crit_pts), double(subs(f,crit_pts)), 'ro')
title('Maximum and Minimum of f')
text(-5.5,3.2, 'Local minimum')
text(-2.5,2,'Local maximum')
hold off
```

This displays the following figure.

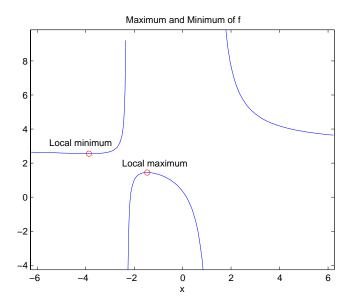

### **Finding the Inflection Point**

To find the inflection point of f, set the second derivative equal to 0 and solve.

```
f2 = diff(f1);
inflec pt = solve(f2);
double(inflec pt)
```

This returns

```
ans =
```

```
-5.2635
-1.3682 - 0.8511i
-1.3682 + 0.8511i
```

In this example, only the first entry is a real number, so this is the only inflection point. (Note that in other examples, the real solutions might not be the first entries of the answer.) Since you are only interested in the real solutions, you can discard the last two entries, which are complex numbers.

```
inflec_pt = inflec_pt(1)
```

To see the symbolic expression for the inflection point, enter

```
pretty(simplify(inflec_pt))
```

This returns

To plot the inflection point, enter

```
ezplot(f, [-9 6])
hold on
plot(double(inflec_pt), double(subs(f,inflec_pt)),'ro')
title('Inflection Point of f')
text(-7,2,'Inflection point')
hold off
```

The extra argument,  $[-9\ 6]$ , in ezplot extends the range of x values in the plot so that you see the inflection point more clearly, as shown in the following figure.

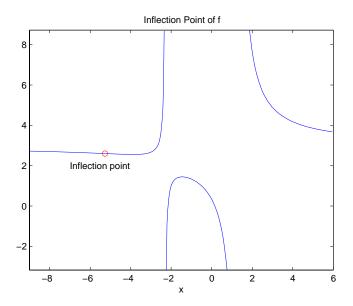

# **Extended Calculus Example**

This section presents an extended example that illustrates how to find the maxima and minima of a function. The section covers the following topics:

- "Defining the Function" on page 2-30
- "Finding the Zeros of f3" on page 2-32
- "Finding the Maxima and Minima of f2" on page 2-35
- "Integrating" on page 2-37

#### **Defining the Function**

The starting point for the example is the function

$$f(x) = \frac{1}{5 + 4\cos(x)}.$$

You can create the function with the commands

```
syms x f = 1/(5+4*cos(x))
```

which return

```
f = 1/(5+4*cos(x))
```

The example shows how to find the maximum and minimum of the second derivative of f(x). To compute the second derivative, enter

```
f2 = diff(f,2)
```

which returns

```
f2 = \frac{32}{(5+4*\cos(x))^3*\sin(x)^2+4}{(5+4*\cos(x))^2*\cos(x)}
```

Equivalently, you can type f2 = diff(f,x,2). The default scaling in ezplot cuts off part of the graph of f2. You can set the axes limits manually to see the entire function:

```
ezplot(f2)
axis([-2*pi 2*pi -5 2])
title('Graph of f2')
```

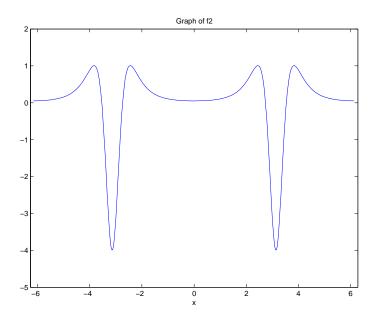

From the graph, it appears that the maximum value of f''(x) is 1 and the minimum value is -4. As you will see, this is not quite true. To find the exact values of the maximum and minimum, you only need to find the maximum and minimum on the interval  $(-\pi, \pi]$ . This is true because f''(x) is periodic with period  $2\pi$ , so that the maxima and minima are simply repeated in each translation of this interval by an integer multiple of  $2\pi$ . The next two sections explain how to do find the maxima and minima.

### Finding the Zeros of f3

The maxima and minima of f''(x) occur at the zeros of f'''(x). The statements

compute f'''(x) and display it in a more readable form:

You can simplify this expression using the statements

Now, to find the zeros of f'''(x), enter

```
zeros = solve(f3)
```

This returns a 5-by-1 symbolic matrix

each of whose entries is a zero of f'''(x). The commands

```
format; % Default format of 5 digits
zerosd = double(zeros)
```

convert the zeros to double form:

```
zerosd =

0

0+ 2.4381i

0- 2.4381i
```

2.4483 -2.4483

So far, you have found three real zeros and two complex zeros. However, as the following graph of f3 shows, these are not all its zeros:

```
ezplot(f3)
hold on;
plot(zerosd,0*zerosd,'ro') % Plot zeros
plot([-2*pi,2*pi], [0,0], 'g-.'); % Plot x-axis
title('Graph of f3')
```

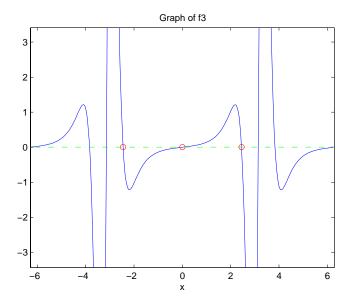

The red circles in the graph correspond to zerosd(1), zerosd(4), and zerosd(5). As you can see in the graph, there are also zeros at  $\pm \pi$ . The additional zeros occur because f'''(x) contains a factor of  $\sin(x)$ , which is zero at integer multiples of  $\pi$ . The function, solve(sin(x)), however, only finds the zero at x = 0.

A complete list of the zeros of f'''(x) in the interval  $(-\pi, \pi]$  is

```
zerosd = [zerosd(1) zerosd(4) zerosd(5) pi];
```

You can display these zeros on the graph of  $f^{\prime\prime\prime}(x)$  with the following commands:

```
ezplot(f3)
hold on;
plot(zerosd,0*zerosd,'ro')
plot([-2*pi,2*pi], [0,0],'g-.'); % Plot x-axis
title('Zeros of f3')
hold off;
```

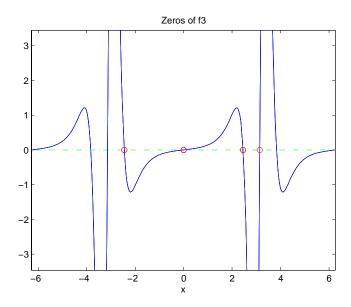

#### Finding the Maxima and Minima of f2

To find the maxima and minima of f''(x), calculate the value of f''(x) at each of the zeros of f'''(x). To do so, substitute zeros into f2 and display the result below zeros:

```
[zerosd; subs(f2,zerosd)]
ans =
```

```
2.4483
                    -2.4483
                               3.1416
0.0494
          1.0051
                     1.0051
                               -4.0000
```

This shows the following:

- f''(x) has an absolute maximum at  $x = \pm 2.4483$ , whose value is 1.0051.
- f''(x) has an absolute minimum at  $x = \pi$ , whose value is -4.
- f''(x) has a local minimum at x = 0, whose value is 0.0494.

You can display the maxima and minima with the following commands:

```
clf
ezplot(f2)
axis([-2*pi 2*pi -4.5 1.5])
ylabel('f2');
title('Maxima and Minima of f2')
hold on
plot(zeros, subs(f2,zeros), 'ro')
text(-4, 1.25, 'Absolute maximum')
text(-1,-0.25, 'Local minimum')
text(.9, 1.25, 'Absolute maximum')
text(1.6, -4.25, 'Absolute minimum')
hold off;
```

This displays the following figure.

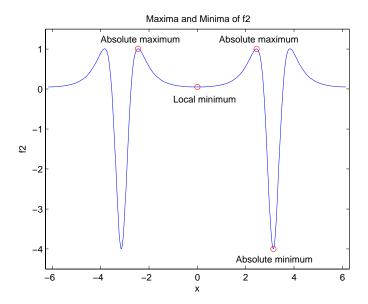

The preceding analysis shows that the actual range of f''(x) is [-4, 1.0051].

# Integrating

To see whether integrating f''(x) twice with respect to x recovers the original function  $f(x) = 1/(5 + 4\cos x)$ , enter the command

$$g = int(int(f2))$$

which returns

$$g = -8/(tan(1/2*x)^2+9)$$

This is certainly not the original expression for f(x). Now look at the difference f(x) - g(x).

$$d = f - g$$
  
pretty(d)

You can simplify this using simple(d) or simplify(d). Either command produces

```
ans =
1
```

This illustrates the concept that differentiating f(x) twice, then integrating the result twice, produces a function that may differ from f(x) by a linear function of x.

Finally, integrate f(x) once more:

```
F = int(f)
```

The result

```
F =
2/3*atan(1/3*tan(1/2*x))
```

involves the arctangent function.

Note that F(x) is not an antiderivative of f(x) for all real numbers, since it is discontinuous at odd multiples of  $\pi$ , where tan (x) is singular. You can see the gaps in F(x) in the following figure.

```
ezplot(F)
```

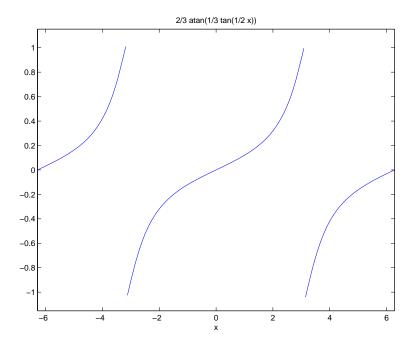

To change F(x) into a true antiderivative of f(x) that is differentiable everywhere, you can add a step function to F(x). The height of the steps is the height of the gaps in the graph of F(x). You can determine the height of the gaps by taking the limits of F(x) as x approaches  $\pi$  from the left and from the right. The limit from the left is

```
limit(F, x, pi, 'left')
ans =
1/3*pi
```

On the other hand, the limit from the right is

```
limit(F, x, pi, 'right')
ans =-1/3*pi
```

The height of the gap is the distance between the left-and right-hand limits, which is  $2\pi/3$  as shown in the following figure.

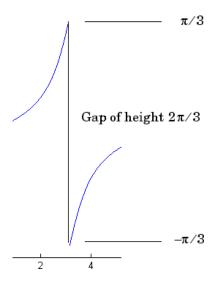

You can create the step function using the round function, which rounds numbers to the nearest integer, as follows:

```
J = sym(2*pi/3)*sym('round(x/(2*pi))');
```

Each step has width  $2\pi$ , and the jump from one step to the next is  $2\pi/3$ , as shown in the following figure.

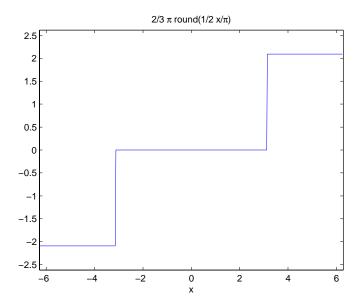

Next, add the step function J(x) to F(x) with the following code:

```
F1 = F+J
F1 = 2/3*atan(1/3*tan(1/2*x))+2/3*pi*round(1/2*x/pi)
```

Adding the step function raises the section of the graph of F(x) on the interval  $[\pi, 3\pi)$  up by  $2\pi/3$ , lowers the section on the interval  $(-3\pi, -\pi]$  down by  $2\pi/3$ , and so on, as shown in the following figure.

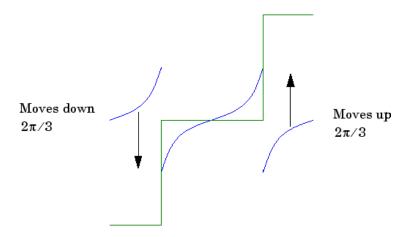

When you plot the result by entering

you see that this representation does have a continuous graph.

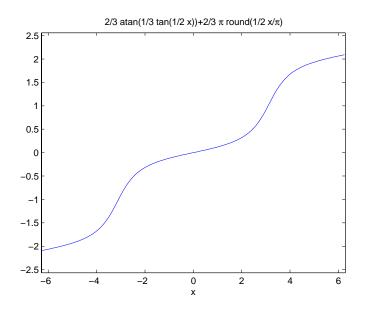

# Simplifications and Substitutions

#### In this section...

"Simplifications" on page 2-43

"Substitutions" on page 2-51

# **Simplifications**

Here are three different symbolic expressions.

```
syms x

f = x^3-6*x^2+11*x-6

g = (x-1)*(x-2)*(x-3)

h = -6+(11+(-6+x)*x)*x
```

Here are their prettyprinted forms, generated by

```
pretty(f), pretty(g), pretty(h)
3    2
x - 6 x + 11 x - 6

(x - 1) (x - 2) (x - 3)

-6 + (11 + (-6 + x) x) x
```

These expressions are three different representations of the same mathematical function, a cubic polynomial in x.

Each of the three forms is preferable to the others in different situations. The first form, f, is the most commonly used representation of a polynomial. It is simply a linear combination of the powers of x. The second form, g, is the factored form. It displays the roots of the polynomial and is the most accurate for numerical evaluation near the roots. But, if a polynomial does not have such simple roots, its factored form may not be so convenient. The third form, h, is the Horner, or nested, representation. For numerical evaluation, it involves the fewest arithmetic operations and is the most accurate for some other ranges of x.

The symbolic simplification problem involves the verification that these three expressions represent the same function. It also involves a less clearly defined objective — which of these representations is "the simplest"?

This toolbox provides several functions that apply various algebraic and trigonometric identities to transform one representation of a function into another, possibly simpler, representation. These functions are collect, expand, horner, factor, simplify, and simple.

#### collect

The statement

views f as a polynomial in its symbolic variable, say x, and collects all the coefficients with the same power of x. A second argument can specify the variable in which to collect terms if there is more than one candidate. Here are a few examples.

| f                 | collect(f)       |
|-------------------|------------------|
| (x-1)*(x-2)*(x-3) | x^3-6*x^2+11*x-6 |
| x*(x*(x-6)+11)-6  | x^3-6*x^2+11*x-6 |
| (1+x)*t + x*t     | 2*x*t+t          |

#### expand

The statement

distributes products over sums and applies other identities involving functions of sums as shown in the examples below.

| f                 | expand(f)        |
|-------------------|------------------|
| a*(x + y)         | a*x + a*y        |
| (x-1)*(x-2)*(x-3) | x^3-6*x^2+11*x-6 |
| x*(x*(x-6)+11)-6  | x^3-6*x^2+11*x-6 |

| f              | expand(f)                   |
|----------------|-----------------------------|
| exp(a+b)       | exp(a)*exp(b)               |
| cos(x+y)       | cos(x)*cos(y)-sin(x)*sin(y) |
| cos(3*acos(x)) | 4*x^3-3*x                   |

#### horner

The statement

horner(f)

transforms a symbolic polynomial f into its Horner, or nested, representation as shown in the following examples.

| f                 | horner(f)              |
|-------------------|------------------------|
| x^3-6*x^2+11*x-6  | -6+(11+(-6+x)*x)*x     |
| 1.1+2.2*x+3.3*x^2 | 11/10+(11/5+33/10*x)*x |

#### factor

If f is a polynomial with rational coefficients, the statement

factor(f)

expresses f as a product of polynomials of lower degree with rational coefficients. If f cannot be factored over the rational numbers, the result is f itself. Here are several examples.

| f                | factor(f)           |
|------------------|---------------------|
| x^3-6*x^2+11*x-6 | (x-1)*(x-2)*(x-3)   |
| x^3-6*x^2+11*x-5 | x^3-6*x^2+11*x-5    |
| x^6+1            | (x^2+1)*(x^4-x^2+1) |

Here is another example involving factor. It factors polynomials of the form  $x^n + 1$ . This code

```
syms x;
n = (1:9)';
p = x.^n + 1;
f = factor(p);
[p, f]
```

returns a matrix with the polynomials in its first column and their factored forms in its second.

```
x+1,
                                    x+1 ]
x^2+1,
                                  x^2+1 ]
x^3+1,
                        (x+1)*(x^2-x+1)
x^4+1,
                                  x^4+1 ]
x^5+1,
               (x+1)*(x^4-x^3+x^2-x+1)
x^6+1,
                   (x^2+1)*(x^4-x^2+1)
x^7+1, (x+1)*(1-x+x^2-x^3+x^4-x^5+x^6)
x^8+1,
           (x+1)*(x^2-x+1)*(x^6-x^3+1)
x^9+1,
```

As an aside at this point, factor can also factor symbolic objects containing integers. This is an alternative to using the factor function in the MATLAB® specfun directory. For example, the following code segment

```
N = sym(1);
for k = 2:11
   N(k) = 10*N(k-1)+1;
end
[N' factor(N')]
```

displays the factors of symbolic integers consisting of 1s:

```
1,
                                                 1]
[
                       11,
                                              (11)
                                          (3)*(37)
                      111,
                     1111,
                                        (11)*(101)
                    11111,
                                        (41)*(271)]
                  111111, (3)*(7)*(11)*(13)*(37)]
                 11111111,
                                      (239)*(4649)]
                11111111,
                            (11)*(73)*(101)*(137)]
               1111111111,
                              (3)^2*(37)*(333667)
              1111111111, (11)*(41)*(271)*(9091)]
```

[ 11111111111, (513239)\*(21649)]

### simplify

The simplify function is a powerful, general purpose tool that applies a number of algebraic identities involving sums, integral powers, square roots and other fractional powers, as well as a number of functional identities involving trig functions, exponential and log functions, Bessel functions, hypergeometric functions, and the gamma function. Here are some examples.

| f                                      | simplify(f)           |
|----------------------------------------|-----------------------|
| x*(x*(x-6)+11)-6                       | x^3-6*x^2+11*x-6      |
| (1-x^2)/(1-x)                          | x+1                   |
| (1/a^3+6/a^2+12/a+8)^(1/3)             | ((2*a+1)^3/a^3)^(1/3) |
| syms x y positive                      | log(x)+log(y)         |
| log(x*y)                               |                       |
| exp(x) * exp(y)                        | exp(x+y)              |
| <pre>besselj(2,x) + besselj(0,x)</pre> | 2/x*besselj(1,x)      |
| gamma(x+1)-x*gamma(x)                  | 0                     |
| $cos(x)^2 + sin(x)^2$                  | 1                     |

### simple

The simple function has the unorthodox mathematical goal of finding a simplification of an expression that has the fewest number of characters. Of course, there is little mathematical justification for claiming that one expression is "simpler" than another just because its ASCII representation is shorter, but this often proves satisfactory in practice.

The simple function achieves its goal by independently applying simplify, collect, factor, and other simplification functions to an expression and keeping track of the lengths of the results. The simple function then returns the shortest result.

The simple function has several forms, each returning different output. The form

```
simple(f)
```

displays each trial simplification and the simplification function that produced it in the MATLAB command window. The simple function then returns the shortest result. For example, the command

```
simple(cos(x)^2 + sin(x)^2)
```

displays the following alternative simplifications in the MATLAB command window:

```
simplify:
radsimp:
cos(x)^2+sin(x)^2
combine(trig):
factor:
 cos(x)^2+sin(x)^2
expand:
cos(x)^2+sin(x)^2
combine:
convert(exp):
 (1/2*exp(i*x)+1/2/exp(i*x))^2-1/4*(exp(i*x)-1/exp(i*x))^2
convert(sincos):
cos(x)^2+sin(x)^2
convert(tan):
(1-\tan(1/2*x)^2)^2/(1+\tan(1/2*x)^2)^2+
4*tan(1/2*x)^2/(1+tan(1/2*x)^2)^2
```

```
collect(x):
  cos(x)^2+sin(x)^2
and returns
  ans =
1
```

This form is useful when you want to check, for example, whether the shortest form is indeed the simplest. If you are not interested in how simple achieves its result, use the form

```
f = simple(f)
```

This form simply returns the shortest expression found. For example, the statement

```
f = simple(cos(x)^2+sin(x)^2)
returns
f =
1
```

If you want to know which simplification returned the shortest result, use the multiple output form:

```
[F, how] = simple(f)
```

This form returns the shortest result in the first variable and the simplification method used to achieve the result in the second variable. For example, the statement

```
[f, how] = simple(cos(x)^2+sin(x)^2)
returns

f =
    1
how =
    combine
```

The simple function sometimes improves on the result returned by simplify, one of the simplifications that it tries. For example, when applied to the examples given for simplify, simple returns a simpler (or at least shorter) result in two cases.

| f                          | simplify(f)           | simple(f) |
|----------------------------|-----------------------|-----------|
| (1/a^3+6/a^2+12/a+8)^(1/3) | ((2*a+1)^3/a^3)^(1/3) | (2*a+1)/a |
| syms x y positive          | log(x)+log(y)         | log(x*y)  |
| log(x*y)                   |                       |           |

In some cases, it is advantageous to apply simple twice to obtain the effect of two different simplification functions. For example, the statements

```
f = (1/a^3+6/a^2+12/a+8)^(1/3);
simple(simple(f))
```

return

2+1/a

The first application, simple(f), uses radsimp to produce (2\*a+1)/a; the second application uses combine (trig) to transform this to 1/a+2.

The simple function is particularly effective on expressions involving trigonometric functions. Here are some examples.

| f                          | simple(f)       |
|----------------------------|-----------------|
| $cos(x)^2+sin(x)^2$        | 1               |
| 2*cos(x)^2-sin(x)^2        | 3*cos(x)^2-1    |
| $cos(x)^2-sin(x)^2$        | cos(2*x)        |
| $cos(x)+(-sin(x)^2)^(1/2)$ | cos(x)+i*sin(x) |
| cos(x)+i*sin(x)            | exp(i*x)        |
| cos(3*acos(x))             | 4*x^3-3*x       |

### **Substitutions**

There are two functions for symbolic substitution: subexpr and subs.

### subexpr

These commands

```
syms a x s = solve(x^3+a*x+1) solve the equation x^3+a*x+1 = 0 for x: s = \begin{bmatrix} 1/6*(-108+12*(12*a^3+81)^{(1/2)})^{(1/3)}-2*a/(-108+12*(12*a^3+81)^{(1/2)})^{(1/3)}\end{bmatrix} \\ [-1/12*(-108+12*(12*a^3+81)^{(1/2)})^{(1/3)}+a/(-108+12*(12*a^3+81)^{(1/2)})^{(1/3)}+1/2*i*3^{(1/2)}*(1/6*(-108+12*(12*a^3+81)^{(1/2)})^{(1/3)}+2*a/(-108+12*(12*a^3+81)^{(1/2)})^{(1/3)})] \\ [-1/12*(-108+12*(12*a^3+81)^{(1/2)})^{(1/3)}+a/(-108+12*(12*a^3+81)^{(1/2)})^{(1/3)}+a/(-108+12*(12*a^3+81)^{(1/2)})^{(1/3)}+2*a/(-108+12*(12*a^3+81)^{(1/2)})^{(1/3)}+2*a/(-108+12*(12*a^3+81)^{(1/2)})^{(1/3)})]
```

Use the pretty function to display s in a more readable form:

```
pretty(s)
```

The pretty command inherits the %n (n, an integer) notation from Maple® software to denote subexpressions that occur multiple times in the symbolic object. The subexpr function allows you to save these common subexpressions as well as the symbolic object rewritten in terms of the subexpressions. The subexpressions are saved in a column vector called sigma.

Continuing with the example

Notice that subexpr creates the variable sigma in the MATLAB workspace. You can verify this by typing whos, or the command

```
sigma
```

which returns

```
sigma =
-108+12*(12*a^3+81)^(1/2)
```

#### subs

The following code finds the eigenvalues and eigenvectors of a circulant matrix A:

```
syms a b c
A = [a b c; b c a; c a b];
[v,E] = eig(A)
v =
[-(a+(b^2-b^*a-c^*b-c^*a+a^2+c^2)^(1/2)-b)/(a-c),
          -(a-(b^2-b^*a-c^*b-c^*a+a^2+c^2)^(1/2)-b)/(a-c),
                                                          1]
[-(b-c-(b^2-b*a-c*b-c*a+a^2+c^2)^(1/2))/(a-c),
          -(b-c+(b^2-b^2-c^2-c^2)^2+(1/2))/(a-c)
                                                           1]
[ 1,
                                                           1]
         1,
E =
[ (b^2-b*a-c*b-
   c*a+a^2+c^2)^(1/2),
                                                          01
                                            Ο,
                          -(b^2-b*a-c*b-
[
                          c*a+a^2+c^2)^(1/2),
                                                          01
[
                                           0,
                                                      b+c+a]
                    0,
```

**Note** MATLAB might return the eigenvalues that appear on the diagonal of E in a different order. In this case, the corresponding eigenvectors, which are the columns of v, will also appear in a different order.

Suppose you want to replace the rather lengthy expression

```
(b^2-b^*a-c^*b-c^*a+a^2+c^2)^(1/2)
```

throughout v and E. First, use subexpr

```
v = subexpr(v, 'S')
```

which returns

```
S =
(b^2-b^*a-c^*b-c^*a+a^2+c^2)^(1/2)
[-(a+S-b)/(a-c), -(a-S-b)/(a-c),
                                                  1]
[-(b-c-S)/(a-c), -(b-c+S)/(a-c),
                                                  1]
                1,
[
                                                  1]
```

Next, substitute the symbol S into E with

```
E = subs(E,S,'S')
E =
ſ
      S,
              0,
                       01
      0, -S, 0]
0, 0, b+c+a]
```

Now suppose you want to evaluate v at a = 10. You can do this using the subs command:

```
subs(v,a,10)
```

This replaces all occurrences of a in v with 10.

```
[-(10+S-b)/(10-c), -(10-S-b)/(10-c),
                                                     1]
[-(b-c-S)/(10-c), -(b-c+S)/(10-c),
                                                     1]
                1,
                                                     1]
```

Notice, however, that the symbolic expression that S represents is unaffected by this substitution. That is, the symbol a in S is not replaced by 10. The subs command is also a useful function for substituting in a variety of values for several variables in a particular expression. For example, suppose that in addition to substituting a = 10 in S, you also want to substitute the values for 2 and 10 for b and c, respectively. The way to do this is to set values for a, b, and c in the workspace. Then subs evaluates its input using the existing symbolic and double variables in the current workspace. In the example, you first set

```
a = 10; b = 2; c = 10;
subs(S)
ans =
8
```

To look at the contents of the workspace, type whos, which gives

| Name | Size | Bytes | Class        |
|------|------|-------|--------------|
| Α    | 3x3  | 878   | sym object   |
| E    | 3x3  | 888   | sym object   |
| S    | 1x1  | 186   | sym object   |
| а    | 1x1  | 8     | double array |
| ans  | 1x1  | 140   | sym object   |
| b    | 1x1  | 8     | double array |
| С    | 1x1  | 8     | double array |
| V    | 3x3  | 982   | sym object   |

a, b, and c are now variables of class double while A, E, S, and v remain symbolic expressions (class sym).

If you want to preserve a, b, and c as symbolic variables, but still alter their value within S, use this procedure.

```
syms a b c
subs(S,{a,b,c},{10,2,10})
ans =
8
```

Typing whos reveals that a, b, and c remain 1-by-1 sym objects.

The subs command can be combined with double to evaluate a symbolic expression numerically. Suppose you have the following expressions

```
syms t
```

```
M = (1-t^2)*exp(-1/2*t^2);
P = (1-t^2)*sech(t);
```

and want to see how M and P differ graphically.

One approach is to type

```
ezplot(M); hold on; ezplot(P); hold off;
```

but this plot does not readily help you identify the curves.

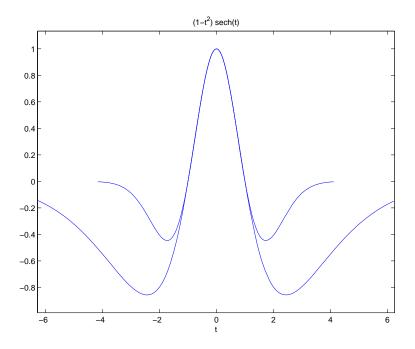

Instead, combine subs, double, and plot

```
T = -6:0.05:6;
MT = double(subs(M,t,T));
PT = double(subs(P,t,T));
plot(T,MT, 'b',T,PT, 'r-.')
title(' ')
```

```
legend('M','P')
xlabel('t'); grid
```

to produce a multicolored graph that indicates the difference between M and P.

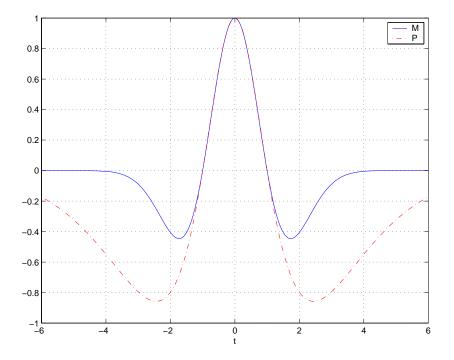

Finally the use of subs with strings greatly facilitates the solution of problems involving the Fourier, Laplace, or z-transforms. See the section "Integral Transforms" on page 2-97 for complete details.

## **Variable-Precision Arithmetic**

#### In this section...

"Overview" on page 2-58

"Example: Using the Different Kinds of Arithmetic" on page 2-59

"Another Example Using Different Kinds of Arithmetic" on page 2-61

### **Overview**

There are three different kinds of arithmetic operations in this toolbox:

| Numeric  | MATLAB® floating-point arithmetic            |  |
|----------|----------------------------------------------|--|
| Rational | Maple® software exact symbolic arithmetic    |  |
| VPA      | Maple software variable-precision arithmetic |  |

For example, the MATLAB statements

```
format long
1/2+1/3
```

use numeric computation to produce

0.83333333333333

With Symbolic Math Toolbox<sup>TM</sup> software, the statement

```
sym(1/2)+1/3
```

uses symbolic computation to yield

5/6

And, also with the toolbox, the statements

```
digits(25)
vpa('1/2+1/3')
```

use variable-precision arithmetic to return

#### .8333333333333333333333333

The floating-point operations used by numeric arithmetic are the fastest of the three, and require the least computer memory, but the results are not exact. The number of digits in the printed output of MATLAB double quantities is controlled by the format statement, but the internal representation is always the eight-byte floating-point representation provided by the particular computer hardware.

In the computation of the numeric result above, there are actually three roundoff errors, one in the division of 1 by 3, one in the addition of 1/2 to the result of the division, and one in the binary to decimal conversion for the printed output. On computers that use IEEE® floating-point standard arithmetic, the resulting internal value is the binary expansion of 5/6, truncated to 53 bits. This is approximately 16 decimal digits. But, in this particular case, the printed output shows only 15 digits.

The symbolic operations used by rational arithmetic are potentially the most expensive of the three, in terms of both computer time and memory. The results are exact, as long as enough time and memory are available to complete the computations.

Variable-precision arithmetic falls in between the other two in terms of both cost and accuracy. A global parameter, set by the function digits, controls the number of significant decimal digits. Increasing the number of digits increases the accuracy, but also increases both the time and memory requirements. The default value of digits is 32, corresponding roughly to floating-point accuracy.

The Maple documentation uses the term "hardware floating-point" for what you are calling "numeric" or "floating-point" and uses the term "floating-point arithmetic" for what you are calling "variable-precision arithmetic."

# **Example: Using the Different Kinds of Arithmetic**

#### Rational Arithmetic

By default, Symbolic Math Toolbox software uses rational arithmetic operations, i.e., Maple software's exact symbolic arithmetic. Rational arithmetic is invoked when you create symbolic variables using the symfunction.

The sym function converts a double matrix to its symbolic form. For example, if the double matrix is

```
A =
  1.1000
             1.2000
                        1.3000
  2.1000
             2.2000
                        2.3000
  3.1000
             3,2000
                        3.3000
its symbolic form, S = sym(A), is
  S =
  [11/10, 6/5, 13/10]
  [21/10, 11/5, 23/10]
```

[31/10, 16/5, 33/10]

For this matrix A, it is possible to discover that the elements are the ratios of small integers, so the symbolic representation is formed from those integers. On the other hand, the statement

```
E = [exp(1) (1+sqrt(5))/2; log(3) rand]
returns a matrix
  E =
     2.71828182845905
                         1.61803398874989
     1.09861228866811
                         0.76209683302739
```

whose elements are not the ratios of small integers, so sym(E) reproduces the floating-point representation in a symbolic form:

```
ans =
[ 6121026514868074*2^(-51), 7286977268806824*2^(-52)]
[ 4947709893870346*2^(-52), 6864358026484820*2^(-53)]
```

### Variable-Precision Numbers

Variable-precision numbers are distinguished from the exact rational representation by the presence of a decimal point. A power of 10 scale factor, denoted by 'e', is allowed. To use variable-precision instead of rational arithmetic, create your variables using the vpa function.

For matrices with purely double entries, the vpa function generates the representation that is used with variable-precision arithmetic. For example, if you apply vpa to the matrix S defined in the preceding section, with digits (4), by entering

```
vpa(S)
```

MATLAB returns the output

```
S =
[1.100, 1.200, 1.300]
[2.100, 2.200, 2.300]
[3.100, 3.200, 3.300]
```

Applying vpa to the matrix E defined in the preceding section, with digits(25), by entering

```
digits(25)
F = vpa(E)
```

#### returns

```
F = [2.718281828459045534884808, 1.414213562373094923430017] [1.098612288668110004152823, .2189591863280899719512718]
```

### **Converting to Floating-Point**

To convert a rational or variable-precision number to its MATLAB floating-point representation, use the double function.

In the example, both double(sym(E)) and double(vpa(E)) return E.

# **Another Example Using Different Kinds of Arithmetic**

The next example is perhaps more interesting. Start with the symbolic expression

```
f = sym('exp(pi*sqrt(163))')
```

The statement

```
double(f)
produces the printed floating-point value
  ans =
       2.625374126407687e+017
Using the second argument of vpa to specify the number of digits,
  vpa(f,18)
returns
  262537412640768744.
whereas
  vpa(f,25)
returns
  262537412640768744.0000000
you suspect that f might actually have an integer value. This suspicion is
reinforced by the 30 digit value, vpa(f,30)
  262537412640768743.999999999999
Finally, the 40-digit value, vpa(f, 40)
  262537412640768743.9999999999992500725944
shows that f is very close to, but not exactly equal to, an integer.
```

# **Linear Algebra**

### In this section...

"Basic Algebraic Operations" on page 2-63

"Linear Algebraic Operations" on page 2-64

"Eigenvalues" on page 2-69

"Jordan Canonical Form" on page 2-75

"Singular Value Decomposition" on page 2-76

"Eigenvalue Trajectories" on page 2-79

# **Basic Algebraic Operations**

Basic algebraic operations on symbolic objects are the same as operations on MATLAB® objects of class double. This is illustrated in the following example.

The Givens transformation produces a plane rotation through the angle t. The statements

```
syms t;

G = [\cos(t) \sin(t); -\sin(t) \cos(t)]
```

create this transformation matrix.

```
G =
[ cos(t), sin(t) ]
[ -sin(t), cos(t) ]
```

Applying the Givens transformation twice should simply be a rotation through twice the angle. The corresponding matrix can be computed by multiplying G by itself or by raising G to the second power. Both

```
A = G*G
and
A = G^2
```

produce

```
A =
[\cos(t)^2-\sin(t)^2, \quad 2*\cos(t)*\sin(t)]
[-2*\cos(t)*\sin(t), \cos(t)^2-\sin(t)^2]
```

The simple function

```
A = simple(A)
```

uses a trigonometric identity to return the expected form by trying several different identities and picking the one that produces the shortest representation.

```
A =
[\cos(2*t), \sin(2*t)]
[-\sin(2*t), \cos(2*t)]
```

The Givens rotation is an orthogonal matrix, so its transpose is its inverse. Confirming this by

```
I = G.' *G
```

which produces

```
I =
[\cos(t)^2+\sin(t)^2,
                0, \cos(t)^2+\sin(t)^2
```

and then

```
I = simple(I)
I =
[1, 0]
[0, 1]
```

# **Linear Algebraic Operations**

The following examples show how to do several basic linear algebraic operations using Symbolic Math Toolbox<sup>TM</sup> software.

The command

```
H = hilb(3)
```

generates the 3-by-3 Hilbert matrix. With format short, MATLAB prints

```
H = 1.0000 0.5000 0.3333 0.5000 0.3333 0.2500 0.3333 0.2500
```

The computed elements of H are floating-point numbers that are the ratios of small integers. Indeed, H is a MATLAB array of class double. Converting H to a symbolic matrix

```
H = sym(H)
gives

[ 1, 1/2, 1/3]
[1/2, 1/3, 1/4]
[1/3, 1/4, 1/5]
```

This allows subsequent symbolic operations on H to produce results that correspond to the infinitely precise Hilbert matrix, sym(hilb(3)), not its floating-point approximation, hilb(3). Therefore,

```
inv(H)

produces

[ 9, -36, 30]
[-36, 192, -180]
[ 30, -180, 180]

and

det(H)

yields

1/2160
```

You can use the backslash operator to solve a system of simultaneous linear equations. For example, the commands

```
b = [1 \ 1 \ 1]'
```

```
x = H\b % Solve Hx = b
produce the solution
[ 3]
[-24]
[ 30]
```

All three of these results, the inverse, the determinant, and the solution to the linear system, are the exact results corresponding to the infinitely precise, rational, Hilbert matrix. On the other hand, using digits (16), the command

The decimal points in the representation of the individual elements are the signal to use variable-precision arithmetic. The result of each arithmetic operation is rounded to 16 significant decimal digits. When inverting the matrix, these errors are magnified by the matrix condition number, which for hilb(3) is about 500. Consequently,

```
and
  V\b
which is
  [ 3.00000000000041]
  [-24.00000000000021]
  [ 30.0000000000019]
Since H is nonsingular, calculating the null space of H with the command
  null(H)
returns an empty matrix, and calculating the column space of H with
  colspace(H)
returns a permutation of the identity matrix. A more interesting example,
which the following code shows, is to find a value s for H(1,1) that makes
H singular. The commands
  syms s
  H(1,1) = s
  Z = det(H)
  sol = solve(Z)
produce
  H =
  [s, 1/2, 1/3]
  [1/2, 1/3, 1/4]
  [1/3, 1/4, 1/5]
  Z =
  1/240*s-1/270
  sol =
  8/9
```

Then

H = subs(H,s,sol)

substitutes the computed value of  $\operatorname{sol}$  for  $\operatorname{s}$  in H to give

```
H =
[8/9, 1/2, 1/3]
[1/2, 1/3, 1/4]
[1/3, 1/4, 1/5]
```

Now, the command

```
det(H)
```

returns

```
ans =
0
```

and

inv(H)

produces an error message

```
??? error using ==> inv
Error, (in inverse) singular matrix
```

because H is singular. For this matrix, Z = null(H) and C = colspace(H) are nontrivial:

```
Z =
[ 1]
[ -4]
[10/3]
C =
      1,
              0]
      Ο,
              1]
[ -3/10,
           6/5]
```

It should be pointed out that even though H is singular, vpa(H) is not. For any integer value d, setting

```
digits(d)
```

and then computing

```
det(vpa(H))
inv(vpa(H))
```

results in a determinant of size  $10^{(-d)}$  and an inverse with elements on the order of  $10^{d}$ .

# **Eigenvalues**

The symbolic eigenvalues of a square matrix A or the symbolic eigenvalues and eigenvectors of A are computed, respectively, using the commands

```
E = eig(A)
[V,E] = eig(A)
```

The variable-precision counterparts are

```
E = eig(vpa(A))
[V,E] = eig(vpa(A))
```

The eigenvalues of A are the zeros of the characteristic polynomial of A, det(A-x\*I), which is computed by

```
poly(A)
```

The matrix H from the last section provides the first example:

```
H =
[8/9, 1/2, 1/3]
[1/2, 1/3, 1/4]
[1/3, 1/4, 1/5]
```

The matrix is singular, so one of its eigenvalues must be zero. The statement

```
[T,E] = eig(H)
```

produces the matrices T and E. The columns of T are the eigenvectors of H:

```
T =
[ 1, 28/153+2/153*12589^(1/2), 28/153-2/153*12589^(12)]
```

```
1]
[ 10/3, 92/255-1/255*12589^(1/2), 292/255+1/255*12589^(12)]
```

Similarly, the diagonal elements of E are the eigenvalues of H:

```
E =
[0,
                             0,
                                                         0]
[0, 32/45+1/180*12589^{(1/2)},
                                                         01
                             0, 32/45-1/180*12589^(1/2)]
[0,
```

It may be easier to understand the structure of the matrices of eigenvectors, T, and eigenvalues, E, if you convert T and E to decimal notation. To do so, proceed as follows. The commands

```
Td = double(T)
Ed = double(E)
```

return

The first eigenvalue is zero. The corresponding eigenvector (the first column of Td) is the same as the basis for the null space found in the last section. The other two eigenvalues are the result of applying the quadratic formula to

```
x^2-64/45*x+253/2160
```

which is the quadratic factor in factor(poly(H)).

```
syms x
g = simple(factor(poly(H))/x);
solve(g)
ans =
```

```
[ 32/45+1/180*12589^(1/2)]
[ 32/45-1/180*12589^(1/2)]
```

Closed form symbolic expressions for the eigenvalues are possible only when the characteristic polynomial can be expressed as a product of rational polynomials of degree four or less. The Rosser matrix is a classic numerical analysis test matrix that illustrates this requirement. The statement

```
R = sym(rosser)
```

generates

|   | R =   |      |      |       |       |       |      |       |
|---|-------|------|------|-------|-------|-------|------|-------|
| [ | 611   | 196  | -192 | 407   | -8    | -52   | - 49 | 29]   |
| [ | 196   | 899  | 113  | - 192 | -71   | -43   | -8   | -44]  |
| [ | - 192 | 113  | 899  | 196   | 61    | 49    | 8    | 52]   |
| [ | 407   | -192 | 196  | 611   | 8     | 44    | 59   | -23]  |
| [ | -8    | -71  | 61   | 8     | 411   | - 599 | 208  | 208]  |
| [ | -52   | -43  | 49   | 44    | - 599 | 411   | 208  | 208]  |
| [ | - 49  | - 8  | 8    | 59    | 208   | 208   | 99   | -911] |
| [ | 29    | - 44 | 52   | -23   | 208   | 208   | -911 | 99]   |

The commands

```
p = poly(R);
pretty(factor(p))
```

produce

The characteristic polynomial (of degree 8) factors nicely into the product of two linear terms and three quadratic terms. You can see immediately that four of the eigenvalues are 0, 1020, and a double root at 1000. The other four roots are obtained from the remaining quadratics. Use

```
eig(R)
```

to find all these values

ans =

```
0]
               10201
    10*10405^(1/2)]
   -10*10405^(1/2)]
 510+100*26^(1/2)]
  510-100*26^(1/2)]
               1000]
[
               10001
```

The Rosser matrix is not a typical example; it is rare for a full 8-by-8 matrix to have a characteristic polynomial that factors into such simple form. If you change the two "corner" elements of R from 29 to 30 with the commands

```
and then try
  p = poly(S)
you find
  p =
   x^8-4040*x^7+5079941*x^6+82706090*x^5-5327831918568*x^4+
  4287832912719760*x^3-1082699388411166000*x^2+51264008540948000*
  x+40250968213600000
```

You also find that factor(p) is p itself. That is, the characteristic polynomial cannot be factored over the rationals.

For this modified Rosser matrix

```
F = eig(S)
returns
      .21803980548301606860857564424981]
     999.94691786044276755320289228602]
     1000.1206982933841335712817075454]
     1019.52435526320163583249332782911
     1019.9935501291629257348091808173]
     1020.4201882015047278185457498840]
```

S = R; S(1,8) = 30; S(8,1) = 30;

```
[ -.17053529728768998575200874607757]
[ -1020.0532142558915165931894252600]
```

Notice that these values are close to the eigenvalues of the original Rosser matrix. Further, the numerical values of F are a result of Maple® software's floating-point arithmetic. Consequently, different settings of digits do not alter the number of digits to the right of the decimal place.

It is also possible to try to compute eigenvalues of symbolic matrices, but closed form solutions are rare. The Givens transformation is generated as the matrix exponential of the elementary matrix

$$A = \begin{bmatrix} 0 & 1 \\ -1 & 0 \end{bmatrix}.$$

Symbolic Math Toolbox commands

```
syms t
A = sym([0 1; -1 0]);
G = expm(t*A)
```

return

```
[ cos(t), sin(t)]
[-sin(t), cos(t)]
```

Next, the command

```
g = eig(G)
```

produces

```
g =
[ cos(t)+(cos(t)^2-1)^(1/2)]
[ cos(t)-(cos(t)^2-1)^(1/2)]
```

you can use simple to simplify this form of g. Indeed, a repeated application of simple

```
for j = 1:4
   [g,how] = simple(g)
```

end

produces the best result:

```
g =
[\cos(t)+(-\sin(t)^2)(1/2)]
[\cos(t)-(-\sin(t)^2)^(1/2)]
how =
mwcos2sin
g =
[\cos(t)+i*\sin(t)]
[\cos(t)-i*\sin(t)]
how =
radsimp
g =
    exp(i*t)]
[ 1/exp(i*t)]
how =
convert(exp)
g =
   exp(i*t)]
[ exp(-i*t)]
how =
simplify
```

Notice the first application of simple uses mwcos2sin to produce a sum of sines and cosines. Next, simple invokes radsimp to produce cos(t) + i\*sin(t) for the first eigenvector. The third application of simple uses convert (exp) to change the sines and cosines to complex exponentials. The last application of simple uses simplify to obtain the final form.

### **Jordan Canonical Form**

The Jordan canonical form results from attempts to diagonalize a matrix by a similarity transformation. For a given matrix A, find a nonsingular matrix V, so that inv(V)\*A\*V, or, more succinctly, J = V\A\*V, is "as close to diagonal as possible." For almost all matrices, the Jordan canonical form is the diagonal matrix of eigenvalues and the columns of the transformation matrix are the eigenvectors. This always happens if the matrix is symmetric or if it has distinct eigenvalues. Some nonsymmetric matrices with multiple eigenvalues cannot be diagonalized. The Jordan form has the eigenvalues on its diagonal, but some of the superdiagonal elements are one, instead of zero. The statement

```
J = jordan(A)
```

computes the Jordan canonical form of A. The statement

```
[V,J] = jordan(A)
```

also computes the similarity transformation. The columns of V are the generalized eigenvectors of A.

The Jordan form is extremely sensitive to perturbations. Almost any change in A causes its Jordan form to be diagonal. This makes it very difficult to compute the Jordan form reliably with floating-point arithmetic. It also implies that A must be known exactly (i.e., without round-off error, etc.). Its elements must be integers, or ratios of small integers. In particular, the variable-precision calculation, jordan(vpa(A)), is not allowed.

For example, let

```
A = sym([12,32,66,116;-25,-76,-164,-294;

21,66,143,256;-6,-19,-41,-73])

A =

[ 12, 32, 66, 116]

[ -25, -76, -164, -294]

[ 21, 66, 143, 256]

[ -6, -19, -41, -73]
```

Then

```
[V,J] = jordan(A)
```

produces

```
[4, -2, 4,
[ -6, 8, -11, -8]
[ 4, -7, 10, 7]
[ -1, 2, -3, -2]
[ 1, 1, 0, 0]
[ 0, 1, 0, 0]
[ 0, 0, 2, 1]
[0, 0, 0, 2]
```

Therefore A has a double eigenvalue at 1, with a single Jordan block, and a double eigenvalue at 2, also with a single Jordan block. The matrix has only two eigenvectors, V(:,1) and V(:,3). They satisfy

$$A*V(:,1) = 1*V(:,1)$$
  
 $A*V(:,3) = 2*V(:,3)$ 

The other two columns of V are generalized eigenvectors of grade 2. They satisfy

$$A*V(:,2) = 1*V(:,2) + V(:,1)$$
  
 $A*V(:,4) = 2*V(:,4) + V(:,3)$ 

In mathematical notation, with  $v_i = v(:, j)$ , the columns of V and eigenvalues satisfy the relationships

$$(A - \lambda_1 I)v_2 = v_1$$
$$(A - \lambda_2 I)v_4 = v_3.$$

# **Singular Value Decomposition**

Only the variable-precision numeric computation of the complete singular vector decomposition is available in the toolbox. One reason for this is that the formulas that result from symbolic computation are usually too long and complicated to be of much use. If A is a symbolic matrix of floating-point or variable-precision numbers, then

```
S = svd(A)
```

computes the singular values of A to an accuracy determined by the current setting of digits. And

```
[U,S,V] = svd(A);
```

produces two orthogonal matrices, U and V, and a diagonal matrix, S, so that

```
A = U*S*V';
```

Consider the n-by-n matrix A with elements defined by

$$A(i,j) = 1/(i-j+1/2)$$

For n = 5, the matrix is

```
[ 2
         - 2
               -2/3
                       -2/5
                               -2/7]
[2/3
          2
                 -2
                       -2/3
                               -2/5]
[2/5
        2/3
                  2
                         -2
                               -2/31
[2/7
        2/5
                2/3
                          2
                                 -21
[2/9
        2/7
                2/5
                                  21
                        2/3
```

It turns out many of the singular values of these matrices are close to  $\boldsymbol{\pi}\!.$ 

The most obvious way of generating this matrix is

```
for i=1:n
    for j=1:n
     A(i,j) = sym(1/(i-j+1/2));
    end
end
```

The most efficient way to generate the matrix is

```
[J,I] = meshgrid(1:n);
A = sym(1./(I - J+1/2));
```

Since the elements of A are the ratios of small integers, vpa(A) produces a variable-precision representation, which is accurate to digits precision. Hence

```
S = svd(vpa(A))
```

computes the desired singular values to full accuracy. With n = 16 and digits (30), the result is

```
S =
[ 1.20968137605668985332455685357 ]
[ 2.69162158686066606774782763594 ]
[ 3.07790297231119748658424727354 ]
[ 3.13504054399744654843898901261 ]
[ 3.14106044663470063805218371924 ]
[ 3.14155754359918083691050658260 ]
[ 3.14159075458605848728982577119 ]
[ 3.14159256925492306470284863102 ]
[ 3.14159265052654880815569479613 ]
[ 3.14159265349961053143856838564 ]
[ 3.14159265358767361712392612384 ]
[ 3.14159265358975439206849907220 ]
[ 3.14159265358979270342635559051 ]
[ 3.14159265358979323325290142781 ]
[ 3.14159265358979323843066846712 ]
[ 3.14159265358979323846255035974 ]
```

There are two ways to compare S with pi, the floating-point representation of  $\pi$ . In the vector below, the first element is computed by subtraction with variable-precision arithmetic and then converted to a double. The second element is computed with floating-point arithmetic:

```
format short e
[double(pi*ones(16,1)-S) pi-double(S)]
```

The results are

```
1.9319e+00 1.9319e+00
4.4997e-01 4.4997e-01
6.3690e-02 6.5521e-03 6.5521e-03
```

```
5.3221e-04
             5.3221e-04
3.5110e-05
             3.5110e-05
1.8990e-06
             1.8990e-06
8.4335e-08
             8.4335e-08
3.0632e-09
             3.0632e-09
9.0183e-11
             9.0183e-11
             2.1196e-12
2.1196e-12
3.8846e-14
             3.8636e-14
5.3504e-16
             4.4409e-16
5.2097e-18
                       0
3.1975e-20
                       0
9.3024e-23
                       0
```

Since the relative accuracy of pi is pi\*eps, which is 6.9757e-16, either column confirms the suspicion that four of the singular values of the 16-by-16 example equal  $\pi$  to floating-point accuracy.

# **Eigenvalue Trajectories**

This example applies several numeric, symbolic, and graphic techniques to study the behavior of matrix eigenvalues as a parameter in the matrix is varied. This particular setting involves numerical analysis and perturbation theory, but the techniques illustrated are more widely applicable.

In this example, you consider a 3-by-3 matrix A whose eigenvalues are 1, 2, 3. First, you perturb A by another matrix E and parameter  $t:A\to A+tE$ . As t increases from 0 to  $10^{-6}$ , the eigenvalues  $\lambda_1=1$ ,  $\lambda_2=2$ ,  $\lambda_3=3$  change to  $\lambda_1^{'}=1.5596+0.2726i$ ,  $\lambda_2^{'}=1.5596-0.2726i$ ,  $\lambda_3^{'}=2.8808$ .

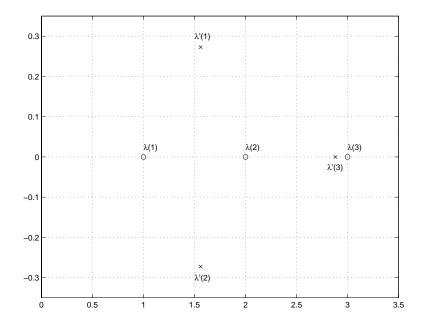

This, in turn, means that for some value of  $t = \tau$ ,  $0 < \tau < 10^{-6}$ , the perturbed matrix A(t) = A + tE has a double eigenvalue  $\lambda_1 = \lambda_2$ . The example shows how to find the value of  $\tau$ , called  $\tau$ , where this happens.

The starting point is a MATLAB test example, known as gallery(3).

This is an example of a matrix whose eigenvalues are sensitive to the effects of roundoff errors introduced during their computation. The actual computed eigenvalues may vary from one machine to another, but on a typical workstation, the statements

```
format long
e = eig(A)

produce

e =
    1.0000000001122
    1.9999999999162
    2.9999999999700
```

Of course, the example was created so that its eigenvalues are actually 1, 2, and 3. Note that three or four digits have been lost to roundoff. This can be easily verified with the toolbox. The statements

```
B = sym(A);
e = eig(B)'
p = poly(B)
f = factor(p)

produce
e =
[1, 2, 3]
p =
x^3-6*x^2+11*x-6
f =
(x-1)*(x-2)*(x-3)
```

Are the eigenvalues sensitive to the perturbations caused by roundoff error because they are "close together"? Ordinarily, the values 1, 2, and 3 would be regarded as "well separated." But, in this case, the separation should be viewed on the scale of the original matrix. If A were replaced by A/1000, the eigenvalues, which would be .001, .002, .003, would "seem" to be closer together.

But eigenvalue sensitivity is more subtle than just "closeness." With a carefully chosen perturbation of the matrix, it is possible to make two of its eigenvalues coalesce into an actual double root that is extremely sensitive to roundoff and other errors.

One good perturbation direction can be obtained from the outer product of the left and right eigenvectors associated with the most sensitive eigenvalue. The following statement creates

$$E = [130, -390, 0; 43, -129, 0; 133, -399, 0]$$

the perturbation matrix

```
E =
130
     -390
                0
 43
     - 129
                0
     - 399
                0
133
```

The perturbation can now be expressed in terms of a single, scalar parameter t. The statements

```
syms x t
A = A+t*E
```

replace A with the symbolic representation of its perturbation:

```
A =
[-149+130*t, -50-390*t, -154]
[ 537+43*t, 180-129*t, 546]
[ -27+133*t, -9-399*t, -25]
```

Computing the characteristic polynomial of this new A

```
p = poly(A)
gives
  x^3-6*x^2+11*x-t*x^2+492512*t*x-6-1221271*t
```

Prettyprinting

```
pretty(collect(p,x))
```

shows more clearly that p is a cubic in x whose coefficients vary linearly with t.

It turns out that when t is varied over a very small interval, from 0 to 1.0e-6, the desired double root appears. This can best be seen graphically. The first figure shows plots of p, considered as a function of x, for three different values of t: t = 0, t = 0.5e-6, and t = 1.0e-6. For each value, the eigenvalues are computed numerically and also plotted:

```
x = .8:.01:3.2;
for k = 0:2
   c = sym2poly(subs(p,t,k*0.5e-6));
   y = polyval(c,x);
   lambda = eig(double(subs(A,t,k*0.5e-6)));
   subplot(3,1,3-k)
   plot(x,y,'-',x,0*x,':',lambda,0*lambda,'o')
   axis([.8 3.2 -.5 .5])
   text(2.25,.35,['t = ' num2str( k*0.5e-6 )]);
end
```

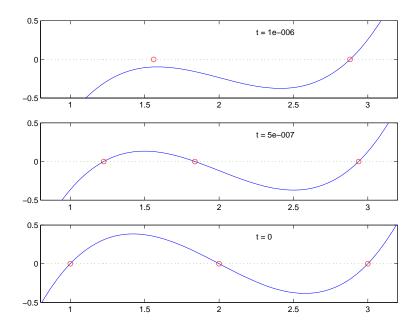

The bottom subplot shows the unperturbed polynomial, with its three roots at 1, 2, and 3. The middle subplot shows the first two roots approaching each other. In the top subplot, these two roots have become complex and only one real root remains.

The next statements compute and display the actual eigenvalues

```
e = eig(A);
pretty(e)
```

showing that e(2) and e(3) form a complex conjugate pair:

```
2 3 3
%1 := -2216286 t + 3189393 t + t + 3 (358392752910068940 t
2 4 1/2
- 1052829647418 t - 181922388795 t + 4432572 t - 3)
```

Next, the symbolic representations of the three eigenvalues are evaluated at many values of t

```
tvals = (2:-.02:0)' * 1.e-6;
r = size(tvals,1);
c = size(e,1);
lambda = zeros(r,c);
for k = 1:c
    lambda(:,k) = double(subs(e(k),t,tvals));
end
plot(lambda,tvals)
xlabel('\lambda'); ylabel('t');
title('Eigenvalue Transition')
```

to produce a plot of their trajectories.

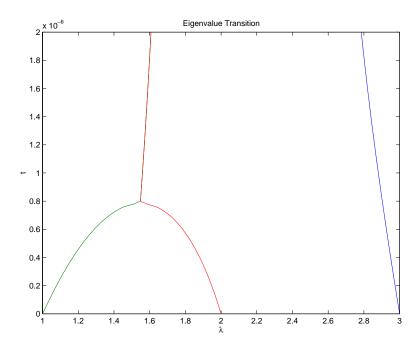

Above  $t = 0.8e^{-6}$ , the graphs of two of the eigenvalues intersect, while below  $t = 0.8e^{-6}$ , two real roots become a complex conjugate pair. What is the precise value of t that marks this transition? Let  $\tau$  denote this value of t.

One way to find the *exact* value of  $\tau$  involves polynomial discriminants. The discriminant of a quadratic polynomial is the familiar quantity under the square root sign in the quadratic formula. When it is negative, the two roots are complex.

There is no discrim function in the toolbox, but there is one in Maple software and it can be accessed through the toolbox's maple function. The statement

```
mhelp discrim
```

provides a brief explanation. Use these commands

```
syms a b c x
maple('discrim', a*x^2+b*x+c, x)
```

to show the generic quadratic's discriminant,  $b^2$  - 4ac:

```
ans = -4*a*c+b^2
```

The discriminant for the perturbed cubic characteristic polynomial is obtained, using

```
discrim = maple('discrim',p,x)
which produces
```

```
[discrim =
4-5910096*t+1403772863224*t^2-477857003880091920*t^3+2425631850
60*t^4]
```

The quantity  $\tau$  is one of the four roots of this quartic. You can find a numeric value for  $\tau$  with the following code.

Of the four solutions, you know that

```
tau = tau(2)
```

is the transition point

```
tau = .783792490602e-6
```

because it is closest to the previous estimate.

A more generally applicable method for finding T is based on the fact that, at a double root, both the function and its derivative must vanish. This results in two polynomial equations to be solved for two unknowns. The statement

```
sol = solve(p,diff(p,'x'))
```

solves the pair of algebraic equations p = 0 and dp/dx = 0 and produces

```
sol =
    t: [4x1 sym]
    x: [4x1 sym]
```

Find T now by

```
format short
tau = double(sol.t(2))
```

which reveals that the second element of sol, t is the desired value of T:

```
tau =
   7.8379e-07
```

Therefore, the second element of sol.x

```
sigma = double(sol.x(2))
```

is the double eigenvalue

```
sigma =
   1.5476
```

To verify that this value of T does indeed produce a double eigenvalue at  $\sigma = 1.5476$ , substitute T for t in the perturbed matrix A(t) = A + tE and find the eigenvalues of A(t). That is,

```
e = eig(double(subs(A,t,tau)))
   1.5476 + 0.0000i
   1.5476 - 0.0000i
   2.9048
```

confirms that  $\sigma = 1.5476$  is a double eigenvalue of A(t) for t = 7.8379e-07.

# **Solving Equations**

#### In this section...

"Solving Algebraic Equations" on page 2-89

"Several Algebraic Equations" on page 2-90

"Single Differential Equation" on page 2-93

"Several Differential Equations" on page 2-95

## **Solving Algebraic Equations**

If S is a symbolic expression,

```
solve(S)
```

attempts to find values of the symbolic variable in S (as determined by findsym) for which S is zero. For example,

```
syms a b c x
S = a*x^2 + b*x + c;
solve(S)
```

uses the familiar quadratic formula to produce

```
ans =  [1/2/a*(-b+(b^2-4*a*c)^(1/2))]  [1/2/a*(-b-(b^2-4*a*c)^(1/2))]
```

This is a symbolic vector whose elements are the two solutions.

If you want to solve for a specific variable, you must specify that variable as an additional argument. For example, if you want to solve S for b, use the command

```
b = solve(S,b)
```

which returns

```
b = -(a*x^2+c)/x
```

Note that these examples assume equations of the form f(x) = 0. If you need to solve equations of the form f(x) = q(x), you must use quoted strings. In particular, the command

```
s = solve('cos(2*x)+sin(x)=1')
```

returns a vector with four solutions.

```
01
      pi]
[ 1/6*pi]
[ 5/6*pi]
```

## **Several Algebraic Equations**

This section explains how to solve systems of equations using Symbolic Math Toolbox<sup>TM</sup> software. As an example, suppose you have the system

$$x^2y^2 = 0$$
$$x - \frac{y}{2} = \alpha,$$

and you want to solve for x and y. First, create the necessary symbolic objects.

```
syms x y alpha
```

There are several ways to address the output of solve. One is to use a two-output call

```
[x,y] = solve(x^2*y^2, x-y/2-alpha)
```

which returns

```
χ =
       0]
       0]
[ alpha]
[ alpha]
```

```
[ -2*alpha]
[ -2*alpha]
[ 0]
[ 0]
```

Consequently, the solution vector

```
v = [x, y]
```

appears to have redundant components. This is due to the first equation  $x^2y^2 = 0$ , which has two solutions in x and y:  $x = \pm 0$ ,  $y = \pm 0$ . Changing the equations to

```
eqs1 = x^2*y^2=1, x-y/2-alpha'
[x,y] = solve(eqs1)
```

produces four distinct solutions:

```
x =
[ 1/2*alpha+1/2*(alpha^2+2)^(1/2)]
[ 1/2*alpha-1/2*(alpha^2+2)^(1/2)]
[ 1/2*alpha+1/2*(alpha^2-2)^(1/2)]
[ 1/2*alpha-1/2*(alpha^2-2)^(1/2)]

y =
[ -alpha+(alpha^2+2)^(1/2)]
[ -alpha-(alpha^2+2)^(1/2)]
[ -alpha+(alpha^2-2)^(1/2)]
[ -alpha-(alpha^2-2)^(1/2)]
```

Since you did not specify the dependent variables, solve uses findsym to determine the variables.

This way of assigning output from solve is quite successful for "small" systems. Plainly, if you had, say, a 10-by-10 system of equations, typing

```
[x1,x2,x3,x4,x5,x6,x7,x8,x9,x10] = solve(...)
```

is both awkward and time consuming. To circumvent this difficulty, solve can return a structure whose fields are the solutions. In particular, consider the system  $u^2-v^2 = a^2$ , u + v = 1,  $a^2-2*a = 3$ . The command

```
S = solve('u^2-v^2 = a^2', 'u + v = 1', 'a^2-2*a = 3')
returns
  S =
      a: [2x1 sym]
      u: [2x1 sym]
      v: [2x1 sym]
```

The solutions for a reside in the "a-field" of S. That is,

S.a

produces

Similar comments apply to the solutions for u and v. The structure S can now be manipulated by field and index to access a particular portion of the solution. For example, if you want to examine the second solution, you can use the following statement

$$s2 = [S.a(2), S.u(2), S.v(2)]$$

to extract the second component of each field.

The following statement

$$M = [S.a, S.u, S.v]$$

creates the solution matrix M

whose rows comprise the distinct solutions of the system.

Linear systems of simultaneous equations can also be solved using matrix division. For example,

```
clear u v x y
syms u v x y
S = solve(x+2*y-u, 4*x+5*y-v);
sol = [S.x;S.y]

and

A = [1 2; 4 5];
b = [u; v];
z = A\b

result in
sol =

[ -5/3*u+2/3*v]
[ 4/3*u-1/3*v]

z =
[ -5/3*u+2/3*v]
[ 4/3*u-1/3*v]
```

Thus s and z produce the same solution, although the results are assigned to different variables.

## **Single Differential Equation**

The function dsolve computes symbolic solutions to ordinary differential equations. The equations are specified by symbolic expressions containing the letter D to denote differentiation. The symbols D2, D3, ... DN, correspond to the second, third, ..., Nth derivative, respectively. Thus, D2y is the toolbox equivalent of  $d^2y/dt^2$ . The dependent variables are those preceded by D and the default independent variable is t. Note that names of symbolic variables should not contain D. The independent variable can be changed from t to some other symbolic variable by including that variable as the last input argument.

Initial conditions can be specified by additional equations. If initial conditions are not specified, the solutions contain constants of integration, C1, C2, etc.

The output from dsolve parallels the output from solve. That is, you can call dsolve with the number of output variables equal to the number of dependent variables or place the output in a structure whose fields contain the solutions of the differential equations.

### Example 1

The following call to dsolve

```
dsolve('Dy=1+y^2')
```

uses y as the dependent variable and t as the default independent variable.

The output of this command is

```
ans =
tan(t+C1)
```

To specify an initial condition, use

```
v = dsolve('Dv=1+v^2', 'v(0)=1')
```

This produces

```
y =
tan(t+1/4*pi)
```

Notice that y is in the MATLAB® workspace, but the independent variable t is not. Thus, the command diff(y,t) returns an error. To place t in the workspace, type syms t.

### Example 2

Nonlinear equations may have multiple solutions, even when initial conditions are given:

```
x = dsolve('(Dx)^2+x^2=1', 'x(0)=0')
results in
  x =
  [ sin(t)]
  [ -sin(t)]
```

### Example 3

Here is a second-order differential equation with two initial conditions. The commands

```
y = dsolve('D2y=cos(2*x)-y','y(0)=1','Dy(0)=0', 'x');
simplify(y)

produce
  ans =
  4/3*cos(x)-2/3*cos(x)^2+1/3
```

The key issues in this example are the order of the equation and the initial conditions. To solve the ordinary differential equation

```
\frac{d^3u}{dx^3} = u u(0) = 1, \ u'(0) = -1, \ u''(0) = \pi, simply type u = \mathsf{dsolve}(\, \mathsf{'D3u=u'}\,,\, \mathsf{'u}(0)=1\, \mathsf{'}\,,\, \mathsf{'Du}(0)=-1\, \mathsf{'}\,,\, \mathsf{'D2u}(0) = \mathsf{pi'}\,,\, \mathsf{'x'})
```

Use D3u to represent  $d^3u/dx^3$  and D2u(0) for u''(0).

## **Several Differential Equations**

The function dsolve can also handle several ordinary differential equations in several variables, with or without initial conditions. For example, here is a pair of linear, first-order equations.

```
S = dsolve('Df = 3*f+4*q', 'Dq = -4*f+3*q')
```

The computed solutions are returned in the structure S. You can determine the values of f and g by typing

```
f = S.f
f =
exp(3*t)*(C1*sin(4*t)+C2*cos(4*t))
```

```
g = S.g
\exp(3*t)*(C1*\cos(4*t)-C2*\sin(4*t))
```

If you prefer to recover f and g directly as well as include initial conditions, type

```
[f,g] = dsolve('Df=3*f+4*g, Dg =-4*f+3*g', 'f(0) = 0, g(0) = 1')
exp(3*t)*sin(4*t)
exp(3*t)*cos(4*t)
```

This table details some examples and the Symbolic Math Toolbox syntax. Note that the final entry in the table is the Airy differential equation whose solution is referred to as the Airy function.

| Differential Equation                                                            | MATLAB Command                                                                          |
|----------------------------------------------------------------------------------|-----------------------------------------------------------------------------------------|
| $\frac{dy}{dt} + 4y(t) = e^{-t}$                                                 | y = dsolve('Dy+4*y = exp(-t)',<br>'y(0) = 1')                                           |
| y(0) = 1                                                                         |                                                                                         |
| $\frac{d^2y}{dx^2} = xy(x)$ $y(0) = 0, \ y(3) = \frac{1}{\pi}K_{1/3}(2\sqrt{3})$ | <pre>y = dsolve('D2y = x*y','y(0) = 0', 'y(3) = besselk(1/3, 2*sqrt(3))/pi', 'x')</pre> |
| (The Airy equation)                                                              |                                                                                         |

The Airy function plays an important role in the mathematical modeling of the dispersion of water waves. It is a nontrivial exercise to show that the Fourier transform of the Airy function is  $\exp(iw^3/3)$ . With this in mind, we proceed to the section "Integral Transforms" on page 2-97 — the next stop on our tour of Symbolic Math Toolbox software.

## **Integral Transforms**

#### In this section...

"The Fourier and Inverse Fourier Transforms" on page 2-97

"The Laplace and Inverse Laplace Transforms" on page 2-104

"The Z- and Inverse Z-transforms" on page 2-110

### The Fourier and Inverse Fourier Transforms

The Fourier transform of a function f(x) is defined as

$$F[f](w) = \int_{-\infty}^{\infty} f(x)e^{-iwx}dx,$$

and the inverse Fourier transform (IFT) as

$$F^{-1}[f](x) = \frac{1}{2\pi} \int_{-\infty}^{\infty} f(w)e^{iwx}du.$$

We refer to this formulation as the Fourier transform of f with respect to x as a function of w. Or, more concisely, the Fourier transform of f with respect to x at w. Mathematicians often use the notation F[f] to denote the Fourier transform of f. In this setting, the transform is taken with respect to the independent variable of f (if f = f(t), then t is the independent variable; f = f(x) implies that x is the independent variable, etc.) at the default variable w. We refer to F[f] as the Fourier transform of f at w and  $f^{-1}[f]$  is the IFT of f at x. See fourier and ifourier in the reference pages for tables that show the Symbolic Math Toolbox<sup>TM</sup> commands equivalent to various mathematical representations of the Fourier and inverse Fourier transforms.

In the section on differential equations, we mentioned the Airy differential equation

$$\frac{d^2y}{dx^2} = xy(x),$$

whose solution, A(x), has a Fourier transform of

$$e^{iw^3/3}$$
.

Let's verify this claim with Symbolic Math Toolbox software. Indeed,

$$F[A] = e^{iw^3/3}$$

if and only if

$$A = F^{-1} \left[ e^{iw^3/3} \right].$$

The statements

return

$$A(x) = \sqrt{\frac{x}{3}} \frac{K_{1/3} \left(\frac{2}{3} x^{3/2}\right)}{\pi},$$

where  $K_{1/3}(z)$  is a Bessel function of the second kind of order 1/3. Solving the Airy differential equation

returns

$$1/2$$
  $3/2$   $1/2$   $3/2$  C1 x besseli(1/3, 2/3 x ) + C2 x besselk(1/3, 2/3 x )

and setting

$$C1 = 0, C2 = \frac{1}{\sqrt{3}\pi}$$

yields A(x).

An application of the Fourier transform is the solution of ordinary and partial differential equations over the real line. Consider the deformation of an infinitely long beam resting on an elastic foundation with a shock applied to it at a point. A "real world" analogy to this phenomenon is a set of railroad tracks atop a road bed.

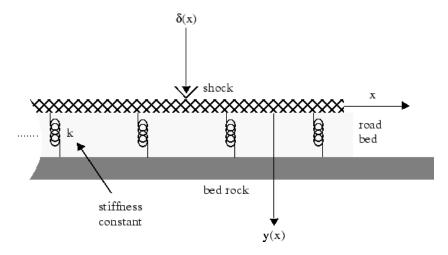

The shock could be induced by a pneumatic hammer blow (or a swing from the mighty John Henry!).

The differential equation idealizing this physical setting is

$$\frac{d^4y}{dx^4} + \frac{k}{EI}y = \frac{1}{EI}\delta(x), -\infty < x < \infty.$$

Here, E represents elasticity of the beam (rail road track), I is the "beam constant," and k is the spring (road bed) stiffness. The shock force on the right hand side of the differential equation is modeled by the Dirac Delta function  $\delta(x)$ . If you are unfamiliar with  $\delta(x)$ , you may be surprised to learn that (despite its name), it is not a function at all. Rather,  $\delta(x)$  is an example of what mathematicians call a *distribution*. The Dirac Delta function (named after the physicist Paul Dirac) has the following important property

$$\int_{-\infty}^{\infty} f(x-y)\delta(y)dy = f(x).$$

A definition of the Dirac Delta function is

$$\delta(x) = \lim_{n \to \infty} n \chi_{(-1/2n, 1/2n)}(x),$$

where

$$\chi_{(-1/2n,1/2n)}(x) = \begin{cases} 1 & \text{for } -\frac{1}{2n} < x < \frac{1}{2n} \\ 0 & \text{otherwise.} \end{cases}$$

You can evaluate the Dirac Delta function at a point (say) x = 3, using the commands

```
syms x
del = sym('Dirac(x)');
vpa(subs(del,x,3))
```

which return

Returning to the differential equation, let Y(w) = F[y(x)](w) and  $\Delta(w) = F[\delta(x)](w)$ . Indeed, try the command fourier (del,x,w). The Fourier transform turns differentiation into exponentiation, and, in particular,

$$F\left[\frac{d^4y}{dx^4}\right](w) = w^4Y(w).$$

To see a demonstration of this property, try this

```
syms w x
fourier(diff(sym('y(x)'),x,4),x,w)
```

which returns

```
ans =
w^4*fourier(y(x),x,w)
```

Note that you can call the fourier command with one, two, or three inputs (see the reference pages for fourier). With a single input argument, fourier(f) returns a function of the default variable w. If the input argument is a function of w, fourier(f) returns a function of t. All inputs to fourier must be symbolic objects.

We now see that applying the Fourier transform to the differential equation above yields the algebraic equation

$$\left(w^4 + \frac{k}{EI}\right)Y(w) = \Delta(w),$$

or

$$Y(w) = \Delta(w)G(w),$$

where

$$G(w) = \frac{1}{w^4 + \frac{k}{EI}} = F[g(x)](w)$$

for some function g(x). That is, g is the inverse Fourier transform of G:

$$g(x) = F^{-1}[G(w)](x)$$

The Symbolic Math Toolbox counterpart to the IFT is ifourier. This behavior of ifourier parallels fourier with one, two, or three input arguments (see the reference pages for ifourier).

Continuing with the solution of our differential equation, we observe that the ratio

$$\frac{K}{EI}$$

is a relatively "large" number since the road bed has a high stiffness constant k and a rail road track has a low elasticity E and beam constant I. We make the simplifying assumption that

$$\frac{K}{EI} = 1024.$$

This is done to ease the computation of  $F^{-1}[G(w)](x)$ . Proceeding, we type

```
G = 1/(w<sup>4</sup> + 1024);
g = ifourier(G,w,x);
g = simple(expand(g));
pretty(g)
```

and see

```
(-1/1024 + 1/1024i) (exp((4 - 4i)x) Heaviside(x) - exp((4 - 4 i)x) + i exp((4 + 4i) x) Heaviside(x) - i Heaviside(x) exp((-4 - 4i)x) - Heaviside(x) exp((-4 + 4 i) x) - i exp((4 + 4 i) x))
```

Notice that g contains the Heaviside distribution

$$H(x) = \begin{cases} 1 & \text{for } x > 0 \\ 0 & \text{for } x < 0 \\ \text{singular for } x = 0. \end{cases}$$

We can factor out the Heaviside distribution.

```
H = sym('Heaviside(x)');
```

```
g = collect(g,H);
pretty(g)
```

returns

```
(-1/1024 + 1/1024 i) (exp((4 - 4 i) x) + i exp((4 + 4 i) x) - i exp((-4 - 4 i) x) - exp((-4 + 4 i) x)) Heaviside(x) + <math>(-1/1024 + 1/1024 i) (-exp((4 - 4 i) x) - i exp((4 + 4 i) x))
```

Since *Y* is the product of Fourier transforms, then *y* is the convolution of the transformed functions. That is,  $F[y] = Y(w) = \Delta(w)$   $G(w) = F[\delta]$  F[g] implies

$$y(x) = (\delta * g)(x) = \int_{-\infty}^{\infty} g(x - y)\delta(y)dy = g(x).$$

by the special property of the Dirac Delta function. To plot this function, we must substitute the domain of x into y(x), using the subs command.

```
XX = -3:0.05:3;
YY = double(subs(g,x,XX));
plot(XX,YY)
title('Beam Deflection for a Point Shock')
xlabel('x'); ylabel('y(x)');
```

The resulting graph

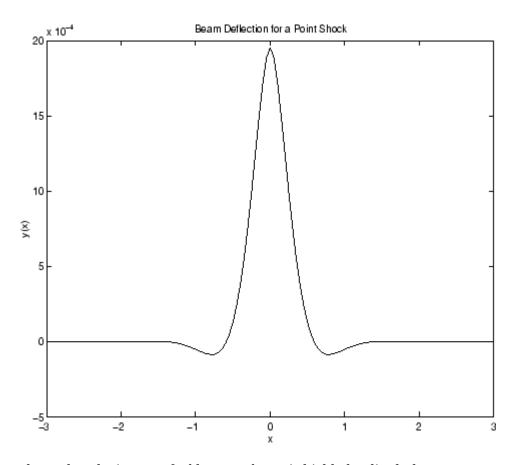

shows that the impact of a blow on a beam is highly localized; the greatest deflection occurs at the point of impact and falls off sharply from there. This is the behavior we expect from experience.

## The Laplace and Inverse Laplace Transforms

The Laplace transform of a function f(t) is defined as

$$L[f](s) = \int_{0}^{\infty} f(t)e^{-ts}dt,$$

while the inverse Laplace transform (ILT) of f(s) is

$$L^{-1}\big[f\big](t) = \frac{1}{2\pi i} \int_{c-i\infty}^{c+i\infty} f(s) e^{st} ds,$$

where c is a real number selected so that all singularities of f(s) are to the left of the line s = c. The notation L[f] denotes the Laplace transform of f at s. Similarly,  $L^{-1}[f]$  is the ILT of f at t.

The Laplace transform has many applications including the solution of ordinary differential equations/initial value problems. Consider the resistance-inductor-capacitor (RLC) circuit below.

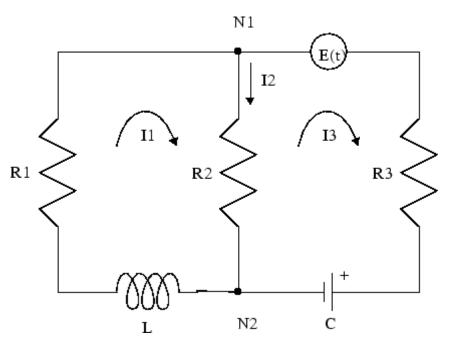

Let Rj and Ij, j = 1, 2, 3 be resistances (measured in ohms) and currents (amps), respectively; L be inductance (henrys), and C be capacitance (farads); E(t) be the electromotive force, and Q(t) be the charge.

By applying Kirchhoff's voltage and current laws, Ohm's Law, Faraday's Law, and Henry's Law, you can arrive at the following system of simultaneous ordinary differential equations.

$$\frac{dI_1}{dt} + \frac{R_2}{L}\frac{dQ}{dt} = \frac{R_1 - R_2}{L}I_1, \ I_1(0) = I_0.$$

$$\frac{dQ}{dt} = \frac{1}{R_3 + R_2} \bigg( E(t) - \frac{1}{C} Q(t) \bigg) + \frac{R_2}{R_3 + R_2} I_1, \ Q(0) = Q_0.$$

Let's solve this system of differential equations using laplace. We will first treat the  $R_j$ , L, and C as (unknown) real constants and then supply values later on in the computation.

```
syms R1 R2 R3 L C real dI1 = sym('diff(I1(t),t)'); dQ = sym('diff(Q(t),t)'); I1 = sym('I1(t)'); Q = sym('Q(t)'); syms t s
E = sin(t); % Voltage
eq1 = dI1 + R2*dQ/L - (R2 - R1)*I1/L;
eq2 = dQ - (E - Q/C)/(R2 + R3) - R2*I1/(R2 + R3);
```

At this point, we have constructed the equations in the MATLAB® workspace. An approach to solving the differential equations is to apply the Laplace transform, which we will apply to eq1 and eq2. Transforming eq1 and eq2

```
L1 = laplace(eq1,t,s)
L2 = laplace(eq2,t,s)

returns

L1 = 
    s*laplace(I1(t),t,s)-I1(0)+R2/L*(s*laplace(Q(t),t,s)-Q(0))
    -(R2- R1)/L*laplace(I1(t),t,s)
L2 = 
    s*laplace(Q(t),t,s)-Q(0)-1/(R2+R3)/C*(C/(s^2+1)
    -laplace(Q(t),t,s))-R2/(R2+R3)*laplace(I1(t),t,s)
```

Now we need to solve the system of equations L1 = 0, L2 = 0 for laplace(I1(t),t,s) and laplace(Q(t),t,s), the Laplace transforms of  $I_1$ 

```
the purposes of this example, use the quantities R1 = 4 \Omega (ohms), R2 = 2 \Omega
R3 = 3 \Omega, C = 1/4 farads, L = 1.6 H (henrys), I1(0) = 15 amps, and Q(0) = 2
amps/sec. Substituting these values in L1
  syms LI1 LQ
  NI1 = subs(L1, \{R1, R2, R3, L, C, 'I1(0)', 'Q(0)'\}, \dots
         \{4,2,3,1.6,1/4,15,2\})
returns
  NI1 =
  s*laplace(I1(t),t,s)-35/2+5/4*s*laplace(Q(t),t,s)
  +5/4*laplace(I1(t),t,s)
The substitution
  NQ = subs(L2, \{R1, R2, R3, L, C, 'I1(0)', 'Q(0)'\}, \{4, 2, 3, 1.6, 1/4, 15, 2\})
returns
  NQ =
  s*laplace(Q(t),t,s)-2-1/5/(s^2+1)+4/5*laplace(Q(t),t,s)
   -2/5*laplace(I1(t),t,s)
To solve for laplace(I1(t),t,s) and laplace(Q(t),t,s), we make a final
pair of substitutions. First, replace the strings 'laplace(I1(t),t,s)' and
'laplace(Q(t),t,s)' by the syms LI1 and LQ, using
  NI1 =
  subs(NI1, {'laplace(I1(t),t,s)', 'laplace(Q(t),t,s)'}, {LI1,LQ})
to obtain
  NI1 =
```

s\*LI1-35/2+5/4\*s\*LQ+5/4\*LI1

NI1 = collect(NI1,LI1)

Collecting terms

gives

and Q, respectively. To do this, we need to make a series of substitutions. For

```
NI1 =
  (s+5/4)*LI1-35/2+5/4*s*LQ
A similar string substitution
  NQ =
  subs(NQ, {'laplace(I1(t),t,s)', 'laplace(Q(t),t,s)'}, {LI1,LQ})
yields
  NQ =
  s*LQ-2-1/5/(s^2+1)+4/5*LQ-2/5*LI1
which, after collecting terms,
  NQ = collect(NQ, LQ)
gives
  NQ =
  (4/5+s)*LQ-2/5*LI1-2-1/5/(s^2+1)
Now, solving for LI1 and LQ
  [LI1,LQ] = solve(NI1,NQ,LI1,LQ)
we obtain
  LI1 =
  5*(59*s+56+56*s^2+60*s^3)/(51*s^3+40*s^2+51*s+20+20*s^4)
  LQ =
  (44*s+195+190*s^2+40*s^3)/(51*s^3+40*s^2+51*s+20+20*s^4)
To recover I1 and Q we need to compute the inverse Laplace transform of LI1
and LQ. Inverting LI1
  I1 = ilaplace(LI1,s,t)
produces
  I1 =
  -5/51*\sin(t)+15*\exp(-51/40*t)*\cosh(1/40*1001^(1/2)*t)
```

```
- 1465/7293*exp(-51/40*t)*1001^(1/2)*sinh(1/40*1001^(1/2)*t)
  - 5/51*sin(t)
Inverting LQ
  Q = ilaplace(LQ,s,t)
yields
  Q =
  -5/51*\cos(t)+4/51*\sin(t)+107/51*\exp(-51/40*t)*\cosh(1/40*1001)
  ^(1/2)*t)+2039/7293*exp(-51/40*t)*1001^(1/2)*sinh(1/40*1001
  ^(1/2)*t)
Now let's plot the current I1(t) and charge Q(t) in two different time
domains, 0 \le t \le 10 and 5 \le t \le 25. The statements
  subplot(2,2,1); ezplot(I1,[0,10]);
  title('Current'); ylabel('I1(t)'); grid
  subplot(2,2,2); ezplot(Q,[0,10]);
  title('Charge'); ylabel('Q(t)'); grid
  subplot(2,2,3); ezplot(I1,[5,25]);
  title('Current'); ylabel('I1(t)'); grid
  text(7,0.25, 'Transient'); text(16,0.125, 'Steady State');
  subplot(2,2,4); ezplot(Q,[5,25]);
  title('Charge'); ylabel('Q(t)'); grid
  text(7,0.25, 'Transient'); text(15,0.16, 'Steady State');
generate the desired plots
```

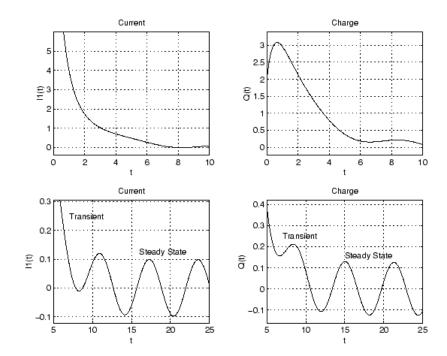

Note that the circuit's behavior, which appears to be exponential decay in the short term, turns out to be oscillatory in the long term. The apparent discrepancy arises because the circuit's behavior actually has two components: an exponential part that decays rapidly (the "transient" component) and an oscillatory part that persists (the "steady-state" component).

## The Z- and Inverse Z-transforms

The (one-sided) *z*-transform of a function f(n) is defined as

$$Z[f](z) = \sum_{n=0}^{\infty} f(n)z^{-n}.$$

The notation Z[f] refers to the *z*-transform of f at z. Let R be a positive number so that the function g(z) is analytic on and outside the circle |z| = R. Then the inverse *z*-transform (IZT) of g at n is defined as

$$Z^{-1}[g](n) = \frac{1}{2\pi i} \oint_{|z|=R} g(z)z^{n-1}dz, \ n = 1, 2, \dots$$

The notation  $Z^{-1}[f]$  means the IZT of f at n. The Symbolic Math Toolbox commands ztrans and iztrans apply the z-transform and IZT to symbolic expressions, respectively. See ztrans and iztrans for tables showing various mathematical representations of the z-transform and inverse z-transform and their Symbolic Math Toolbox counterparts.

The z-transform is often used to solve difference equations. In particular, consider the famous "Rabbit Problem." That is, suppose that rabbits reproduce only on odd birthdays (1, 3, 5, 7, ...). If p(n) is the rabbit population at year n, then p obeys the difference equation

$$p(n+2) = p(n+1) + p(n), p(0) = 1, p(1) = 2.$$

We can use ztrans to find the population each year p(n). First, we apply ztrans to the equations

```
pn = sym('p(n)');
pn1 = sym('p(n+1)');
pn2 = sym('p(n+2)');
syms n z
eq = pn2 - pn1 - pn;
Zeq = ztrans(eq, n, z)
```

to obtain

```
Zeq = z^2*ztrans(p(n),n,z)-p(0)*z^2-p(1)*z-z*ztrans(p(n),n,z)+p(0)*z-ztrans(p(n),n,z)
```

Next, replace 'ztrans(p(n),n,z)' with Pz and insert the initial conditions for p(0) and p(1).

```
syms Pz
Zeq = subs(Zeq,{'ztrans(p(n),n,z)','p(0)','p(1)'},{Pz,1,2})
```

to obtain

```
Zeg =
  z^2*Pz-z^2-z-z*Pz-Pz
Collecting terms
  eq = collect(Zeq,Pz)
yields
  eq =
  (z^2-z-1)*Pz-z^2-z
Now solve for Pz
  P = solve(eq, Pz)
to obtain
  P =
  z*(z+1)/(z^2-z-1)
To recover p(n), we take the inverse z-transform of P.
  p = iztrans(P,z,n);
  p = simple(p);
  pretty(p)
                                   n 1/2
        n 1/2
                     n
                         2
                                 (-2) 5
  3/10 ------ + 1/2 ------ - 3/10 ------ + 1/2 ------
                     1/2 n 1/2 n
       1/2 n
                                                   1/2 n
      (5 - 1) (5 - 1) (5 + 1) (5 + 1)
Finally, let's plot p
  m = 1:10;
  y = double(subs(p,n,m));
  plot(m,y,'r0')
  title('Rabbit Population');
  xlabel('years'); ylabel('p'); grid on
to show the growth in rabbit population over time.
```

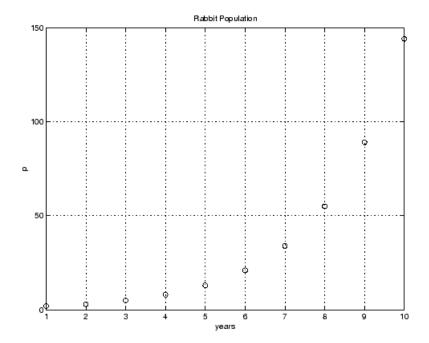

## References

Andrews, L.C., B.K. Shivamoggi, *Integral Transforms for Engineers and Applied Mathematicians*, Macmillan Publishing Company, New York, 1986

Crandall, R.E.,  $Projects\ in\ Scientific\ Computation$ , Springer-Verlag Publishers, New York, 1994

Strang, G., Introduction to Applied Mathematics, Wellesley-Cambridge Press, Wellesley, MA, 1986

# **Special Mathematical Functions**

Over 50 of the special functions of classical applied mathematics are available in the toolbox. These functions are accessed with the mfun function, which numerically evaluates a special function for the specified parameters. This allows you to evaluate functions that are not available in standard MATLAB® software, such as the Fresnel cosine integral. In addition, you can evaluate several MATLAB special functions in the complex plane, such as the error function.

For example, suppose you want to evaluate the hyperbolic cosine integral at the points 2+i, 0, and 4.5. First, type

```
help mfunlist
```

to see the list of functions available for mfun. This list provides a brief mathematical description of each function, its Maple® name, and the parameters it needs. From the list, you can see that the hyperbolic cosine integral is called Chi, and it takes one complex argument. For additional information, you can access Maple help on the hyperbolic cosine integral using

```
mhelp Chi
```

Now type

```
z = [2+i 0 4.5];
w = mfun('Chi',z)
```

which returns

```
w = 2.0303 + 1.7227i NaN 13.9658
```

mfun returns NaNs where the function has a singularity. The hyperbolic cosine integral has a singularity at z=0.

These special functions can be used with the mfun function:

- Airy Functions
- · Binomial Coefficients

- Riemann Zeta Functions
- Bernoulli Numbers and Polynomials
- Euler Numbers and Polynomials
- Harmonic Function
- Exponential Integrals
- Logarithmic Integral
- Sine and Cosine Integrals
- Hyperbolic Sine and Cosine Integrals
- Shifted Sine Integral
- Fresnel Sine and Cosine Integral
- Dawson's Integral
- Error Function
- Complementary Error Function and its Iterated Integrals
- Gamma Function
- Logarithm of the Gamma Function
- Incomplete Gamma Function
- Digamma Function
- Polygamma Function
- Generalized Hypergeometric Function
- Bessel Functions
- Incomplete Elliptic Integrals
- Complete Elliptic Integrals
- Complete Elliptic Integrals with Complementary Modulus
- Beta Function
- Dilogarithm Integral
- Lambert's W Function
- Dirac Delta Function (distribution)

Heaviside Function (distribution)

The orthogonal polynomials listed below are available with Extended Symbolic Math Toolbox<sup>TM</sup> software:

- Gegenbauer
- Hermite
- Laguerre
- Generalized Laguerre
- Legendre
- Jacobi
- Chebyshev of the First and Second Kind

#### **Diffraction Example**

This example is from diffraction theory in classical electrodynamics. (J.D. Jackson, Classical Electrodynamics, John Wiley & Sons, 1962.)

Suppose you have a plane wave of intensity  $I_0$  and wave number k. Assume that the plane wave is parallel to the xy-plane and travels along the z-axis as shown below. This plane wave is called the *incident wave*. A perfectly conducting flat diffraction screen occupies half of the xy-plane, that is x < 0. The plane wave strikes the diffraction screen, and you observe the diffracted wave from the line whose coordinates are  $(x, 0, z_0)$ , where  $z_0 > 0$ .

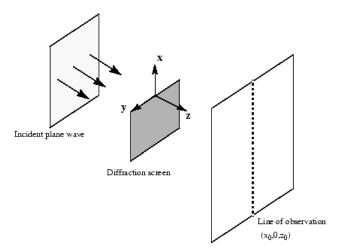

The intensity of the diffracted wave is given by

$$I = \frac{I_0}{2} \left[ \left( C(\zeta) + \frac{1}{2} \right)^2 + \left( S(\zeta) + \frac{1}{2} \right)^2 \right],$$

where

$$\zeta = \sqrt{\frac{k}{2z_0}} \cdot x,$$

and  $C(\zeta)$  and  $S(\zeta)$  are the Fresnel cosine and sine integrals:

$$C(\zeta) = \int_0^{\zeta} \cos\left(\frac{\pi}{2}t^2\right) dt$$

$$S(\zeta) = \int_0^{\zeta} \sin\left(\frac{\pi}{2}t^2\right) dt.$$

How does the intensity of the diffracted wave behave along the line of observation? Since k and  $z_0$  are constants independent of x, you set

$$\sqrt{\frac{k}{2z_0}}=1,$$

and assume an initial intensity of  $I_0 = 1$  for simplicity.

The following code generates a plot of intensity as a function of *x*:

```
x = -50:50;
C = mfun('FresnelC',x);
S = mfun('FresnelS',x);
I0 = 1;
T = (C+1/2).^2 + (S+1/2).^2;
I = (I0/2)*T;
plot(x,I);
xlabel('x');
ylabel('I(x)');
title('Intensity of Diffracted Wave');
```

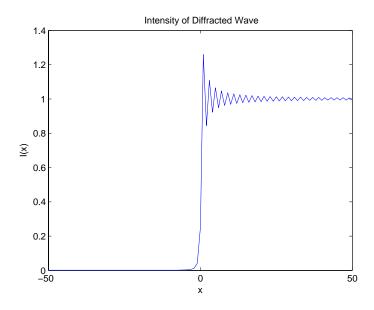

You see from the graph that the diffraction effect is most prominent near the edge of the diffraction screen (x = 0), as you expect.

Note that values of x that are large and positive correspond to observation points far away from the screen. Here, you would expect the screen to have no effect on the incident wave. That is, the intensity of the diffracted wave should be the same as that of the incident wave. Similarly, x values that are large and negative correspond to observation points under the screen that are far away from the screen edge. Here, you would expect the diffracted wave to have zero intensity. These results can be verified by setting

$$x = [Inf - Inf]$$

in the code to calculate I.

# **Using Maple® Functions**

### In this section...

"Simple Example" on page 2-120

"Vectorized Example" on page 2-122

"Debugging" on page 2-123

## Simple Example

The maple function lets you access Maple<sup>®</sup> functions directly. This function takes sym objects, strings, and doubles as inputs. It returns a symbolic object, character string, or double corresponding to the class of the input. You can also use the maple function to debug symbolic math programs that you develop.

As an example, you can use the Maple function gcd to calculate the greatest common divisor of two integers or two polynomials. For example, to calculate the greatest common divisor of 14 and 21, enter

```
maple('gcd(14, 21)')
ans =
7
```

To calculate the greatest common divisor of  $x^2-y^2$  and  $x^3-y^3$  enter

```
maple('gcd(x^2-y^2, x^3-y^3)')
ans = -y+x
```

To learn more about the function gcd, you can bring up its reference page by entering

```
doc gcd
```

As an alternative to typing the maple command every time you want to access gcd, you can write a simple M-file that does this for you. To do so, first create the M-file gcd in the subdirectory toolbox/symbolic/@sym of the directory where MATLAB® software is installed, and include the following commands in the M-file:

```
function g = gcd(a, b)
  g = maple('gcd',a,b);
If you run this file
  syms x y
  z = gcd(x^2-y^2,x^3-y^3)
  w = \gcd(6, 24)
you get
  z =
  - y+x
  w =
  6
Now, extend the function so that you can take the gcd of two matrices in
a pointwise fashion:
  function g = gcd(a,b)
  if any(size(a) ~= size(b))
    error('Inputs must have the same size.')
  end
  for k = 1: prod(size(a))
    g(k) = maple('gcd', a(k), b(k));
  end
  g = reshape(g, size(a));
Running this on some test data
  A = sym([2 4 6; 3 5 6; 3 6 4]);
  B = sym([40 \ 30 \ 8; \ 17 \ 60 \ 20; \ 6 \ 3 \ 20]);
  gcd(A,B)
you get the result
  ans =
  [2,2,2]
```

```
[ 1, 5, 2 ]
[3, 3, 4]
```

## **Vectorized Example**

Suppose you want to calculate the sine of a symbolic matrix. One way to do this is

```
function y = sin1(x)
  for k = 1: prod(size(x))
     y(k) = maple('sin', x(k));
  end
  y = reshape(y, size(x));
So the statements
  syms x y
  A = [0 x; y pi/4]
  sin1(A)
return
  A =
       0, x ]
       y, pi/4
  ans =
                  sin(x) ]
         sin(y), 1/2*2^{(1/2)}]
```

A more efficient way to do this is to call Maple software just once, using the Maple map function. The map function applies a Maple function to each element of an array. In the sine calculation example, this looks like

```
function y = \sin 2(x)
if prod(size(x)) == 1
% scalar case
   y = maple('sin',x);
```

```
else
% array case
   y = maple('map','sin',x);
end
```

Note that the sin2 function treats scalar and array cases differently. It applies the map function to arrays but not to scalars. This is because map applies a function to each operand of a scalar.

Because the sin2 function calls Maple software only once, it is considerably faster than the sin1 function, which calls Maple prod(size(A)) number of times.

The map function can also be used for Maple functions that require multiple input arguments. In this case, the syntax is

```
maple('map', Maple function, sym array, arg2, arg3, ..., argn)
```

For example, one way to call the collect M-file is collect(S,x). In this case, the collect function collects all the coefficients with the same power of x for each element in S. The core section of the implementation is shown below.

```
r = maple('map','collect',sym(s),sym(x));
```

For additional information on the Maple map function, type

```
mhelp map
```

## **Debugging**

The maple command provides two debugging facilities: trace mode and a status output argument.

## **Trace Mode**

The command maple traceon causes all subsequent Maple statements and results to be printed to the screen. For example,

```
maple traceon
a = sym('a');
exp(2*a)
```

prints all calls made to the Maple kernel for calculating exp(2\*a):

```
statement:
   (2)*(a);
result:
   2*a
statement:
   2*a;
result:
   2*a
statement:
   exp(2*a);
result:
   exp(2*a)
statement:
   exp(2*a);
result:
   exp(2*a)
ans =
exp(2*a)
```

To revert back to suppressed printing, use maple traceoff.

## **Status Output Argument**

The maple function optionally returns two output arguments, result and status. If the maple call succeeds, Maple software returns the result in the result argument and zero in the status argument. If the call fails, Maple software returns an error code (a positive integer) in the status argument and a corresponding warning/error message in the result argument.

For example, the Maple discrim function calculates the discriminant of a polynomial and has the syntax discrim(p,x), where p is a polynomial in x. Suppose you forget to supply the second argument when calling the discrim function

```
svms a b c x
[result, status] = maple('discrim', a*x^2+b*x+c)
```

```
Maple software returns
    result =
    Error, (in discrim) invalid arguments
    status =
        2

If you then include x
    [result, status] = maple('discrim', a*x^2+b*x+c, x)

you get the following
    result =
        -4*a*c+b^2
    status =
        0
```

# Extended Symbolic Math Toolbox™ Software

### In this section...

"Packages of Library Functions" on page 2-126

"Procedure Example" on page 2-128

"Additional References" on page 2-130

## **Packages of Library Functions**

Extended Symbolic Math Toolbox<sup>TM</sup> software allows you to access all nongraphics Maple<sup>®</sup> packages, Maple programming features, and Maple procedures. Extended Symbolic Math Toolbox software thus provides access to a large body of mathematical software written in the Maple language.

Maple programming features include looping (for ... do ... od, while ... do ... od) and conditionals (if ... elif ... else ... fi). See *The Maple Handbook* for information on how to use these and other features.

You can access specialized libraries, or "packages," with the Extended Symbolic Math Toolbox software. The available packages are listed in "Maple® Packages" on page 2-127.

You can use the Maple with command to load these packages. For example, if you want to use the orthogonal polynomials package, first get the Maple name of this package, using the statement

```
mhelp index[packages]
```

#### which returns

Index of descriptions for packages of library functions

#### Description:

- The following packages are available:

orthopoly orthogonal polynomials

You can then can access information about the package orthopoly by entering

```
mhelp orthopoly
```

To load the package, type

```
maple('with(orthopoly);')
```

This returns

```
ans = [G, H, L, P, T, U]
```

which is a listing of function names in the orthopoly package. These functions are now loaded in the Maple workspace, and you can use them as you would any regular Maple function.

## Maple® Packages

Extended Symbolic Math Toolbox software contains the following packages of Maple functions:

- Combinatorial Functions
- Differential Equation Tools
- Differential Forms
- Domains of Computation
- Euclidean Geometry
- Gaussian Integers
- Gröbner Bases
- Permutation and Finitely Presented Groups
- Lie Symmetries
- Boolean Logic
- Graph Networks
- Newman-Penrose Formalism
- Number Theory

- Numerical Approximation
- Orthogonal Polynomials
- p-adic Numbers
- Formal Power Series
- Simplex Linear Optimization
- Statistics
- Total Orders on Names
- Galois Fields
- Linear Recurrence Relation Tools
- Financial Mathematics
- Rational Generating Functions
- Tensor Computations

## **Procedure Example**

The following example shows how you can access a Maple procedure through Extended Symbolic Math Toolbox software. The example computes either symbolic or variable-precision numeric approximations to  $\pi$ , using a method derived by Richard Brent based from the arithmetic-geometric mean algorithm of Gauss. Here is the Maple source code:

```
pie := proc(n)
  # pie(n) takes n steps of an arithmetic geometric mean
  # algorithm for computing pi. The result is a symbolic
  # expression whose length roughly doubles with each step.
  # The number of correct digits in the evaluated string also
  # roughly doubles with each step.
  # Example: pie(5) is a symbolic expression with 1167
  # characters which, when evaluated, agrees with pi to 84
  # decimal digits.
  local a,b,c,d,k,t;
  a := 1:
```

```
b := sqrt(1/2):
c := 1/4:
t := 1:

for k from 1 to n do
    d := (b-a)/2:
    b := sqrt(a*b):
    a := a+d:
    c := c-t*d^2:
    t := 2*t:
od;

(a+b)^2/(4*c):
end;
```

Copy the source code and paste it into the MATLAB® Editor. Then save the file as pie.src in your Work directory. Using Extended Symbolic Math Toolbox software, the MATLAB statement

```
procread('pie.src')
```

reads the specified file, deletes comments and newline characters, and sends the resulting string to Maple software. (The MATLAB ans variable then contains a string representation of the pie.src file.)

You can access the pie function using the maple function. The statement

```
p = maple('pie',5)
```

returns a string representing the solution that begins and ends with

```
p = \frac{1/4*(1/32+1/64*2^{(1/2)}+1/32*2^{(3/4)}+ \dots \\ \dots *2^{(1/2)}*2^{(3/4)})^{(1/2)}^{(1/2)}^{(2)}
```

You can use the sym command to convert the string to a symbolic object.

The assignment to the variable b in the second executable line,

```
b := sqrt(1/2)
```

causes the entire computation to be done symbolically. You can change the computation from symbolic to numeric by modifying the assignment statement to include decimal points:

```
b := sqrt(1./2.)
```

With this assignment, the entire computation uses variable-precision arithmetic at the current setting of digits. The commands

```
digits(100)
procread('pie.src')
p = maple('pie',5)
```

produce a 100-digit result:

```
p =
3.14159265358979323 ... 5628703211672038
```

The last 16 digits differ from those of  $\pi$  because, with five iterations, the algorithm gives only 84 digits.

Note that you can define your own MATLAB M-file that accesses a Maple procedure:

```
function p = pie1(n)
p = maple('pie',n)
```

## Additional References

For additional information, consult these references.

- [1] Schwarz, David, Introduction to Maple, Apprentice Hall, 1999.
- [2] Graven, Frank, The Maple Book, Chapman & Hall/CRC, 2001.
- [3] Wright, Francis, Computing with Maple, Chapman & Hall/CRC, 2001.

# Function Reference

Calculus (p. 3-2) Perform calculus operations on

symbolic expressions

Linear Algebra (p. 3-2) Symbolic matrix manipulation
Simplification (p. 3-3) Modify or simplify symbolic data

Solution of Equations (p. 3-3) Solve symbolic expression

Variable Precision Arithmetic (p. 3-4) Computing that requires exact

control over numeric accuracy

Arithmetic Operations (p. 3-4) Perform arithmetic on symbolic

expressions

Special Functions (p. 3-4) Specific mathematical applications

Access to Maple® Software (p. 3-5) Access Maple® kernel

Pedagogical and Graphical Provide more information with plots

Applications (p. 3-5) and calculations

Conversions (p. 3-6) Convert symbolic data from one data

type to another

Basic Operations (p. 3-6) Basic operations of symbolic data

Integral Transforms (p. 3-8) Perform integral transforms

## **Calculus**

diff Differentiate symbolic expression

int Integrate

iacobian Jacobian matrix

limit Limit of symbolic expression Symbolic summation of series symsum

taylor Taylor series expansion

# **Linear Algebra**

colspace Basis for column space

det Symbolic matrix determinant

diag Create or extract symbolic diagonals

eig Symbolic eigenvalues and

eigenvectors

expm Symbolic matrix exponential

inv Symbolic matrix inverse

iordan Jordan canonical form

null Basis for null space

poly Characteristic polynomial of matrix

rank Symbolic matrix rank

rref Reduced row echelon form svd Symbolic singular value

decomposition

tril Symbolic lower triangle triu Symbolic upper triangle

# **Simplification**

coeffs Coefficients of multivariate

polynomial

collect coefficients

expand Symbolic expansion of polynomials

and elementary functions

factor Factorization

horner Horner nested polynomial

representation

numden Numerator and denominator

simple Search for simplest form of symbolic

expression

simplify Symbolic simplification

subexpr Rewrite symbolic expression in

terms of common subexpressions

subs Symbolic substitution in symbolic

expression or matrix

# **Solution of Equations**

compose Functional composition

dsolve Symbolic solution of ordinary

differential equations

finverse Functional inverse

solve Symbolic solution of algebraic

equations

## **Variable Precision Arithmetic**

digits Variable precision accuracy Variable precision arithmetic vpa

# **Arithmetic Operations**

Addition Subtraction Multiplication Array multiplication Left division Array left division Right division Array right division Matrix or scalar raised to a power Array raised to a power Complex conjugate transpose Real transpose

# **Special Functions**

Cosine integral cosint dirac Dirac delta heaviside Compute Heaviside step function hypergeom Generalized hypergeometric

lambert's W function

sinint Sine integral Zeta Riemann Zeta

# Access to Maple® Software

maple Access Maple® kernel

mapleinit Initialize Maple kernel

mfun Numeric evaluation of Maple

function

mfunlist List special functions for use with

mfun

procread Install Maple procedure

# **Pedagogical and Graphical Applications**

ezcontour Contour plotter

ezcontourf Filled contour plotter

ezmesh 3-D mesh plotter

ezmeshc Combined mesh and contour plotter

ezplot3 3-D parametric curve plotter

ezpolar Polar coordinate plotter
ezsurf 3-D colored surface plotter

ezsurfc Combined surface and contour

plotter

funtool Function calculator

Interactive evaluation of Riemann rsums

sums

taylortool Taylor series calculator

## **Conversions**

Convert symbolic matrix to double

MATLAB® numeric form

int8, int16, int32, int64 Convert symbolic matrix to signed

integers

poly2sym Polynomial coefficient vector to

symbolic polynomial

Convert symbolic matrix to single single

precision

Symbolic-to-numeric polynomial sym2poly

conversion

uint8, uint16, uint32, uint64 Convert symbolic matrix to unsigned

integers

## **Basic Operations**

ccode C code representation of symbolic

expression

ceil Round symbolic matrix toward

positive infinity

conj Symbolic complex conjugate

Symbolic equality test ea

fix Round toward zero floor Round symbolic matrix toward

negative infinity

fortran Fortran representation of symbolic

expression

frac Symbolic matrix elementwise

fractional parts

imag Imaginary part of complex number

latex LaTeX representation of symbolic

expression

log10 Logarithm base 10 of entries of

symbolic matrix

log2 Logarithm base 2 of entries of

symbolic matrix

mod Symbolic matrix elementwise

modulus

pretty-print symbolic expressions

quorem Symbolic matrix elementwise

quotient and remainder

real Real part of imaginary number

round Symbolic matrix elementwise round

size Symbolic matrix dimensions

sort Sort symbolic vectors or polynomials

sym Symbolic numbers, variables, and

objects

syms Shortcut for constructing symbolic

objects

# **Integral Transforms**

fourier Fourier integral transform

Inverse z-transform iztrans

laplace Laplace transform

# Functions — Alphabetical List

# **Arithmetic Operations**

## **Purpose** Perform arithmetic operations on symbols **Syntax** A+B A-B A\*B A.\*B A\B A.\B B/A A./B A^B A.^B Α' Α.' **Description** Matrix addition. A+B adds A and B. A and B must have the same dimensions, unless one is scalar. Matrix subtraction. A-B subtracts B from A. A and B must have the same dimensions, unless one is scalar. Matrix multiplication. A\*B is the linear algebraic product of A and B. The number of columns of A must equal the number of rows of B, unless one is a scalar. . \* Array multiplication. A.\*B is the entry-by-entry product of A and B. A and B must have the same dimensions, unless one is scalar. Matrix left division. A\B solves the symbolic linear equations A\*X=B for X. Note that A\B is roughly equivalent to inv(A)\*B. Warning messages are produced if X does not exist or is not unique. Rectangular matrices A are allowed, but the equations must be consistent; a least squares solution is not

computed.

# **Arithmetic Operations**

| . \ | Array left division. A.\B is the matrix with entries                        |
|-----|-----------------------------------------------------------------------------|
|     | B(i,j)/A(i,j). A and B must have the same dimensions, unless one is scalar. |
|     |                                                                             |

/ Matrix right division. B/A solves the symbolic linear equation X\*A=B for X. Note that B/A is the same as (A.'\B.').'. Warning messages are produced if X does not exist or is not unique. Rectangular matrices A are allowed, but the equations must be consistent; a least squares solution is not computed.

Array right division. A./B is the matrix with entries A(i,j)/B(i,j). A and B must have the same dimensions, unless one is scalar.

^ Matrix power. A^B raises the square matrix A to the integer power B. If A is a scalar and B is a square matrix, A^B raises A to the matrix power B, using eigenvalues and eigenvectors. A^B, where A and B are both matrices, is an error.

Array power. A. B is the matrix with entries A(i,j)B(i,j). A and B must have the same dimensions, unless one is scalar.

Matrix Hermition transpose. If A is complex, A' is the complex conjugate transpose.

Array transpose. A. ' is the real transpose of A. A. ' does not conjugate complex entries.

## **Examples**

The following statements

```
syms a b c d;
A = [a b; c d];
A*A/A
A*A-A^2
```

return

# **Arithmetic Operations**

```
[ a, b]
[ c, d]

[ 0, 0]
[ 0, 0]

The following statements

a11 a12 a21 a22 b1 b2;
A = [a11 a12; a21 a22];
B = [b1 b2];
X = B/A;
x1 = X(1)
x2 = X(2)

return

x1 =
  (-a21*b2+b1*a22)/(a11*a22-a12*a21)

x2 =
  (a11*b2-a12*b1)/(a11*a22-a12*a21)
```

**See Also** 

null, solve

C code representation of symbolic expression

**Syntax** 

ccode(s)

**Description** 

ccode(s) returns a fragment of C that evaluates the symbolic expression s.

**Examples** 

The statements

```
syms x
f = taylor(log(1+x));
ccode(f)
```

return

```
t0 = x-x*x/2.0+x*x*x/3.0-x*x*x*x/4.0+x*x*x*x/5.0;
```

The statements

```
H = sym(hilb(3));
ccode(H)
```

return

```
H[0][0] = 1.0; H[0][1] = 1.0/2.0; H[0][2] = 1.0/3.0; H[1][0] = 1.0/2.0; H[1][1] = 1.0/3.0; H[1][2] = 1.0/4.0; H[2][0] = 1.0/3.0; H[2][1] = 1.0/4.0; H[2][2] = 1.0/5.0;
```

## See Also

fortran, latex, pretty

# ceil

Purpose Round symbolic matrix toward positive infinity

**Syntax** Y = ceil(x)

**Description** Y = ceil(x) is the matrix of the smallest integers greater than or

equal to x.

**Example** x = sym(-5/2)

[fix(x) floor(x) round(x) ceil(x) frac(x)]

= [ -2, -3, -3, -2, -1/2]

See Also round, floor, fix, frac

Coefficients of multivariate polynomial

## **Syntax**

```
C = coeffs(p)
C = coeffs(p,x)
[C,T] = coeffs(p,x)
```

## **Description**

C = coeffs(p) returns the coefficients of the polynomial p with respect to all the indeterminates of p.

C = coeffs(p,x) returns the coefficients of the polynomial p with respect to x.

[C,T] = coeffs(p,x) also returns an expression sequence of the terms of p. There is a one-to-one correspondence between the coefficients and the terms of p.

## **Examples**

```
syms x
t = 2 + (3 + 4*log(x))^2 - 5*log(x);
coeffs(expand(t)) = [ 11, 19, 16]

syms a b c x
y = a + b*sin(x) + c*sin(2*x)
coeffs(y,sin(x)) = [a+c*sin(2*x), b]
coeffs(expand(y),sin(x)) = [a, b+2*c*cos(x)]

syms x y
z = 3*x^2*y^2 + 5*x*y^3
coeffs(z) = [3, 5]
coeffs(z,x) = [5*y^3, 3*y^2]
[c,t] = coeffs(z,y) returns c = [3*x^2, 5*x], t = [y^2, y^3]
```

## **See Also**

sym2poly

```
Purpose
                  Collect coefficients
Syntax
                  R = collect(S)
                  R = collect(S,v)
Description
                  R = collect(S) returns an array of collected polynomials for each
                  polynomial in the array S of polynomials.
                  R = collect(S,v) collects terms containing the variable v.
Examples
                  The following statements
                     syms x y;
                     R1 = collect((exp(x)+x)*(x+2))
                     R2 = collect((x+y)*(x^2+y^2+1), y)
                     R3 = collect([(x+1)*(y+1),x+y])
                  return
                     R1 =
                     x^2+(exp(x)+2)*x+2*exp(x)
                     R2 =
                     y^3+x^y^2+(x^2+1)^y+x^*(x^2+1)
                     R3 =
                     [(y+1)*x+y+1, x+y]
See Also
                  expand, factor, simple, simplify, syms
```

Purpose Basis for column space

**Syntax** B = colspace(A)

**Description** B = colspace(A) returns a matrix whose columns form a basis for

the column space of A. A is a symbolic or numeric matrix. Note that

size(colspace(A),2) returns the rank of A.

**Examples** The statements

A = sym([2,0;3,4;0,5])B = colspace(A)

return

A = [2,0] [3,4] [0,5]

B =
[ 1, 0]
[ 0, 1]
[-15/8, 5/4]

See Also null, orth

Functional composition

## **Syntax**

```
compose(f,g)
compose(f,g,z)
compose(f,g,x,z)
compose(f,g,x,y,z)
```

## **Description**

compose(f,g) returns f(g(y)) where f = f(x) and g = g(y). Here x is the symbolic variable of f as defined by findsym and y is the symbolic variable of g as defined by findsym.

compose(f,g,z) returns f(g(z)) where f = f(x), g = g(y), and x and y are the symbolic variables of f and g as defined by findsym.

compose(f,g,x,z) returns f(g(z)) and makes x the independent variable for f. That is, if f = cos(x/t), then compose(f,g,x,z) returns cos(g(z)/t) whereas compose(f,g,t,z) returns cos(x/g(z)).

compose(f,g,x,y,z) returns f(g(z)) and makes x the independent variable for f and y the independent variable for g. For f = cos(x/t) and g = sin(y/u), compose(f,g,x,y,z) returns cos(sin(z/u)/t) whereas compose(f,g,x,u,z) returns cos(sin(y/z)/t).

## **Examples**

Suppose

```
syms x y z t u;

f = 1/(1 + x^2); g = \sin(y); h = x^t; p = \exp(-y/u);
```

Then

## See Also

finverse, subs, syms

Purpose Symbolic complex conjugate

**Syntax** conj(X)

**Description** conj(X) is the complex conjugate of X.

For a complex X, conj(X) = real(X) - i\*imag(X).

See Also real, imag

Cosine integral

**Syntax** 

Y = cosint(X)

**Description** 

Y = cosint(X) evaluates the cosine integral function at the elements of X, a numeric matrix, or a symbolic matrix. The cosine integral function is defined by

$$Ci(x) = \gamma + \ln(x) + \int_{0}^{x} \frac{\cos t - 1}{t} dt,$$

where  $\gamma$  is Euler's constant 0.577215664...

**Examples** 

cosint(7.2) returns 0.0960.

cosint([0:0.1:1]) returns

Columns 1 through 7

Columns 8 through 11

0.1005 0.1983 0.2761 0.3374

The statements

```
syms x;
f = cosint(x);
diff(f)
```

return

cos(x)/x

**See Also** 

sinint

Symbolic matrix determinant

**Syntax** 

r = det(A)

**Description** 

r = det(A) computes the determinant of A, where A is a symbolic or numeric matrix. det(A) returns a symbolic expression, if A is symbolic; a numeric value, if A is numeric.

**Examples** 

The statements

```
syms a b c d;
det([a, b; c, d])
```

return

a\*d - b\*c

The statements

```
A = sym([2/3 1/3;1 1])
r = det(A)
```

return

```
A =
[ 2/3, 1/3]
[ 1, 1]
```

r = 1/3

Create or extract symbolic diagonals

## **Syntax**

diag(A,k)
diag(A)

## **Description**

diag(A,k), where A is a row or column vector with n components, returns a square symbolic matrix of order n+abs(k), with the elements of A on the k-th diagonal. k=0 signifies the main diagonal; k>0, the k-th diagonal above the main diagonal; k<0, the k-th diagonal below the main diagonal.

diag(A,k), where A is a square symbolic matrix, returns a column vector formed from the elements of the k-th diagonal of A.

diag(A), where A is a vector with n components, returns an n-by-n diagonal matrix having A as its main diagonal.

diag(A), where A is a square symbolic matrix, returns the main diagonal of A.

## **Examples**

Suppose

$$v = [a b c]$$

Then both diag(v) and diag(v,0) return

[ a, 0, 0 ] [ 0, b, 0 ] [ 0, 0, c ]

diag(v,-2) returns

[ 0, 0, 0, 0, 0] [ 0, 0, 0, 0, 0] [ a, 0, 0, 0, 0] [ 0, b, 0, 0, 0] [ 0, 0, c, 0, 0]

Suppose

**Purpose** Differentiate symbolic expression **Syntax** diff(S) diff(S,'v') diff(S,n) diff(S,'v',n) **Description** diff(S) differentiates a symbolic expression S with respect to its free variable as determined by findsym. diff(S,'v') or diff(S,sym('v')) differentiates S with respect to v. diff(S,n), for a positive integer n, differentiates S n times. diff(S, 'v', n) and diff(S, n, 'v') are also acceptable. **Examples** Assume syms x t Then  $diff(sin(x^2))$ returns  $2*\cos(x^2)*x$ and  $diff(t^6,6)$ returns 720 See Also int, jacobian, findsym

**Purpose** Variable precision accuracy **Syntax** digits digits(d) d = digits **Description** digits specifies the number of significant decimal digits that Maple® software uses to do variable precision arithmetic (VPA). The default value is 32 digits. digits(d) sets the current VPA accuracy to d digits. d = digits returns the current VPA accuracy. **Examples** If z = 1.0e-16x = 1.0e + 2digits(14) then y = vpa(x\*z+1)uses 14-digit decimal arithmetic and returns 1.0000000000000 Whereas digits(15) y = vpa(x\*z+1)used 15-digit decimal arithmetic and returns

1.00000000000001

# digits

See Also

double, vpa

Purpose Dirac delta

**Syntax** dirac(x)

#### **Description**

dirac(x) returns the Dirac delta function of x.

The Dirac delta function, dirac, has the value 0 for all x not equal to 0 and the value Inf for x = 0. Several Symbolic Math Toolbox<sup>TM</sup> functions return answers in terms of dirac.

dirac has the property that

```
int(dirac(x-a)*f(x),-inf,inf) = f(a)
```

for any function f and real number a. It also has the following relationship to the function heaviside:

```
diff(heaviside(x),x)
ans =
dirac(x)
```

#### **Example**

```
syms x a
a = 5;
int(dirac(x-a)*sin(x),-inf, inf)
ans =
```

sin(5)

# **See Also**

heaviside

# double

**Purpose** 

Convert symbolic matrix to MATLAB® numeric form

**Syntax** 

r = double(S)

**Description** 

r = double(S) converts the symbolic object S to a numeric object. If S is a symbolic constant or constant expression, double returns a double-precision floating-point number representing the value of S. If S is a symbolic matrix whose entries are constants or constant expressions, double returns a matrix of double precision floating-point numbers representing the values of S's entries.

**Examples** 

```
double(sym('(1+sqrt(5))/2')) returns 1.6180.
```

The following statements

```
a = sym(2*sqrt(2));
b = sym((1-sqrt(3))^2);
T = [a, b]
double(T)
```

return

```
ans = 2.8284 0.5359
```

**See Also** 

sym, vpa

Symbolic solution of ordinary differential equations

#### **Syntax**

```
r = dsolve('eq1,eq2,...', 'cond1,cond2,...', 'v')
r = dsolve('eq1','eq2',...,'cond1','cond2',...,'v')
dsolve('eq1,eq2,...', 'cond1,cond2,...', 'v')
```

#### **Description**

r = dsolve('eq1,eq2,...', 'cond1,cond2,...', 'v') or r = dsolve('eq1','eq2',...,'cond1','cond2',...,'v') symbolically solves the ordinary differential equation(s) specified by eq1, eq2,... using v as the independent variable and the boundary and/or initial condition(s) specified by cond1,cond2,....

The default independent variable is t.

The letter D denotes differentiation with respect to the independent variable; with the primary default, this is d/dx. A D followed by a digit denotes repeated differentiation. For example, D2 is d2/dx2. Any character immediately following a differentiation operator is a dependent variable. For example, D3y denotes the third derivative of y(x) or y(t).

Initial/boundary conditions are specified with equations like y(a) = b or Dy(a) = b, where y is a dependent variable and a and b are constants. If the number of initial conditions specified is less than the number of dependent variables, the resulting solutions will contain the arbitrary constants  $C1, C2, \ldots$ 

You can also input each equation and/or initial condition as a separate symbolic equation. dsolve accepts up to 12 input arguments.

Three different types of output are possible.

- For one equation and one output, dsolve returns the resulting solution with multiple solutions to a nonlinear equation in a symbolic vector.
- For several equations and an equal number of outputs, dsolve sorts the results in lexicographic order and assigns them to the outputs.

• For several equations and a single output, dsolve returns a structure containing the solutions.

If dsolve cannot find a closed-form (explicit) solution, it attempts to find an implicit solution. When dsolve returns an implicit solution, it issues a warning. If dsolve cannot find either an explicit or an implicit solution, then it issues a warning and returns the empty sym. In such a case, you can find a numeric solution, using the MATLAB® ode23 or ode45 functions. In some cases involving nonlinear equations, the output will be an equivalent lower order differential equation or an integral.

With no output arguments, dsolve('eq1,eq2,...', 'cond1,cond2,...', 'v') returns a list of solutions.

#### **Examples**

$$dsolve('Dx = y', 'Dy = -x') returns$$

x: [1x1 sym]
y: [1x1 sym]

## **Diagnostics**

If dsolve cannot find an analytic solution for an equation, it prints the warning

Warning: explicit solution could not be found

and return an empty sym object.

#### See Also

syms

Symbolic eigenvalues and eigenvectors

#### **Syntax**

```
lambda = eig(A)
[V,D] = eig(A)
[V,D,P] = eig(A)
lambda = eig(vpa(A))
[V,D] = eig(vpa(A))
```

## **Description**

lambda = eig(A) returns a symbolic vector containing the eigenvalues of the square symbolic matrix A.

[V,D] = eig(A) returns a matrix V whose columns are eigenvectors and a diagonal matrix D containing eigenvalues. If the resulting V is the same size as A, then A has a full set of linearly independent eigenvectors that satisfy A\*V = V\*D.

[V,D,P] = eig(A) also returns P, a vector of indices whose length is the total number of linearly independent eigenvectors, so that A\*V = V\*D(P,P).

lambda = eig(vpa(A)) and [V,D] = eig(vpa(A)) compute numeric eigenvalues and eigenvectors, respectively, using variable precision arithmetic. If A does not have a full set of eigenvectors, the columns of V will not be linearly independent.

## **Examples**

The statements

```
R = sym(rosser);
eig(R)
```

return

```
ans =
[ 0]
[ 1020]
[ 510+100*26^(1/2)]
[ 510-100*26^(1/2)]
[ 10*10405^(1/2)]
```

```
-10*10405^(1/2)]
             1000]
             1000]
eig(vpa(R)) returns
  ans =
      -1020.0490184299968238463137913055]
  [ .56512999999999999999999999800e-28]
    .98048640721516997177589097485157e-1]
       1019.90195135927848300282241090241
       1020.0490184299968238463137913055]
The statements
 A = sym(gallery(5));
  [v,lambda] = eig(A)
return
  v =
        0]
  [ 21/256]
  [ -71/128]
  [ 973/256]
        1]
  lambda =
  [ 0, 0, 0, 0, 0]
  [ 0, 0, 0, 0, 0]
  [ 0, 0, 0, 0, 0]
  [ 0, 0, 0, 0, 0]
  [ 0, 0, 0, 0, 0]
```

See Also

jordan, poly, svd, vpa

Purpose Symbolic equality test

**Syntax** eq(A,B)

**Description** eq(A,B) overloads the symbolic A==B and performs the element by

element comparisons between A and B. The result is true if A and B have the same string representation. eq does not expand or simplify the

string expressions before making the comparison.

See Also sym

Purpose Symbolic matrix exponential

**Syntax** expm(A)

**Description** expm(A) is the matrix exponential of the symbolic matrix A.

**Examples** The statements

```
syms t;
A = [0 1; -1 0];
expm(t*A)
```

return

```
[ cos(t), sin(t)]
[ -sin(t), cos(t)]
```

**Purpose** Symbolic expansion of polynomials and elementary functions

**Syntax** expand(S)

**Description** expand(S) writes each element of a symbolic expression S as a product

of its factors. expand is most often used only with polynomials, but also

expands trigonometric, exponential, and logarithmic functions.

**Examples** expand((x-2)\*(x-4)) returns

 $x^2-6*x+8$ 

expand(cos(x+y)) returns

cos(x)\*cos(y)-sin(x)\*sin(y)

expand(exp((a+b)^2)) returns

 $\exp(a^2) * \exp(a*b)^2 * \exp(b^2)$ 

expand([sin(2\*t), cos(2\*t)]) returns

 $[2*sin(t)*cos(t), 2*cos(t)^2-1]$ 

**See Also** collect, factor, horner, simple, simplify, syms

Contour plotter

#### **Syntax**

ezcontour(f)
ezcontour(f,domain)
ezcontour(...,n)

#### **Description**

ezcontour(f) plots the contour lines of f(x,y), where f is a symbolic expression that represents a mathematical function of two variables, such as x and y.

The function f is plotted over the default domain  $-2\pi < x < 2\pi$ ,  $-2\pi < y < 2\pi$ . MATLAB® software chooses the computational grid according to the amount of variation that occurs; if the function f is not defined (singular) for points on the grid, then these points are not plotted.

ezcontour(f, domain) plots f(x,y) over the specified domain. domain can be either a 4-by-1 vector [xmin, xmax, ymin, ymax] or a 2-by-1 vector [min, max] (where, min < x < max, min < y < max).

If f is a function of the variables u and v (rather than x and y), then the domain endpoints umin, umax, vmin, and vmax are sorted alphabetically. Thus, ezcontour(u^2 - v^3,[0,1],[3,6]) plots the contour lines for  $u^2$  -  $v^3$  over 0 < u < 1, 3 < v < 6.

ezcontour(...,n) plots f over the default domain using an n-by-n grid. The default value for n is 60.

ezcontour automatically adds a title and axis labels.

#### **Examples**

The following mathematical expression defines a function of two variables, x and y.

$$f(x,y) = 3(1-x)^2 e^{-x^2 - (y+1)^2} - 10\left(\frac{x}{5} - x^3 - y^5\right) e^{-x^2 - y^2} - \frac{1}{3}e^{-(x+1)^2 - y^2}.$$

ezcontour requires a sym argument that expresses this function using MATLAB syntax to represent exponents, natural logs, etc. This function is represented by the symbolic expression

```
syms x y

f = 3*(1-x)^2*exp(-(x^2)-(y+1)^2) \dots

- 10*(x/5 - x^3 - y^5)*exp(-x^2-y^2) \dots

- 1/3*exp(-(x+1)^2 - y^2);
```

For convenience, this expression is written on three lines.

Pass the sym f to ezcontour along with a domain ranging from -3 to 3 and specify a computational grid of 49-by-49.

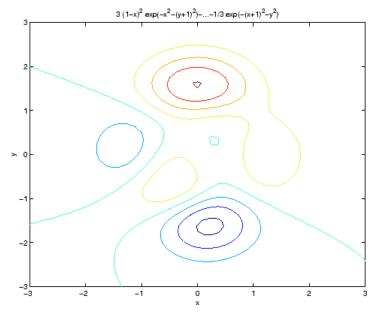

In this particular case, the title is too long to fit at the top of the graph so MATLAB abbreviates the string.

# **See Also**

contour, ezcontourf, ezmesh, ezmeshc, ezplot, ezplot3, ezpolar, ezsurf, ezsurfc

Filled contour plotter

#### **Syntax**

ezcontour(f)
ezcontour(f,domain)
ezcontourf(...,n)

## **Description**

ezcontour(f) plots the contour lines of f(x,y), where f is a sym that represents a mathematical function of two variables, such as x and y.

The function f is plotted over the default domain  $-2\pi < x < 2\pi$ ,  $-2\pi < y < 2\pi$ . MATLAB® software chooses the computational grid according to the amount of variation that occurs; if the function f is not defined (singular) for points on the grid, then these points are not plotted.

ezcontour(f, domain) plots f(x,y) over the specified domain. domain can be either a 4-by-1 vector [xmin, xmax, ymin, ymax] or a 2-by-1 vector [min, max] (where, min < x < max, min < y < max).

If f is a function of the variables u and v (rather than x and y), then the domain endpoints umin, umax, vmin, and vmax are sorted alphabetically. Thus, ezcontourf(u^2 - v^3,[0,1],[3,6]) plots the contour lines for  $u^2$  -  $v^3$  over 0 < u < 1, 3 < v < 6.

ezcontourf(...,n) plots f over the default domain using an n-by-n grid. The default value for n is 60.

ezcontourf automatically adds a title and axis labels.

# **Examples**

The following mathematical expression defines a function of two variables, x and y.

$$f(x,y) = 3(1-x)^2 e^{-x^2 - (y+1)^2} - 10\left(\frac{x}{5} - x^3 - y^5\right) e^{-x^2 - y^2} - \frac{1}{3}e^{-(x+1)^2 - y^2}.$$

ezcontourf requires a sym argument that expresses this function using MATLAB syntax to represent exponents, natural logs, etc. This function is represented by the symbolic expression

```
syms x y

f = 3*(1-x)^2*exp(-(x^2)-(y+1)^2) \dots

- 10*(x/5 - x^3 - y^5)*exp(-x^2-y^2) \dots

- 1/3*exp(-(x+1)^2 - y^2);
```

For convenience, this expression is written on three lines.

Pass the sym f to ezcontourf along with a domain ranging from -3 to 3 and specify a grid of 49-by-49.

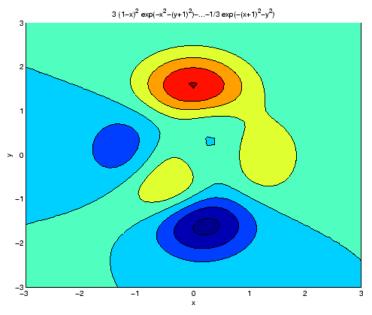

In this particular case, the title is too long to fit at the top of the graph so MATLAB abbreviates the string.

# **See Also**

contourf, ezcontour, ezmesh, ezmeshc, ezplot, ezplot3, ezpolar, ezsurf, ezsurfc

3-D mesh plotter

#### **Syntax**

```
ezmesh(f)
ezmesh(f,domain)
ezmesh(x,y,z)
ezmesh(x,y,z,[smin,smax,tmin,tmax])
ezmesh(x,y,z,[min,max])
ezmesh(...,n)
ezmesh(...,'circ')
```

#### **Description**

ezmesh(f) creates a graph of f(x,y), where f is a symbolic expression that represents a mathematical function of two variables, such as x and y.

The function f is plotted over the default domain  $-2\pi < x < 2\pi$ ,  $-2\pi < y < 2\pi$ . MATLAB® software chooses the computational grid according to the amount of variation that occurs; if the function f is not defined (singular) for points on the grid, then these points are not plotted.

ezmesh(f,domain) plots f over the specified domain. domain can be either a 4-by-1 vector [xmin, xmax, ymin, ymax] or a 2-by-1 vector [min, max] (where, min < x < max, min < y < max).

If f is a function of the variables u and v (rather than x and y), then the domain endpoints umin, umax, vmin, and vmax are sorted alphabetically. Thus, ezmesh(u^2 - v^3,[0,1],[3,6]) plots  $u^2$  -  $v^3$  over 0 < u < 1, 3 < v < 6.

ezmesh(x,y,z) plots the parametric surface x=x(s,t), y=y(s,t), and z=z(s,t) over the square  $-2\pi < s < 2\pi, -2\pi < t < 2\pi.$ 

ezmesh(x,y,z,[smin,smax,tmin,tmax]) or ezmesh(x,y,z,[min,max]) plots the parametric surface using the specified domain.

ezmesh(...,n) plots f over the default domain using an n-by-n grid. The default value for n is 60.

ezmesh(..., 'circ') plots f over a disk centered on the domain.

**Examples** 

This example visualizes the function,

$$f(x,y) = xe^{-x^2 - y^2},$$

with a mesh plot drawn on a 40-by-40 grid. The mesh lines are set to a uniform blue color by setting the colormap to a single color.

syms x y ezmesh(
$$x*exp(-x^2-y^2)$$
,[-2.5,2.5],40) colormap([0 0 1])

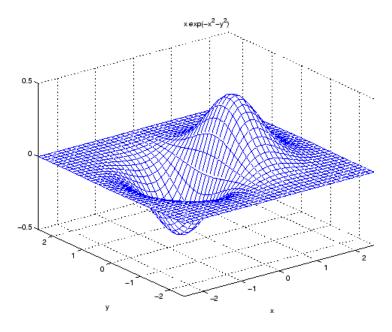

**See Also** 

ezcontour, ezcontourf, ezmeshc, ezplot, ezplot3, ezpolar, ezsurf, ezsurfc, mesh  $\,$ 

Combined mesh and contour plotter

#### **Syntax**

```
ezmeshc(f)
ezmeshc(f,domain)
ezmeshc(x,y,z)
ezmeshc(x,y,z,[smin,smax,tmin,tmax])
ezmeshc(x,y,z,[min,max])
ezmeshc(...,n)
ezmeshc(...,'circ')
```

#### **Description**

ezmeshc(f) creates a graph of f(x,y), where f is a symbolic expression that represents a mathematical function of two variables, such as x and y.

The function f is plotted over the default domain  $-2\pi < x < 2\pi$ ,  $-2\pi < y < 2\pi$ . MATLAB® software chooses the computational grid according to the amount of variation that occurs; if the function f is not defined (singular) for points on the grid, then these points are not plotted.

ezmeshc(f,domain) plots f over the specified domain. domain can be either a 4-by-1 vector [xmin, xmax, ymin, ymax] or a 2-by-1 vector [min, max] (where, min < x < max, min < y < max).

If f is a function of the variables u and v (rather than x and y), then the domain endpoints umin, umax, vmin, and vmax are sorted alphabetically. Thus, ezmeshc(u^2 - v^3,[0,1],[3,6]) plots  $u^2 - v^3$  over 0 < u < 1, 3 < v < 6.

ezmeshc(x,y,z) plots the parametric surface x=x(s,t), y=y(s,t), and z=z(s,t) over the square  $-2\pi < s < 2\pi, -2\pi < t < 2\pi.$ 

ezmeshc(x,y,z,[smin,smax,tmin,tmax]) or ezmeshc(x,y,z,[min,max]) plots the parametric surface using the specified domain.

ezmeshc(...,n) plots f over the default domain using an n-by-n grid. The default value for n is 60.

ezmeshc(..., 'circ') plots f over a disk centered on the domain.

**Examples** 

Create a mesh/contour graph of the expression,

$$f(x,y) = \frac{y}{1+x^2+y^2},$$

over the domain -5 < x < 5,  $-2\pi < y < 2\pi$ .

syms x y ezmeshc(
$$y/(1 + x^2 + y^2), [-5,5,-2*pi,2*pi]$$
)

Use the mouse to rotate the axes to better observe the contour lines (this picture uses a view of azimuth = -65 and elevation = 26).

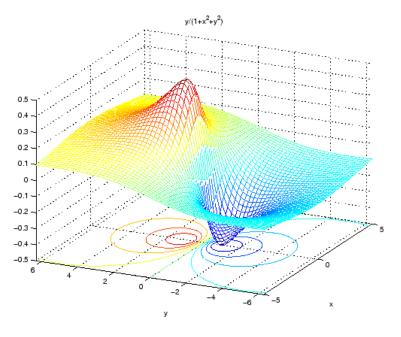

See Also

ezcontour, ezcontourf, ezmesh, ezplot, ezplot3, ezpolar, ezsurf, ezsurfc, meshc

Function plotter

#### **Syntax**

```
ezplot(f)
ezplot(f,[xmin xmax])
ezplot(f,[xmin xmax],fign)
ezplot(f,[xmin,xmax,ymin,ymax])
ezplot(x,y)
ezplot(x,y,[tmin,tmax])
ezplot(...,figure)
```

## **Description**

ezplot(f) plots the expression f = f(x) over the default domain  $-2\pi < x < 2\pi$ .

ezplot(f,[xmin xmax]) plots f = f(x) over the specified domain. It opens and displays the result in a window labeled **Figure No. 1**. If any plot windows are already open, ezplot displays the result in the highest numbered window.

ezplot(f,[xmin xmax],fign) opens (if necessary) and displays the plot in the window labeled fign.

For implicitly defined functions, f = f(x,y).

ezplot(f) plots f(x,y) = 0 over the default domain  $-2\pi < x < 2\pi$ ,  $-2\pi < y < 2\pi$ .

ezplot(f,[xmin,xmax,ymin,ymax]) plots f(x,y) = 0 over xmin < x < xmax and ymin < y < ymax.

ezplot(f,[min,max])plots f(x,y) = 0 over min  $< x < \max$  and min  $< y < \max$ .

If f is a function of the variables u and v (rather than x and y), then the domain endpoints umin, umax, vmin, and vmax are sorted alphabetically. Thus, ezplot(u^2 - v^2 - 1,[-3,2,-2,3]) plots  $u^2 - v^2 - 1 = 0$  over -3 < u < 2, -2 < v < 3.

ezplot(x,y) plots the parametrically defined planar curve x = x(t) and y = y(t) over the default domain  $0 < t < 2\pi$ .

<code>ezplot(x,y,[tmin,tmax])</code> plots x = x(t) and y = y(t) over tmin < t < tmax.

ezplot(...,figure) plots the given function over the specified domain in the figure window identified by the handle figure.

## **Algorithm**

If you do not specify a plot range, ezplot samples the function between -2\*pi and 2\*pi and selects a subinterval where the variation is significant as the plot domain. For the range, ezplot omits extreme values associated with singularities.

# **Examples**

This example plots the implicitly defined function,

$$x^2 - y^4 = 0$$

over the domain  $[-2\pi, 2\pi]$ .

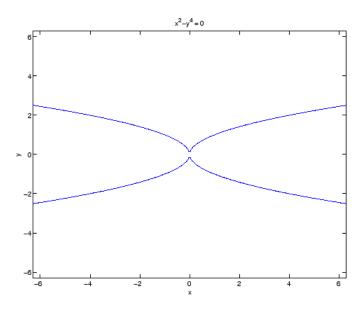

The following statements

```
syms x
ezplot(erf(x))
grid
```

plot a graph of the error function.

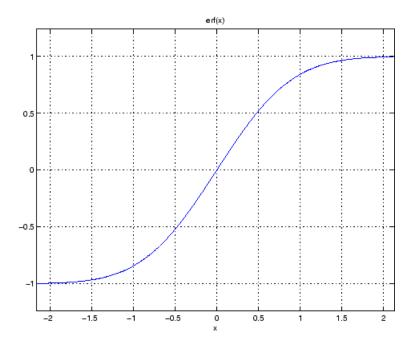

See Also

ezcontour, ezcontourf, ezmesh, ezmeshc, ezplot3, ezpolar, ezsurf, ezsurfc, plot

Purpose 3-D parametric curve plotter

**Syntax** ezplot3(x,y,z)

ezplot3(x,y,z,[tmin,tmax])
ezplot3(...,'animate')

**Description** 

ezplot3(x,y,z) plots the spatial curve x = x(t), y = y(t), and z = z(t) over the default domain  $0 < t < 2\pi$ .

ezplot3(x,y,z,[tmin,tmax]) plots the curve x = x(t), y = y(t), and z = z(t) over the domain tmin < t < tmax.

ezplot3(..., 'animate') produces an animated trace of the spatial curve.

## **Examples**

This example plots the parametric curve,  $x = \sin(t)$ ,  $y = \cos(t)$ , z = t over the domain  $[0, 6\pi]$ .

syms t; ezplot3(sin(t), cos(t), t,[0,6\*pi])

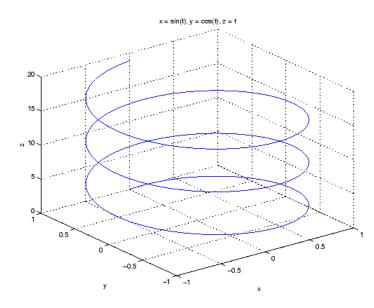

# ezplot3

# See Also

ezcontour, ezcontourf, ezmesh, ezmeshc, ezplot, ezpolar, ezsurf, ezsurfc, plot3  $\,$ 

Purpose Polar coordinate plotter

**Syntax** ezpolar(f)

ezpolar(f,[a,b])

**Description** ezpolar(f) plots the polar curve  $r = f(\theta)$  over the default domain

 $0 < \theta < 2\pi$ .

ezpolar(f,[a,b]) plots f for a <  $\theta$  < b.

**Example** This example creates a polar plot of the function,

 $1 + \cos(t)$ 

over the domain  $[0, 2\pi]$ .

syms t
ezpolar(1+cos(t))

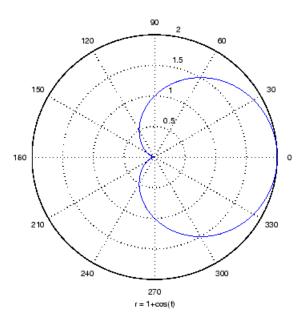

3-D colored surface plotter

## **Syntax**

```
ezsurf(f)
ezsurf(f,domain)
ezsurf(x,y,z)
ezsurf(x,y,z,[smin,smax,tmin,tmax])
ezsurf(x,y,z,[min,max])
ezsurf(...,n)
ezsurf(...,'circ')
```

ezsurf (f) plots over the default domain  $-2\pi < x < 2\pi$ ,  $-2\pi < y < 2\pi$ . MATLAB® software chooses the computational grid according to the amount of variation that occurs; if the function f is not defined (singular) for points on the grid, then these points are not plotted.

ezsurf(f,domain) plots f over the specified domain. domain can be either a 4-by-1 vector [xmin, xmax, ymin, ymax] or a 2-by-1 vector [min, max] (where, min  $< x < \max$ , min  $< y < \max$ ).

If f is a function of the variables u and v (rather than x and y), then the domain endpoints umin, umax, vmin, and vmax are sorted alphabetically. Thus, ezsurf(u^2 - v^3,[0,1],[3,6]) plots  $u^2 - v^3$  over 0 < u < 1, 3 < v < 6.

ezsurf(x,y,z) plots the parametric surface x = x(s,t), y = y(s,t), and z = z(s,t) over the square  $-2\pi < s < 2\pi$ ,  $-2\pi < t < 2\pi$ .

ezsurf(x,y,z,[smin,smax,tmin,tmax]) or
ezsurf(x,y,z,[min,max]) plots the parametric surface using the
specified domain.

ezsurf(...,n) plots f over the default domain using an n-by-n grid. The default value for n is 60.

ezsurf(..., circ) plots f over a disk centered on the domain.

# **Examples**

ezsurf does not graph points where the mathematical function is not defined (these data points are set to NaNs, which MATLAB does not plot). This example illustrates this filtering of singularities/discontinuous points by graphing the function,

$$f(x,y) = real(\operatorname{atan}(x+iy))$$

over the default domain  $-2\pi < x < 2\pi$ ,  $-2\pi < y < 2\pi$ .

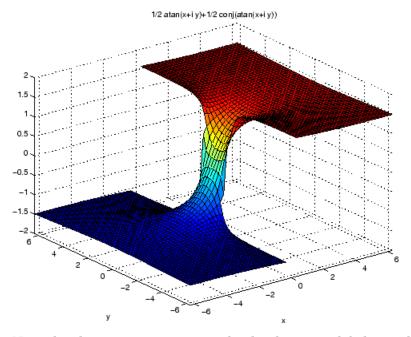

Note also that ezsurf creates graphs that have axis labels, a title, and extend to the axis limits.

# **See Also**

ezcontour, ezcontourf, ezmesh, ezmeshc, ezplot, ezpolar, ezsurfc, surf

Combined surface and contour plotter

## **Syntax**

```
ezsurfc(f)
ezsurfc(f,domain)
ezsurfc(x,y,z)
ezsurfc(x,y,z,[smin,smax,tmin,tmax])
ezsurfc(x,y,z,[min,max])
ezsurfc(...,n)
ezsurfc(...,'circ')
```

#### **Description**

ezsurfc(f) creates a graph of f(x,y), where f is a symbolic expression that represents a mathematical function of two variables, such as x and y.

The function f is plotted over the default domain  $-2\pi < x < 2\pi$ ,  $-2\pi < y < 2\pi$ . MATLAB® software chooses the computational grid according to the amount of variation that occurs; if the function f is not defined (singular) for points on the grid, then these points are not plotted.

ezsurfc(f,domain) plots f over the specified domain. domain can be either a 4-by-1 vector [xmin, xmax, ymin, ymax] or a 2-by-1 vector [min, max] (where, min < x < max, min < y < max).

If f is a function of the variables u and v (rather than x and y), then the domain endpoints umin, umax, vmin, and vmax are sorted alphabetically. Thus, ezsurfc(u^2 - v^3,[0,1],[3,6]) plots  $u^2 - v^3$  over 0 < u < 1, 3 < v < 6.

ezsurfc(x,y,z) plots the parametric surface x=x(s,t), y=y(s,t), and z=z(s,t) over the square  $-2\pi < s < 2\pi, -2\pi < t < 2\pi.$ 

ezsurfc(x,y,z,[smin,smax,tmin,tmax]) or ezsurfc(x,y,z,[min,max]) plots the parametric surface using the specified domain.

ezsurfc(...,n) plots f over the default domain using an n-by-n grid. The default value for n is 60.

ezsurfc(..., circ') plots f over a disk centered on the domain.

## **Examples**

Create a surface/contour plot of the expression,

$$f(x,y) = \frac{y}{1+x^2+y^2},$$

over the domain -5 < x < 5,  $-2\pi < y < 2\pi$ , with a computational grid of size 35-by-35

syms x y ezsurfc(y/(1 + 
$$x^2 + y^2$$
),[-5,5,-2\* $pi$ ,2\* $pi$ ],35)

Use the mouse to rotate the axes to better observe the contour lines (this picture uses a view of azimuth = -65 and elevation = 26).

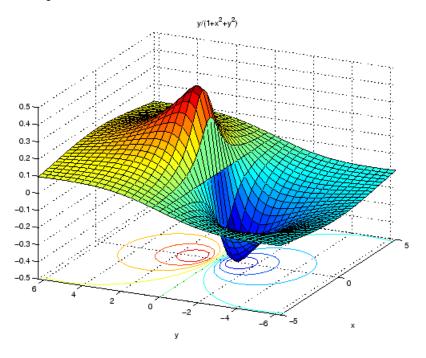

## **See Also**

ezcontour, ezcontourf, ezmesh, ezmeshc, ezplot, ezpolar, ezsurf, surfc

# factor

| Purpose | Factorization |
|---------|---------------|
| Syntax  | factor(X)     |

**Description** 

factor(X) can take a positive integer, an array of symbolic expressions, or an array of symbolic integers as an argument. If N is a positive integer, factor(N) returns the prime factorization of N.

If S is a matrix of polynomials or integers, factor(S) factors each element. If any element of an integer array has more than 16 digits, you must use sym to create that element, for example, sym('N').

**Examples** factor( $x^3-y^3$ ) returns

$$(x-y)*(x^2+x*y+y^2)$$

factor([a^2-b^2, a^3+b^3]) returns

$$[(a-b)*(a+b), (a+b)*(a^2-a*b+b^2)]$$

factor(sym('12345678901234567890')) returns

$$(2)*(3)^2*(5)*(101)*(3803)*(3607)*(27961)*(3541)$$

**See Also** 

 $\verb|collect|, \verb|expand|, \verb|horner|, \verb|simplify|, \verb|simple||$ 

Determine variables in symbolic expression or matrix

#### **Syntax**

```
findsym(S)
findsym(S,n)
```

#### **Description**

findsym(S) for a symbolic expression or matrix S, returns all symbolic variables in S in lexicographical order, separated by commas. If S does not contain any variables, findsym returns an empty string.

findsym(S,n) returns the n variables alphabetically closest to x. For single-letter variables that are equally close to x in the alphabet, findsym treats the letter that comes later in the alphabet as being "closer."

For example, findsym(S,1) returns the variable closest to x. This is the default symbolic variable, when none is specified, for the subs and diff commands.

**Note** A symbolic variable is an alphanumeric name, other than i or j, that begins with an alphabetic character.

#### **Examples**

```
syms a x y z t
findsym(sin(pi*t))
ans = t
findsym(x+i*y-j*z)
ans = x, y, z
findsym(a+y,1)
returns y.
```

#### **See Also**

compose, diff, int, limit, taylor

## finverse

**Purpose** Functional inverse **Syntax** g = finverse(f)g = finverse(f,v)**Description** g = finverse(f) returns the functional inverse of f. f is a scalar sym representing a function of one symbolic variable, say x. Then g is a scalar sym that satisfies g(f(x)) = x. That is, finverse(f) returns  $f^{-1}$ , provided  $f^{-1}$  exists. g = finverse(f, v) uses the symbolic variable v, where v is a sym, as the independent variable. Then g is a scalar sym that satisfies g(f(v))= v. Use this form when f contains more than one symbolic variable. **Examples** finverse(1/tan(x)) returns atan(1/x)finverse(exp(u-2\*v),u) returns 2\*v+log(u) See Also compose, syms

Purpose Round toward zero

**Description** fix(X) is the matrix of the integer parts of X.

fix(X) = floor(X) if X is positive and ceil(X) if X is negative.

See Also round, ceil, floor, frac

# floor

Purpose Round symbolic matrix toward negative infinity

**Syntax** floor(X)

**Description** floor(X) is the matrix of the greatest integers less than or equal to X.

**Example** x = sym(-5/2)

[fix(x) floor(x) round(x) ceil(x) frac(x)]

= [ -2, -3, -3, -2, -1/2]

See Also round, ceil, fix, frac

**Purpose** Fortran representation of symbolic expression

**Syntax** fortran(S)

**Description** fortran(S) returns the Fortran code equivalent to the expression S.

#### **Examples** The statements

```
syms x
f = taylor(log(1+x));
fortran(f)
```

#### return

```
t0 = x-x**2/2+x**3/3-x**4/4+x**5/5
```

#### The statements

```
H = sym(hilb(3));
fortran(H)
```

#### return

```
H(1,1) = 1 H(1,2) = 1.E0/2.E0 H(1,3) = 1.E0/3.E0 H(2,1) = 1.E0/2.E0 H(2,2) = 1.E0/3.E0 H(2,3) = 1.E0/4.E0 H(3,1) = 1.E0/3.E0 H(3,2) = 1.E0/4.E0 H(3,3) = 1.E0/5.E0
```

#### See Also

ccode, latex, pretty

### fourier

#### **Purpose**

Fourier integral transform

**Syntax** 

F = fourier(f)
F = fourier(f,v)
F = fourier(f,u,v)

### **Description**

F = fourier(f) is the Fourier transform of the symbolic scalar f with default independent variable x. The default return is a function of w. The Fourier transform is applied to a function of x and returns a function of w.

$$f = f(x) \Rightarrow F = F(w)$$

If f = f(w), fourier returns a function of t.

$$F = F(t)$$

By definition

$$F(w) = \int_{-\infty}^{\infty} f(x)e^{-iwx}dx$$

where x is the symbolic variable in f as determined by findsym.

F = fourier(f, v) makes F a function of the symbol v instead of the default w.

$$F(v) = \int_{-\infty}^{\infty} f(x)e^{-ivx}dx$$

F = fourier(f,u,v) makes f a function of u and F a function of v instead of the default variables x and w, respectively.

$$F(v) = \int_{-\infty}^{\infty} f(u)e^{-ivu}du$$

# Examples

| Fourier Transform                                  | MATLAB® Command        |
|----------------------------------------------------|------------------------|
| $f(x) = e^{-x^2}$                                  | $f = \exp(-x^2)$       |
| <i>j</i> (w) C                                     | fourier(f)             |
| $F[f](w) = \int_{-\infty}^{\infty} f(x)e^{-ixw}dx$ | returns                |
| _∞                                                 | pi^(1/2)*exp(-1/4*w^2) |
| $=\sqrt{\pi}e^{-w^2/4}$                            |                        |
| $g(w) = e^{- w }$                                  | g = exp(-abs(w))       |
| g(w) - 0                                           | fourier(g)             |
| $F[g](t) = \int_{-\infty}^{\infty} g(w)e^{-itw}dw$ | returns                |
| <b>J</b><br>-∞                                     | 2/(1+t^2)              |
| $=\frac{2}{1+t^2}$                                 |                        |

# fourier

| Fourier Transform                                        | MATLAB® Command                  |
|----------------------------------------------------------|----------------------------------|
| $f(x) = xe^{- x }$                                       | f = x*exp(-abs(x))               |
|                                                          | fourier(f,u)                     |
| $F[f](u) = \int_{-\infty}^{\infty} f(x)e^{-ixu}dx$       | returns                          |
| <b>J</b> -∞                                              | -4*i/(1+u^2)^2*u                 |
| $=-\frac{4iu}{(1+u^2)^2}$                                |                                  |
| $-r^2  v  \sin v$                                        | syms x real                      |
| $f(x,v) = e^{-x^2 \frac{ v  \sin v}{v}}, x \text{ real}$ | $f = exp(-x^2*abs(v))*sin(v)/v$  |
| $F[f(v)](u) = \int_{-\infty}^{\infty} f(x,v)e^{-ivu}dv$  | fourier(f,v,u)                   |
|                                                          | returns                          |
| $= -\arctan\frac{u-1}{x^2} + \arctan\frac{u+1}{x^2}$     | -atan((u-1)/x^2)+atan((u+1)/x^2) |

#### **See Also**

ifourier, laplace, ztrans

**Purpose** Symbolic matrix elementwise fractional parts

**Syntax** frac(X)

**Description** frac (X) is the matrix of the fractional parts of the elements of X.

frac(X) = X - fix(X)

**Example** x = sym(-5/2)

 $[\operatorname{fix}(\mathsf{x}) \ \operatorname{floor}(\mathsf{x}) \ \operatorname{round}(\mathsf{x}) \ \operatorname{ceil}(\mathsf{x}) \ \operatorname{frac}(\mathsf{x})]$ 

= [ -2, -3, -3, -2, -1/2]

See Also round, ceil, floor, fix

### **funtool**

**Purpose** 

Function calculator

**Syntax** 

funtool

#### **Description**

funtool is a visual function calculator that manipulates and displays functions of one variable. At the click of a button, for example, funtool draws a graph representing the sum, product, difference, or ratio of two functions that you specify. funtool includes a function memory that allows you to store functions for later retrieval.

At startup, funtool displays graphs of a pair of functions, f(x) = x and g(x) = 1. The graphs plot the functions over the domain [-2\*pi, 2\*pi]. funtool also displays a control panel that lets you save, retrieve, redefine, combine, and transform f and g.

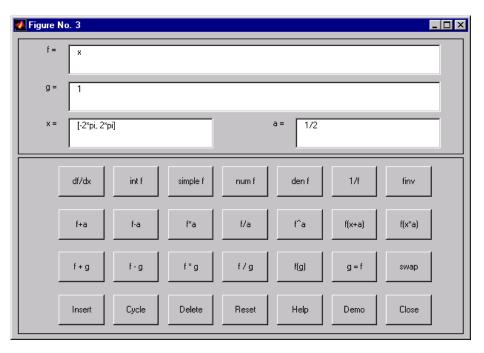

#### **Text Fields**

The top of the control panel contains a group of editable text fields.

| f=         | Displays a symbolic expression representing f. Edit this field to redefine f.                                                                                |
|------------|----------------------------------------------------------------------------------------------------|
| g=         | Displays a symbolic expression representing g. Edit this field to redefine g.                                                                                |
| <b>x</b> = | Displays the domain used to plot f and g. Edit this field to specify a different domain.                                                                     |
| a=         | Displays a constant factor used to modify f (see<br>button descriptions in the next section). Edit this<br>field to change the value of the constant factor. |

funtool redraws f and g to reflect any changes you make to the contents of the control panel's text fields.

#### **Control Buttons**

df/dx

The bottom part of the control panel contains an array of buttons that transform f and perform other operations.

The first row of control buttons replaces f with various transformations of f.

| ulfux    | Derivative of 1                   |
|----------|-----------------------------------|
| int f    | Integral of f                     |
| simple f | Simplified form of f, if possible |
| num f    | Numerator of f                    |
| den f    | Denominator of f                  |
| 1/f      | Reciprocal of f                   |
| finv     | Inverse of f                      |
|          |                                   |

Derivative of f

The operators **intf** and **finv** may fail if the corresponding symbolic expressions do not exist in closed form.

### **funtool**

The second row of buttons translates and scales f and the domain of f by a constant factor. To specify the factor, enter its value in the field labeled **a=** on the calculator control panel. The operations are

| f+a    | Replaces $f(x)$ by $f(x) + a$ . |
|--------|---------------------------------|
| f-a    | Replaces $f(x)$ by $f(x)$ - a.  |
| f*a    | Replaces $f(x)$ by $f(x) * a$ . |
| f/a    | Replaces $f(x)$ by $f(x)$ / a.  |
| f^a    | Replaces $f(x)$ by $f(x)$ ^ a.  |
| f(x+a) | Replaces $f(x)$ by $f(x + a)$ . |
| f(x*a) | Replaces $f(x)$ by $f(x * a)$ . |

The first four buttons of the third row replace f with a combination of f and g.

| f+g | Replaces $f(x)$ by $f(x) + g(x)$ . |
|-----|------------------------------------|
| f-g | Replaces $f(x)$ by $f(x)-g(x)$ .   |
| f*g | Replaces $f(x)$ by $f(x) * g(x)$ . |
| f/g | Replaces $f(x)$ by $f(x) / g(x)$ . |

The remaining buttons on the third row interchange f and g.

| g=f  | Replaces g with f.              |
|------|---------------------------------|
| swap | Replaces f with g and g with f. |

The first three buttons in the fourth row allow you to store and retrieve functions from the calculator's function memory.

| Insert | Adds f to the end of the list of stored functions.  |
|--------|-----------------------------------------------------|
| Cycle  | Replaces f with the next item on the function list. |
| Delete | Deletes f from the list of stored functions.        |

The other four buttons on the fourth row perform miscellaneous functions:

Reset Resets the calculator to its initial state.Help Displays the online help for the calculator.

**Demo** Runs a short demo of the calculator.

**Closes** Closes the calculator's windows.

### **See Also** ezplot, syms

# heaviside

Purpose Compute Heaviside step function

**Syntax** heaviside(x)

**Description** heaviside(x) has the value 0 for x < 0, 1 for x > 0, and NaN for x = 0

0. heaviside is not a function in the strict sense.

See Also dirac

### horner

**Purpose** Horner nested polynomial representation

**Syntax** horner(P)

**Description** Suppose P is a matrix of symbolic polynomials. horner(P) transforms

each element of P into its Horner, or nested, representation.

**Examples** horner( $x^3-6*x^2+11*x-6$ ) returns

-6+(11+(-6+x)\*x)\*x

 $horner([x^2+x;y^3-2*y])$  returns

[ (1+x)\*x] [(-2+y^2)\*y]

**See Also** expand, factor, simple, simplify, syms

## hypergeom

**Purpose** 

Generalized hypergeometric

**Syntax** 

hypergeom(n,d,z)

**Description** 

hypergeom(n,d,z) is the generalized hypergeometric function F(n,d,z), also known as the Barnes extended hypergeometric function and denoted by  ${}_{j}F_{k}$  where  ${\tt j}={\tt length(n)}$  and  ${\tt k}={\tt length(d)}$ . For scalar a, b, and c, hypergeom([a,b],c,z) is the Gauss hypergeometric function  ${}_{2}F_{I}(a,b;c;z)$ .

The definition by a formal power series is

$$F(n,d,z) = \sum_{k=0}^{\infty} \frac{C_{n,k}}{C_{d,k}} \cdot \frac{z^k}{k!},$$

where

$$C_{v,k} = \prod_{j=1}^{|v|} \frac{\Gamma(v_j + k)}{\Gamma(v_j)}.$$

Either of the first two arguments may be a vector providing the coefficient parameters for a single function evaluation. If the third argument is a vector, the function is evaluated pointwise. The result is numeric if all the arguments are numeric and symbolic if any of the arguments is symbolic.

See Abramowitz and Stegun, *Handbook of Mathematical Functions*, Chapter 15.

**Examples** 

syms a z

hypergeom([],[],z) returns exp(z)

hypergeom(1,[],z) returns -1/(-1+z)

hypergeom(1,2,'z') returns (exp(z)-1)/z

hypergeom([1,2],[2,3],'z') returns  $2*(exp(z)-1-z)/z^2$ 

# hypergeom

```
hypergeom(a,[],z) returns (1-z)^{(-a)}
hypergeom([],1,-z^2/4) returns besselj(0,z)
```

### ifourier

#### **Purpose**

Inverse Fourier integral transform

**Syntax** 

f = ifourier(F)
f = ifourier(F,u)
f = ifourier(F,v,u)

### **Description**

f = ifourier(F) is the inverse Fourier transform of the scalar symbolic object F with default independent variable w. The default return is a function of x. The inverse Fourier transform is applied to a function of w and returns a function of x.

$$F = F(w) \Rightarrow f = f(x)$$
.

If F = F(x), ifourier returns a function of t.

$$f = f(t)$$

By definition

$$f(x) = 1/(2\pi) \int_{-\infty}^{\infty} F(w)e^{iwx}dw.$$

f = ifourier(F, u) makes f a function of u instead of the default x.

$$f(u) = 1/(2\pi) \int_{-\infty}^{\infty} F(w)e^{iwu}dw.$$

Here u is a scalar symbolic object.

f = ifourier(F, v, u) takes F to be a function of v and f to be a function of u instead of the default w and x, respectively.

$$f(u) = 1/(2\pi) \int_{-\infty}^{\infty} F(v)e^{ivu}dv.$$

# Examples

| Inverse Fourier Transform                                             | MATLAB® Command          |
|-----------------------------------------------------------------------|--------------------------|
| $f(w) = e^{-w^2/(4a^2)}$                                              | syms a w real            |
|                                                                       | $f = \exp(-w^2/(4*a^2))$ |
| $F^{-1}[f](x) = \frac{1}{2\pi} \int_{-\infty}^{\infty} f(w)e^{ixw}dw$ | F = ifourier(f)          |
| $Z\pi$ $\frac{1}{-\infty}$                                            | F = simple(F)            |
| $=\frac{a}{\sqrt{\pi}}e^{-(ax)^2}$                                    | returns                  |
| $\sqrt{\pi}$                                                          | a*exp(-x^2*a^2)/pi^(1/2) |
| $g(x) = e^{- x }$                                                     | syms x real              |
| $g(x) = \epsilon$                                                     | g = exp(-abs(x))         |
| $F^{-1}[g](t) = \frac{1}{2\pi} \int_{-\infty}^{\infty} g(x)e^{itx}dx$ | ifourier(g)              |
| $2\pi \int_{-\infty}^{3}$                                             | returns                  |
| =1                                                                    | 1/(1+t^2)/pi             |
| $=\frac{1}{\pi\left(1+t^2\right)}$                                    |                          |

# ifourier

| Inverse Fourier Transform                                                           | MATLAB® Command                                 |  |
|-------------------------------------------------------------------------------------|-------------------------------------------------|--|
| $f(w) = 2e^{- w } - 1$                                                              | syms w t real                                   |  |
| $f(\omega) = 2c$                                                                    | f = 2*exp(-abs(w)) - 1                          |  |
| $F^{-1}[f](t) = \frac{1}{2\pi} \int_{-\infty}^{\infty} f(w)e^{itw}dw$               | simple(ifourier(f,t))                           |  |
| $2\pi \int_{-\infty}^{3}$                                                           | returns                                         |  |
| $=\operatorname{dirac}(t) + \frac{2}{\pi(1+t^2)}$                                   | -dirac(t)+2/pi/(1+t^2)                          |  |
| $\pi(1+t^2)$                                                                        |                                                 |  |
| $f(w,v) = e^{-w^2 v } \frac{\sin v}{v}, \ w \text{ real}$                           | syms w v t real                                 |  |
| $f(w,v)=e$ ${v}$ , wheat                                                            | f =                                             |  |
| • ∞                                                                                 | exp(-w^2*abs(v))*sin(v)/v                       |  |
| $F^{-1}[f(v)](t) = \frac{1}{2\pi} \int_{-\infty}^{\infty} f(w,v)e^{ivt} dv$         | ifourier(f,v,t)                                 |  |
|                                                                                     | returns                                         |  |
| $= \frac{1}{2\pi} \left( \arctan \frac{t+1}{w^2} - \arctan \frac{t-1}{w^2} \right)$ | -1/2*(-atan((t+1)/w^2)<br>+atan((-1+t)/w^2))/pi |  |
|                                                                                     | , , , , , , , , , , , , , , , , , , , ,         |  |

### See Also

fourier, ilaplace, iztrans

**Purpose** 

Inverse Laplace transform

**Syntax** 

F = ilaplace(L)
F = ilaplace(L,y)
F = ilaplace(L,y,x)

**Description** 

F = ilaplace(L) is the inverse Laplace transform of the scalar symbolic object L with default independent variable s. The default return is a function of t. The inverse Laplace transform is applied to a function of s and returns a function of t.

$$L = L(s) \Rightarrow F = F(t)$$

If L = L(t), ilaplace returns a function of x.

$$F = F(x)$$

By definition

$$F(t) = \frac{1}{2\pi i} \int_{c-i\infty}^{c+i\infty} L(s)e^{st}ds,$$

where c is a real number selected so that all singularities of L(s) are to the left of the line s = c, i.

F = ilaplace(L,y) makes F a function of y instead of the default t.

$$F(y) = \frac{1}{2\pi i} \int_{c-i\infty}^{c+i\infty} L(y)e^{sy} ds$$

Here y is a scalar symbolic object.

F = ilaplace(L,y,x) takes F to be a function of x and L a function of y instead of the default variables t and s, respectively.

# ilaplace

$$F(x) = \frac{1}{2\pi i} \int_{c-i\infty}^{c+i\infty} L(y)e^{xy} dy$$

### **Examples**

| Inverse Laplace Transform                                                                                                    | MATLAB® Command         |
|----------------------------------------------------------------------------------------------------|-------------------------|
| $f(s) = \frac{1}{s^2}$                                                                                                    | f = 1/s^2               |
| $s^2$                                                                                                    | ilaplace(f)             |
| $r^{-1}$ $\begin{bmatrix} c \end{bmatrix}$ $\begin{bmatrix} c+ivo \\ c \end{bmatrix}$ $\begin{bmatrix} st \\ t \end{bmatrix}$ | returns                 |
| $L^{-1}[f] = \frac{1}{2\pi i} \int_{c-ivo}^{c+ivo} f(s)e^{st} ds$                                                             | t                       |
| = <i>t</i>                                                                                                    |                         |
| $g(t) = \frac{1}{t}$                                                                                                    | g = 1/(t-a)^2           |
| $g(t) = \frac{1}{\left(t - a\right)^2}$                                                                                       | ilaplace(g)             |
| $L^{-1}[g] = \frac{1}{2\pi i} \int_{c-i\infty}^{c+i\infty} g(t)e^{xt} dt$                                                     | returns                 |
|                                                                                                    | x*exp(a*x)              |
| $=xe^{ax}$                                                                                                    |                         |
| $f(u) = \frac{1}{u}$                                                                                                    | syms x u                |
| $f(u) = \frac{1}{u^2 - a^2}$                                                                                                  | syms a real             |
| $L^{-1}[f] = \frac{1}{2\pi i} \int_{c}^{c+i\infty} g(u)e^{xu} du$                                                             | f = 1/(u^2-a^2)         |
|                                                                                                    | simplify(ilaplace(f,x)) |
|                                                                                                    | returns                 |
| $=\frac{\sinh\big(x a \big)}{ a }$                                                                                            | sinh(x*abs(a))/abs(a)   |

### See Also

ifourier, iztrans, laplace

# imag

Purpose Imaginary part of complex number

**Syntax** imag(Z)

**Description** imag(Z) is the imaginary part of a symbolic Z.

See Also conj, real

### **Purpose** Integrate **Syntax** int(S) int(S,v) int(S,a,b) int(S,v,a,b) **Description** int(S) returns the indefinite integral of S with respect to its symbolic variable as defined by findsym. int(S,v) returns the indefinite integral of S with respect to the symbolic scalar variable v. int(S,a,b) returns the definite integral from a to b of each element of S with respect to each element's default symbolic variable. a and b are symbolic or double scalars. int(S,v,a,b) returns the definite integral of S with respect to v from a to b. **Examples** $int(-2*x/(1+x^2)^2)$ returns $1/(1+x^2)$ $int(x/(1+z^2),z)$ returns x\*atan(z) int(x\*log(1+x),0,1) returns 1/4 int(2\*x, sin(t), 1) returns 1-sin(t)^2 int([exp(t),exp(alpha\*t)]) returns [exp(t), 1/alpha\*exp(alpha\*t)]

See Also diff, symsum

### int8, int16, int32, int64

**Purpose** Convert symbolic matrix to signed integers

**Syntax** int8(S)

int16(S)
int32(S)
int64(S)

**Description** 

int8(S) converts a symbolic matrix S to a matrix of signed 8-bit

integers.

int16(S) converts S to a matrix of signed 16-bit integers.

int32(S) converts S to a matrix of signed 32-bit integers.

int64(S) converts S to a matrix of signed 64-bit integers.

**Note** The output of int8, int16, int32, and int64 does not have data type symbolic.

The following table summarizes the output of these four functions.

| Function | Output Range                                            | Output<br>Type           | Bytes<br>per<br>Element | Output<br>Class |
|----------|---------------------------------------------------------|--------------------------|-------------------------|-----------------|
| int8     | -128 to 127                                             | Signed 8-bit<br>integer  | 1                       | int8            |
| int16    | -32,768 to 32,767                                       | Signed 16-bit integer    | 2                       | int16           |
| int32    | -2,147,483,648 to 2,147,483,647                         | Signed 32-bit<br>integer | 4                       | int32           |
| int64    | -9,223,372,036,854,775,808 to 9,223,372,036,854,775,807 | Signed 64-bit integer    | 8                       | int64           |

**See Also** 

sym, vpa, single, double, uint8, uint16, uint32, uint64

```
Purpose Symbolic matrix inverse
```

**Syntax** R = inv(A)

**Description** R = inv(A) returns inverse of the symbolic matrix A.

#### Examples

The statements

```
A = sym([2,-1,0;-1,2,-1;0,-1,2]);
inv(A)
```

return

```
[ 3/4, 1/2, 1/4]
[ 1/2, 1, 1/2]
[ 1/4, 1/2, 3/4]
```

The statements

```
syms a b c d
A = [a b; c d]
inv(A)
```

return

```
[ d/(a*d-b*c), -b/(a*d-b*c)]
[ -c/(a*d-b*c), a/(a*d-b*c)]
```

Suppose you have created the following M-file.

Then, the following statement

```
inv(genhilb(2))
```

returns

$$[ -(-3+t)^2(-2+t), (-3+t)^2(-2+t)^2(-4+t)]$$

$$[ (-3+t)^2(-2+t)^2(-4+t), -(-3+t)^2(-4+t)]$$

the symbolic inverse of the 2-by-2 Hilbert matrix.

See Also

vpa, Arithmetic Operations

**Purpose** 

Inverse z-transform

**Syntax** 

f = iztrans(F)
f = iztrans(F,k)
f = iztrans(F,w,k)

**Description** 

f = iztrans(F) is the inverse z-transform of the scalar symbolic object F with default independent variable z. The default return is a function of n.

$$f(n) = \frac{1}{2\pi i} \oint_{|z|=R} F(z) z^{n-1} dz, \ n = 1, 2, \dots$$

where R is a positive number chosen so that the function F(z) is analytic on and outside the circle |z| = R.

If F = F(n), iztrans returns a function of k.

$$f = f(k)$$

f = iztrans(F,k) makes f a function of k instead of the default n. Here k is a scalar symbolic object.

f = iztrans(F, w, k) takes F to be a function of w instead of the default findsym(F) and returns a function of k.

$$F = F(w) \Longrightarrow f = f(k)$$

# iztrans

# Examples

| Inverse Z-Transform                                          | MATLAB® Operation         |
|--------------------------------------------------------------|---------------------------|
| $f(z) = \frac{2z}{(z-2)^2}$                                  | f = 2*z/(z-2)^2           |
|                                                              | iztrans(f)                |
| $Z^{-1}[f] = \frac{1}{2\pi i} \oint_{ z =R} f(s) z^{n-1} dz$ | returns                   |
|                                                              | 2^n*n                     |
| $= n2^n$                                                     |                           |
| $g(n) = \frac{n(n+1)}{n^2 + 2n + 1}$                         | $g = n*(n+1)/(n^2+2*n+1)$ |
|                                                              | iztrans(g)                |
| $Z^{-1} g  = \frac{1}{2\pi i} \oint_{ n =R} g(n)n^{k-1}dn$   | returns                   |
|                                                              | (-1)^k                    |
| $=-1^k$                                                      |                           |
| $f(z) = \frac{z}{z - a}$                                     | f = z/(z-a)               |
|                                                              | iztrans(f,k)              |
| $Z^{-1}[f] = \frac{1}{2\pi i} \oint_{ z =R} f(z) z^{k-1} dz$ | returns                   |
|                                                              | a^k                       |
| $=a^k$                                                       |                           |

#### See Also

ifourier, ilaplace, ztrans

**Purpose** 

Jacobian matrix

**Syntax** 

jacobian(f,v)

**Description** 

jacobian(f,v) computes the Jacobian of the scalar or vector f with

respect to v. The (i,j)-th entry of the result is  $\partial w(i)/\partial v(j)$ . Note that when f is scalar, the Jacobian of f is the gradient of f. Also, note that v can be a scalar, although in that case the result is the same as diff(f,v).

**Examples** 

The statements

```
f = [x*y*z; y; x+z];
v = [x,y,z];
R = jacobian(f,v)
b = jacobian(x+z, v)
```

return

```
R =
[y*z, x*z, x*y]
[ 0, 1, 0]
[ 1, 0, 1]
b =
[1, 0, 1]
```

**See Also** 

diff

#### **Purpose**

Jordan canonical form

#### **Syntax**

#### **Description**

J = jordan(A) computes the Jordan canonical (normal) form of A, where A is a symbolic or numeric matrix. The matrix must be known exactly. Thus, its elements must be integers or ratios of small integers. Any errors in the input matrix may completely change the Jordan canonical form.

[V,J] = jordan(A) computes both J, the Jordan canonical form, and the similarity transform, V, whose columns are the generalized eigenvectors. Moreover,  $V\setminus A*V=J$ .

### **Examples**

The statements

$$A = [1 -3 -2; -1 1 -1; 2 4 5]$$
  
[V,J] = jordan(A)

return

Then the statement

V\A\*V

# jordan

returns

See Also eig, poly

#### **Purpose**

Lambert's W function

#### **Syntax**

W = lambertw(X)
W = lambertw(K,X)

#### **Description**

W = lambertw(X) evaluates Lambert's W function at the elements of X, a numeric matrix or a symbolic matrix. Lambert's W solves the equation

$$we^w = x$$

for was a function of x.

W = lambertw(K,X) is the K-th branch of this multi-valued function.

#### **Examples**

lambertw([0 -exp(-1); pi 1]) returns

The statements

```
syms x y
lambertw([0 x;1 y])
```

return

```
[ 0, lambertw(x)]
[ lambertw(1), lambertw(y)]
```

#### References

[1] Corless, R.M, G.H. Gonnet, D.E.G. Hare, and D.J. Jeffrey, *Lambert's W Function in Maple®*, Technical Report, Dept. of Applied Math., Univ. of Western Ontario, London, Ontario, Canada.

[2] Corless, R.M, Gonnet, G.H. Gonnet, D.E.G. Hare, and D.J. Jeffrey, *On Lambert's W Function*, Technical Report, Dept. of Applied Math., Univ. of Western Ontario, London, Ontario, Canada.

Both papers are available by anonymous FTP from

# **lambertw**

cs-archive.uwaterloo.ca

## **laplace**

**Purpose** 

Laplace transform

**Syntax** 

laplace(F)
laplace(F,t)
laplace(F,w,z)

**Description** 

L = laplace(F) is the Laplace transform of the scalar symbol F with default independent variable t. The default return is a function of s. The Laplace transform is applied to a function of t and returns a function of s.

$$F = F(t) \Rightarrow L = L(s)$$

If F = F(s), laplace returns a function of t.

$$L = L(t)$$

By definition

$$L(s) = \int_{0}^{\infty} F(t)e^{-st}dt$$

where  $\ensuremath{\text{t}}$  is the symbolic variable in F as determined by findsym.

L = laplace(F,t) makes L a function of t instead of the default s.

$$L(t) = \int_{0}^{\infty} F(x)e^{-tx}dx$$

Here L is returned as a scalar symbol.

L = laplace(F, w, z) makes L a function of z and F a function of w instead of the default variables s and t, respectively.

$$L(z) = \int_{0}^{\infty} F(w)e^{-zw}dw$$

# Examples

| Laplace Transform                           | MATLAB® Command |
|---------------------------------------------|-----------------|
| $f(t) = t^4$                                | f = t^4         |
| $L[f] = \int_{0}^{\infty} f(t)e^{-ts}dt$    | laplace(f)      |
|                                             | returns         |
|                                             | 24/s^5          |
| $=\frac{24}{s^5}$                           |                 |
| $g(s) = \frac{1}{\sqrt{s}}$                 | g = 1/sqrt(s)   |
|                                             | laplace(g)      |
| $L[g](t) = \int_{0}^{\infty} g(s)e^{-st}ds$ | returns         |
|                                             | (pi/t)^(1/2)    |
| $=\sqrt{rac{\pi}{t}}$                      |                 |
| $f(t) = e^{-at}$                            | f = exp(-a*t)   |
| $\int_{-\infty}^{\infty} c(x) -tx  dx$      | laplace(f,x)    |
| $L[f](x) = \int_{0}^{\infty} f(t)e^{-tx}dt$ | returns         |
| 1                                           | 1/(x + a)       |
| $=\frac{1}{x+a}$                            |                 |

### **See Also**

fourier, ilaplace, ztrans

```
Purpose
               LaTeX representation of symbolic expression
Syntax
               latex(S)
Description
               latex(S) returns the LaTeX representation of the symbolic expression
               S.
Examples
               The statements
                 syms x
                 f = taylor(log(1+x));
                 latex(f)
               return
                 x-1/2\,\{x\}^{2}+1/3\,\{x\}^{3}-1/4\,\{x\}^{4}+1/5\,\{x\}^{5}
               The statements
                 H = sym(hilb(3));
                 latex(H)
               return
                 \left( \frac{1 + 1}{2 \cdot 1} \right) = \frac{1 \cdot 1}{2 \cdot 1}
                 3&1/4
                 The statements
                 syms alpha t
                 A = [alpha t alpha*t];
                 latex(A)
               return
                 See Also
               pretty, ccode, fortran
```

#### **Purpose** Limit of symbolic expression Syntax limit(F,x,a) limit(F,x,a) limit(F,a) limit(F) limit(F,x,a,'right') limit(F,x,a,'left') **Description** limit(F,x,a) takes the limit of the symbolic expression F as x -> a. limit(F,a) uses findsym(F) as the independent variable. limit(F) uses a = 0 as the limit point. limit(F,x,a,'right') or limit(F,x,a,'left') specify the direction of a one-sided limit. **Examples** Assume syms x a t h; Then limit(sin(x)/x)=> 1 limit(1/x,x,0,'right') => inf limit(1/x,x,0,'left')=> -inf limit((sin(x+h)-sin(x))/h,h,0) $=> \cos(x)$ $v = [(1 + a/x)^x, exp(-x)];$ limit(v,x,inf,'left') => [exp(a), 0]

pretty, ccode, fortran

See Also

# log10

Purpose Logarithm base 10 of entries of symbolic matrix

**Syntax** Y = log10(X)

**Description** Y = log10(X) returns the logarithm to the base 10 of X. If X is a matrix,

Y is a matrix of the same size, each entry of which is the logarithm of

the corresponding entry of  $\boldsymbol{X}$ .

See Also 10g2

Purpose Logarithm base 2 of entries of symbolic matrix

**Syntax** Y = log2(X)

**Description** Y = log2(X) returns the logarithm to the base 2 of X. If X is a matrix, Y

is a matrix of the same size, each entry of which is the logarithm of the

corresponding entry of X.

See Also log10

Access Maple® kernel

# **Syntax**

```
r = maple('statement')
maple('function',arg1,arg2,...)
[r,status] = maple(...)
maple('traceon')
maple trace on
maple('traceoff')
maple trace off
```

# **Description**

r = maple('statement') sends statement to the Maple kernel and returns the result. A semicolon for the Maple syntax is appended to statement if necessary.

maple ('function', arg1, arg2,...) accepts the quoted name of any Maple function and associated input arguments. The arguments are converted to symbolic expressions if necessary, and function is then called with the given arguments. If the input arguments are syms, then maple returns a sym. Otherwise, it returns a result of class char.

[r,status] = maple(...) is an option that returns the warning/error status. When the statement execution is successful, r is the result and status is 0. If the execution fails, r is the corresponding warning/error message, and status is a positive integer.

maple('traceon') (or maple trace on) causes all subsequent Maple statements and results to be printed. maple('traceoff') (or maple trace off) turns this feature off.

# **Examples**

Each of the following statements evaluate  $\pi$  to 100 digits.

```
maple('evalf(Pi,100)')
maple evalf Pi 100
maple('evalf','Pi',100)
```

The statement

```
[result,status] = maple('BesselK',4.3)
```

returns the following output because Maple software's BesselK function needs two input arguments.

```
result =
Error, (in BesselK) expecting 2 arguments, got 1
status =
```

The traceon command shows how Symbolic Math Toolbox<sup>TM</sup> commands interact with Maple software. For example, the statements

```
syms x
  v = [x^2-1;x^2-4]
  maple traceon % or maple trace on
  w = factor(v)
return
  v =
  [ x^2-1]
  [x^2-4]
  statement:
     map(ifactor, array([[x^2-1], [x^2-4]]));
  result:
     Error, (in ifactor) invalid arguments
  statement:
     map(factor, array([[x^2-1],[x^2-4]]));
  result:
     matrix([[(x-1)*(x+1)], [(x-2)*(x+2)]])
  w =
  [(x-1)*(x+1)]
  [(x-2)*(x+2)]
```

This example reveals that the factor statement first invokes Maple software's integer factor (ifactor) statement to determine

# maple

whether the argument is a factorable integer. If Maple software's integer factor statement returns an error, the Symbolic Math Toolbox factor statement then invokes Maple software's expression factoring statement.

# See Also

mhelp, procread

Initialize Maple® kernel

**Syntax** 

mapleinit

# **Description**

mapleinit determines the path to the directory containing the Maple Library, loads the Maple linear algebra and integral transform packages, initializes digits, and establishes several aliases. mapleinit is called by the MEX-file interface to Maple software.

You can edit the mapleinit M-file to change the pathname to the Maple library. You do this by changing the initstring variable in mapleinit.m to the full pathname of the Maple library, as described below.

#### **UNIX®** Software

Suppose you already have a copy of the Maple Library in the UNIX directory /usr/local/Maple/lib. You can edit mapleinit.m to contain

```
maplelib = '/usr/local/Maple/lib'
```

and then delete the copy of the Maple Library that is distributed with MATLAB® software.

#### Microsoft Windows® Software

Suppose you already have a copy of the Maple Library in the directory C:\MAPLE\LIB. You can edit mapleinit.m to contain

```
maplelib = 'C:\MAPLE\LIB'
```

and then delete the copy of the Maple Library that is distributed with Symbolic Math Toolbox $^{TM}$  and Extended Symbolic Math Toolbox $^{TM}$  software.

Numeric evaluation of Maple® function

# **Syntax**

mfun('function',par1,par2,par3,par4)

# **Description**

mfun('function',par1,par2,par3,par4) numerically evaluates one of the special mathematical functions known to Maple software. Each par argument is a numeric quantity corresponding to a Maple parameter for function. You can use up to four parameters. The last parameter specified can be a matrix, usually corresponding to X. The dimensions of all other parameters depend on the Maple specifications for function. You can access parameter information for Maple functions using one of the following commands:

```
help mfunlist mhelp function
```

Maple software evaluates function using 16 digit accuracy. Each element of the result is a MATLAB® numeric quantity. Any singularity in function is returned as NaN.

# **Examples**

```
mfun('FresnelC',0:5) returns
```

```
0 0.7799 0.4883 0.6057 0.4984 0.5636
```

```
mfun('Chi',[3*i 0]) returns
```

### **See Also**

mfunlist, mhelp

Purpose List special functions for use with mfun

**Syntax** mfunlist

**Description** mfunlist lists the special mathematical functions for use with the mfun

function. The following tables describe these special functions.

You can access more detailed descriptions by typing

mhelp function

**Limitations** In general, the accuracy of a function will be lower near its roots and

when its arguments are relatively large.

Run-time depends on the specific function and its parameters. In general, calculations are slower than standard MATLAB® calculations.

See Also mfun, mhelp

**References** [1] Abramowitz, M. and I.A., Stegun, *Handbook of Mathematical* 

Functions, Dover Publications, 1965.

**Table**The following conventions are used in the following table, unless otherwise indicated in the **Arguments** column.

x, y real argument

z, z1, z2 complex argument

m, n integer argument

# mfunlist

# **MFUN Special Functions**

| Function<br>Name                                       | Definition                                                                                                 | mfun Name                                            | Arguments                                              |
|--------------------------------------------------------|----------------------------------------------------------------------------------------------------|------------------------------------------------------|--------------------------------------------------------|
| Bernoulli<br>Numbers and<br>Polynomials                | Generating functions: $\frac{e^{xt}}{e^t - 1} = \sum_{n=0}^{\infty} B_n(x) \cdot \frac{t^{n-1}}{n!}$       | <pre>bernoulli(n) bernoulli(n,t)</pre>               | $n \ge 0$ $0 <  t  < 2\pi$                             |
| Bessel<br>Functions                                    | BesselI, BesselJ—Bessel functions of the first kind. BesselK, BesselY—Bessel functions of the second kind. | BesselJ(v,x) BesselY(v,x) BesselI(v,x) BesselK(v,x)  | v is real.                                             |
| Beta Function                                          | $B(x,y) = \frac{\Gamma(x) \cdot \Gamma(y)}{\Gamma(x+y)}$                                                   | Beta(x,y)                                            |                                                        |
| Binomial<br>Coefficients                               | $\left(\frac{m}{n}\right) = \frac{m!}{n!(m-n)!}$ $= \frac{\Gamma(m+1)}{\Gamma(n+1)\Gamma(m-n+1)}$          | binomial(m,n)                                        |                                                        |
| Complete<br>Elliptic<br>Integrals                      | Legendre's complete elliptic integrals of the first, second, and third kind.                               | <pre>EllipticK(k) EllipticE(k) EllipticPi(a,k)</pre> | a is real $-\infty < a < \infty$ k is real $0 < k < 1$ |
| Complete Elliptic Integrals with Complementary Modulus | Associated complete elliptic integrals of the first, second, and third kind using complementary modulus.   | EllipticCK(k) EllipticCE(k) EllipticCPi(a,k)         | a is real $-\infty < a < \infty$ k is real $0 < k < 1$ |

# **MFUN Special Functions (Continued)**

| Function<br>Name                                                 | Definition                                                                                                    | mfun Name           | Arguments                       |
|------------------------------------------------------------------|----------------------------------------------------------------------------------------------------|---------------------|---------------------------------|
| Complementary<br>Error Function<br>and Its Iterated<br>Integrals | $erfc(z) = \frac{2}{\sqrt{\pi}} \cdot \int_{z}^{\infty} e^{-t^{2}} dt = 1 - erf(z)$ $erfc(-1, z) = \frac{2}{\sqrt{\pi}} \cdot e^{-z^{2}}$ $erfc(n, z) = \int_{z}^{\infty} erfc(n - 1, t) dt$ | erfc(z) erfc(n,z)   | n > 0                           |
| Dawson's<br>Integral                                             | $F(x) = e^{-x^2} \cdot \int_0^x e^{t^2} dt$                                                                                                    | dawson(x)           |                                 |
| Digamma<br>Function                                              | $\Psi(x) = \frac{d}{dx} \ln(\Gamma(x)) = \frac{\Gamma'(x)}{\Gamma(x)}$                                                                                                    | Psi(x)              |                                 |
| Dilogarithm<br>Integral                                          | $f(x) = \int_{1}^{x} \frac{\ln(t)}{1 - t} dt$                                                                                                    | dilog(x)            | x > 1                           |
| Error Function                                                   | $erf(z) = \frac{2}{\sqrt{\pi}} \int_{0}^{z} e^{-t^2} dt$                                                                                                    | erf(z)              |                                 |
| Euler<br>Numbers and<br>Polynomials                              | Generating function for Euler numbers: $\frac{1}{\cosh(t)} = \sum_{n=0}^{\infty} E_n \frac{t^n}{n!}$                                                                                         | euler(n) euler(n,z) | $n \ge 0$ $ t  < \frac{\pi}{2}$ |

# mfunlist

# **MFUN Special Functions (Continued)**

| Function<br>Name           | Definition                                                          | mfun Name   | Arguments   |
|----------------------------|---------------------------------------------------------------------|-------------|-------------|
| Exponential<br>Integrals   | $Ei(n,z) = \int_{-t^n}^{\infty} \frac{e^{-zt}}{t^n} dt$             | Ei(n,z)     | $n \ge 0$   |
| 8                          | 1 "                                                                 | Ei(x)       | Real(z) > 0 |
|                            | $Ei(x) = PV \left( -\int_{-\infty}^{x} \frac{e^t}{t} \right)$       |             |             |
| Fresnel Sine and Cosine    | $(x, (\pi, 2))$                                                     | FresnelC(x) |             |
| Integrals                  | $C(x) = \int_{0}^{x} \cos\left(\frac{\pi}{2}t^{2}\right) dt$        | FresnelS(x) |             |
|                            | $S(x) = \int_{0}^{x} \sin\left(\frac{\pi}{2}t^{2}\right) dt$        |             |             |
| Gamma<br>Function          | $\Gamma(z) = \int_{0}^{\infty} t^{z-1} e^{-t} dt$                   | GAMMA(z)    |             |
| Harmonic<br>Function       | $h(n) = \sum_{k=1}^{n} \frac{1}{k} = \Psi(n+1) + \gamma$            | harmonic(n) | n > 0       |
| Hyperbolic Sine and Cosine | $Shi(z) = \int_{0}^{z} \frac{\sinh(t)}{t} dt$                       | Shi(z)      |             |
| Integrals                  | $\int_{0}^{3\pi i(2)} \int_{0}^{-1} \frac{di}{t}$                   | Chi(z)      |             |
|                            | $Chi(z) = \gamma + \ln(z) + \int_{0}^{z} \frac{\cosh(t) - 1}{t} dt$ |             |             |

# **MFUN Special Functions (Continued)**

| Function<br>Name                            | Definition                                                                                                    | mfun Name                                                  | Arguments                                                                 |
|---------------------------------------------|----------------------------------------------------------------------------------------------------|------------------------------------------------------------|---------------------------------------------------------------------------|
| (Generalized)<br>Hypergeometric<br>Function | $F(n,d,z) = \sum_{k=0}^{\infty} \frac{\prod_{i=1}^{j} \frac{\Gamma(n_i+k)}{\Gamma(n_i)} \cdot z^k}{\prod_{i=1}^{m} \frac{\Gamma(d_i+k)}{\Gamma(d_i)} \cdot k!}$ where j and m are the number of terms in n and d, respectively. | hypergeom(n,d,x) where n = [n1,n2,] d = [d1,d2,]           | n1,n2, are real. d1,d2, are real and nonnegative.                         |
| Incomplete<br>Elliptic<br>Integrals         | Legendre's incomplete elliptic integrals of the first, second, and third kind.                                                                                                    | <pre>EllipticF(x,k) EllipticE(x,k) EllipticPi(x,a,k)</pre> | $0 < x \le \infty$ a is real $-\infty < a < \infty$ k is real $0 < k < 1$ |
| Incomplete<br>Gamma<br>Function             | $\Gamma(a,z) = \int_{z}^{\infty} e^{-t} \cdot t^{a-1} dt$                                                                                                    | GAMMA(z1,z2)                                               |                                                                           |
| Logarithm of<br>the Gamma<br>Function       | $\ln GAMMA(z) = \ln(\Gamma(z))$                                                                                                    | lnGAMMA(z)                                                 |                                                                           |
| Logarithmic<br>Integral                     | $Li(x) = PV \left\{ \int_{0}^{x} \frac{dt}{\ln t} \right\} = Ei(\ln x)$                                                                                                    | Li(x)                                                      | <i>x</i> > 1                                                              |

# mfunlist

### **MFUN Special Functions (Continued)**

| Function<br>Name         | Definition                                                                        | mfun Name | Arguments |
|--------------------------|-----------------------------------------------------------------------------------|-----------|-----------|
| Polygamma<br>Function    | $\Psi^{(n)}(z) = \frac{d^n}{dz} \Psi(z)$ where $\Psi(z)$ is the Digamma function. | Psi(n,z)  | $n \ge 0$ |
| Shifted Sine<br>Integral | $Ssi(z) = Si(z) - \frac{\pi}{2}$                                                  | Ssi(z)    |           |

# Orthogonal Polynomials

The following functions require the Maple® Orthogonal Polynomial Package. They are available only with Extended Symbolic Math Toolbox $^{\text{TM}}$  software. Before using these functions, you must first initialize the Orthogonal Polynomial Package by typing

Note that in all cases,  $\boldsymbol{n}$  is a non-negative integer and  $\boldsymbol{x}$  is real.

### **Orthogonal Polynomials**

| Polynomial | Maple Name | Arguments                                                                       |
|------------|------------|---------------------------------------------------------------------------------|
| Gegenbauer | G(n,a,x)   | a is a nonrational algebraic expression or a rational number greater than -1/2. |
| Hermite    | H(n,x)     |                                                                                 |
| Laguerre   | L(n,x)     |                                                                                 |

# **Orthogonal Polynomials (Continued)**

| Polynomial                                   | Maple Name       | Arguments                                                                       |
|----------------------------------------------|------------------|---------------------------------------------------------------------------------|
| Generalized Laguerre                         | L(n,a,x)         | a is a nonrational algebraic expression or a rational number greater than -1.   |
| Legendre                                     | P(n,x)           |                                                                                 |
| Jacobi                                       | P(n,a,b,x)       | a, b are nonrational algebraic expressions or rational numbers greater than -1. |
| Chebyshev of the<br>First and Second<br>Kind | T(n,x)<br>U(n,x) |                                                                                 |

# mhelp

Purpose Maple® help

**Syntax** mhelp topic

mhelp('topic')

**Description** mhelp topic and mhelp('topic') both return Maple software's online

documentation for the specified Maple topic.

**Examples** mhelp BesselI and mhelp('BesselI') both return Maple software's

online documentation for the Maple BesselI function.

See Also maple

Purpose Symbolic matrix elementwise modulus

**Syntax** C = mod(A, B)

**Description** C = mod(A, B) for symbolic matrices A and B with integer elements

is the positive remainder in the element-wise division of A by B. For matrices with polynomial entries, mod(A, B) is applied to the individual

coefficients.

```
Examples
```

```
ten = sym('10');
mod(2^ten,ten^3)
24

syms x
mod(x^3-2*x+999,10)
x^3+8*x+9
```

# **See Also**

quorem

# null

**Purpose** Basis for null space **Syntax** Z = null(A)**Description** The columns of Z = null(A) form a basis for the null space of A. size(Z,2) is the nullity of A. A\*Z is zero. If A has full rank, Z is empty. **Examples** The statements A = sym(magic(4));Z = null(A)A\*Z return [ -1] [ -3] [ 3] [ 1] [0] [0] [0] [0] See Also Arithmetic Operations, colspace, rank, rref, svd, null in the online

MATLAB® Function Reference.

Numerator and denominator

**Syntax** 

$$[N,D] = numden(A)$$

# **Description**

[N,D] = numden(A) converts each element of A to a rational form where the numerator and denominator are relatively prime polynomials with integer coefficients. A is a symbolic or a numeric matrix. N is the symbolic matrix of numerators, and D is the symbolic matrix of denominators.

# **Examples**

```
[n,d] = numden(sym(4/5)) returns n = 4 and d = 5.
[n,d] = numden(x/y + y/x) returns

n =
    x^2+y^2

d =
    y*x
```

The statements

return

A =

Characteristic polynomial of matrix

# **Syntax**

# **Description**

If A is a numeric array, p = poly(A) returns the coefficients of the characteristic polynomial of A. If A is symbolic, poly(A) returns the characteristic polynomial of A in terms of the default variable x.

Note that if A is numeric, poly(sym(A)) approximately equals poly2sym(poly(A)). The approximation is due to roundoff error.

p = poly(A, v) specifies to use the second input argument, v, in place of the default variablex.

# **Examples**

The statements

A = gallery(3)
p = poly(A)
q = poly(sym(A))

z^3-6\*z^2+11\*z-6

syms z

```
s = poly(sym(A), z)
return
  A =
     - 149
            -50 -154
      537
            180
                   546
      -27
             - 9
                   - 25
  p =
  1.0000
            -6.0000
                       11.0000
                                   -6.0000
  x^3-6*x^2+11*x-6
```

# See Also

poly2sym, jordan, eig, solve

Polynomial coefficient vector to symbolic polynomial

# **Syntax**

# **Description**

r = poly2sym(c) returns a symbolic representation of the polynomial whose coefficients are in the numeric vector c. The default symbolic variable is x. The variable v can be specified as a second input argument. If  $c = [c1 \ c2 \ ... \ cn], r = poly2sym(c)$  has the form

$$c_1 x^{n-1} + c_2 x^{n-2} + \dots + c_n$$

poly2sym uses sym's default (rational) conversion mode to convert the numeric coefficients to symbolic constants. This mode expresses the symbolic coefficient approximately as a ratio of integers, if sym can find a simple ratio that approximates the numeric value, otherwise as an integer multiplied by a power of 2.

r = poly2sym(c, v) s a polynomial in the symbolic variable v with coefficients from the vector c. If v has a numeric value and sym expresses the elements of c exactly, eval(poly2sym(c)) returns the same value as polyval(c, v).

# **Examples**

poly2sym([1 3 2]) returns

$$x^2 + 3*x + 2$$

poly2sym([.694228, .333, 6.2832]) returns

 $6253049924220329/9007199254740992*x^2+333/1000*x+3927/625$ 

# **See Also**

sym, sym2poly, polyval in the online MATLAB® Function Reference

Pretty-print symbolic expressions

**Syntax** 

pretty(S)

**Description** 

The pretty function prints symbolic output in a format that resembles typeset mathematics.

pretty(S) prettyprints the symbolic matrix S using the default line width of 79.

# **Examples**

The following statements

```
A = sym(pascal(2))
B = eig(A)
pretty(B)
```

#### return

```
A =
[1, 1]
[1, 2]

B =
[3/2+1/2*5^(1/2)]
[3/2-1/2*5^(1/2)]
```

```
[ 1/2 ]
[ 3/2 + 1/2 5 ]
[ 1/2 ]
[ 3/2 - 1/2 5 ]
```

Install Maple® procedure

**Syntax** 

procread('filename')

**Description** 

procread('filename') reads the specified file, which should contain the source text for a Maple procedure. It deletes any comments and newline characters, then sends the resulting string to Maple software.

Extended Symbolic Math Toolbox  $^{\text{TM}}$  software is required.

**Examples** 

Suppose the file ident.src contains the following source text for a Maple procedure.

```
ident := proc(A)
# ident(A) computes A*inverse(A)
    local X;
    X := inverse(A);
    evalm(A &* X);
end;
```

Then the statement

```
procread('ident.src')
```

installs the procedure. It can be accessed with

```
maple('ident',magic(3))
or
maple('ident',vpa(magic(3)))
```

**See Also** 

maple

Symbolic matrix elementwise quotient and remainder

**Syntax** 

```
[Q,R] = quorem(A,B)
```

**Description** 

[Q,R] = quorem(A,B) for symbolic matrices A and B with integer or polynomial elements does element-wise division of A by B and returns quotient Q and remainder R so that A = Q.\*B+R. For polynomials, quorem(A,B,x) uses variable x instead of findsym(A,1) or findsym(B,1).

**Example** 

```
syms x
p = x^3-2*x+5
[q,r] = quorem(x^5,p)
q = x^2+2
r = -5*x^2-10+4*x
[q,r] = quorem(10^5,subs(p,'10'))
q = 101
r = 515
```

**See Also** 

mod

# rank

Purpose Symbolic matrix rank

**Syntax** rank(A)

**Description** rank (A) is the rank of the symbolic matrix A.

**Examples** rank([a b;c d]) is 2.

rank(sym(magic(4))) is 3.

Purpose Real part of imaginary number

**Syntax** real(Z)

**Description** real(Z) is the real part of a symbolic Z.

See Also conj, imag

# round

Purpose Symbolic matrix elementwise round

**Syntax** Y = round(X)

**Description** Y = round(X) rounds the elements of X to the nearest integers. Values

halfway between two integers are rounded away from zero.

**Example** x = sym(-5/2)

[fix(x) floor(x) round(x) ceil(x) frac(x)]

= [ -2, -3, -3, -2, -1/2]

See Also floor, ceil, fix, frac

Purpose Reduced row echelon form

**Syntax** rref(A)

**Description** rref(A) is the reduced row echelon form of the symbolic matrix A.

**Note** The Maple® kernel assumes the symbolic variable is never zero in the reduction process. Matrices whose elements are free symbolic variables are regarded as nonzero. For matrices whose elements are rational numbers expressed as the ratio of two arbitrary precision integers, Maple software does exact rational arithmetic without encountering floating point roundoff errors.

# **Examples** rref(sym(magic(4))) returns

[ 1, 0, 0, 1] [ 0, 1, 0, 3] [ 0, 0, 1, -3] [ 0, 0, 0, 0]

Interactive evaluation of Riemann sums

**Syntax** 

rsums(f)
rsums(f,a,b)
rsums(f,[a,b])

# **Description**

rsums (f) interactively approximates the integral of f(x) by Riemann sums from 0 to 1. rsums (f) displays a graph of f(x). You can then adjust the number of terms taken in the Riemann sum by using the slider below the graph. The number of terms available ranges from 2 to 128. f can be a string or a symbolic expression.

rsums(f,a,b) and rsums(f,[a,b]) approximates the integral from a to b.

# **Examples**

Either rsums('exp(- $5*x^2$ )') or rsums exp(- $5*x^2$ ) creates the following plot.

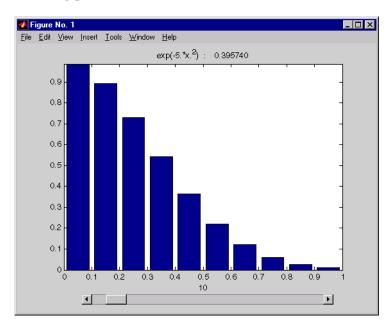

Search for simplest form of symbolic expression

**Syntax** 

r = simple(S)
[r,how] = simple(S)

**Description** 

r = simple(S) tries several different algebraic simplifications of the symbolic expression S, displays any that shorten the length of S's representation, and returns the shortest. S is a sym. If S is a matrix, the result represents the shortest representation of the entire matrix, which is not necessarily the shortest representation of each individual element. If no return output is given, simple(S) displays all possible representations and returns the shortest.

[r,how] = simple(S) does not display intermediate simplifications, but returns the shortest found, as well as a string describing the particular simplification. r is a sym. how is a string.

# **Examples**

| Expression                   | Simplification  | Simplification<br>Method |
|------------------------------|-----------------|--------------------------|
| $cos(x)^2+sin(x)^2$          | 1               | simplify                 |
| 2*cos(x)^2-sin(x)^2          | 3*cos(x)^2-1    | simplify                 |
| cos(x)^2-sin(x)^2            | cos(2*x)        | combine(trig)            |
| cos(x)+<br>(-sin(x)^2)^(1/2) | cos(x)+i*sin(x) | radsimp                  |
| cos(x)+i*sin(x)              | exp(i*x)        | convert(exp)             |
| (x+1)*x*(x-1)                | x^3-x           | collect(x)               |
| x^3+3*x^2+3*x+1              | (x+1)^3         | factor                   |
| cos(3*acos(x))               | 4*x^3-3*x       | expand                   |

See Also

collect, expand, factor, horner, simplify

# simplify

**Purpose** Symbolic simplification **Syntax** R = simplify(S) **Description** R = simplify(S) simplifies each element of the symbolic matrix S using Maple® simplification rules. **Examples**  $simplify(sin(x)^2 + cos(x)^2)$  returns 1 simplify(exp(c\*log(sqrt(a+b)))) returns  $(a+b)^{(1/2*c)}$ The statements  $S = [(x^2+5*x+6)/(x+2), sqrt(16)];$ R = simplify(S)return R = [x+3,4]See Also collect, expand, factor, horner, simple

# single

Purpose Convert symbolic matrix to single precision

**Syntax** single(S)

**Description** single(S) converts the symbolic matrix S to a matrix of single-precision

floating-point numbers. S must not contain any symbolic variables,

except 'eps'.

**See Also** sym, vpa, double

# sinint

Purpose

Sine integral

**Syntax** 

Y = sinint(X)

**Description** 

Y = sinint(X) evaluates the sine integral function at the elements of X, a numeric matrix, or a symbolic matrix. The result is a numeric matrix. The sine integral function is defined by

$$Si(x) = \int_{0}^{x} \frac{\sin t}{t} dt$$

**Examples** 

sinint([pi 0;-2.2 exp(3)]) returns

1.8519 0 -1.6876 1.5522

sinint(1.2) returns 1.1080.

diff(sinint(x)) returns sin(x)/x.

**See Also** 

cosint

Symbolic matrix dimensions

# **Syntax**

```
d = size(A)
[m,n] = size(A)
d = size(A,n)
```

# **Description**

Suppose A is an m-by-n symbolic or numeric matrix. The statement d = size(A) returns a numeric vector with two integer components, d = [m,n].

The multiple assignment statement [m,n] = size(A) returns the two integers in two separate variables.

The statement d = size(A,n) returns the length of the dimension specified by the scalar n. For example, size(A,1) is the number of rows of A and size(A,2) is the number of columns of A.

# **Examples**

The statements

```
syms a b c d
A = [a b c ; a b d; d c b; c b a];
d = size(A)
r = size(A, 2)
```

#### return

### **See Also**

length, ndims in the online MATLAB® Function Reference

Symbolic solution of algebraic equations

### **Syntax**

```
solve(eq)
solve(eq,var)
solve(eq1,eq2,...,eqn)
g = solve(eq1,eq2,...,eqn,var1,var2,...,varn)
```

# **Description**

#### Single Equation/Expression2

The input to solve can be either symbolic expressions or strings. If eq is a symbolic expression  $(x^2-2^*x+1)$  or a string that does not contain an equal sign  $(x^2-2^*x+1)$ , then solve (eq) solves the equation eq=0 for its default variable (as determined by findsym).

solve(eq,var) solves the equation eq (or eq=0 in the two cases cited above) for the variable var.

#### **System of Equations**

The inputs are either symbolic expressions or strings specifying equations. solve(eq1,eq2,...,eqn) or solves the system of equations implied by eq1,eq2,...,eqn in the n variables determined by applying findsym to the system.

g = solve(eq1,eq2,...,eqn,var1,var2,...,varn) finds the zeros for the system of equations for the variables specified as inputs.

Three different types of output are possible. For one equation and one output, the resulting solution is returned with multiple solutions for a nonlinear equation. For a system of equations and an equal number of outputs, the results are sorted alphabetically and assigned to the outputs. For a system of equations and a single output, a structure containing the solutions is returned.

For both a single equation and a system of equations, numeric solutions are returned if symbolic solutions cannot be determined.

# **Examples**

```
solve('a*x^2 + b*x + c') returns [ 1/2/a*(-b+(b^2-4*a*c)^{(1/2)}),
```

```
1/2/a*(-b-(b^2-4*a*c)^(1/2))
solve('a*x^2 + b*x + c', 'b') returns
  -(a*x^2+c)/x
S = solve('x + y = 1', 'x - 11*y = 5') returns a structure S with
   S.y = -1/3, S.x = 4/3
A = solve('a*u^2 + v^2', 'u - v = 1', 'a^2 - 5*a + 6')
returns
  A =
       a: [4x1 sym]
       u: [4x1 sym]
       v: [4x1 sym]
where
  A.a =
    [ 2]
   [ 2]
   [ 3]
   [ 3]
  A.u =
    [ 1/3+1/3*i*2<sup>(1/2)</sup>]
   [ 1/3-1/3*i*2^(1/2)]
   [ 1/4+1/4*i*3^(1/2)]
   [ 1/4-1/4*i*3<sup>(1/2)</sup>]
  A.v =
    [-2/3+1/3*i*2^{(1/2)}]
    [-2/3-1/3*i*2^{(1/2)}]
    [-3/4+1/4*i*3^{(1/2)}]
    [-3/4-1/4*i*3^{(1/2)}]
```

**See Also** Arithmetic Operations, dsolve, findsym

**Purpose** Sort symbolic vectors or polynomials

**Description** Y = sort(v) sorts the elements of a symbolic vector v in numerical or

lexicographic order.

Y = sort(p) sorts the terms in a polynomial p in order of decreasing

powers.

**Examples** syms a b c d e x

sort(sym(magic(3))) = [1,2,3,4,5,6,7,8,9]

sort([a c e b d]) = [a b c d e]  $sort([a c e b d]*x.^(0:4).') =$  $d*x^4 + b*x^3 + e*x^2 + c*x + a$ 

**See Also** sym2poly, coeffs

**Purpose** Rewrite symbolic expression in terms of common subexpressions

Syntax
 [Y,SIGMA] = subexpr(X,SIGMA)
 [Y,SIGMA] = subexpr(X,'SIGMA')

**Description** [Y,SIGMA] = subexpr(X,SIGMA) or [Y,SIGMA] =

subexpr(X,'SIGMA') rewrites the symbolic expression X in

terms of its common subexpressions. These are the subexpressions that

are written as %1, %2, etc. by pretty(S).

**Examples** The statements

```
t = solve('a*x^3+b*x^2+c*x+d = 0');
[r,s] = subexpr(t,'s');
```

return the rewritten expression for t in r in terms of a common subexpression, which is returned in s.

**See Also** pretty, simple, subs

Symbolic substitution in symbolic expression or matrix

### **Syntax**

R = subs(S)
R = subs(S, new)
R = subs(S,old,new)

#### **Description**

R = subs(S) replaces all occurrences of variables in the symbolic expression S with values obtained from the calling function, or the MATLAB® workspace.

R = subs(S, new) replaces the default symbolic variable in S with new.

R = subs(S,old,new) replaces old with new in the symbolic expression S. old is a symbolic variable or a string representing a variable name. new is a symbolic or numeric variable or expression. That is, R = subs(S,old,new) evaluates S at old = new. The substitution is first attempted as a MATLAB expression resulting in the computation being done in double precision arithmetic if all the values in new are double precision. Convert the new values to sym to ensure symbolic or variable precision arithmetic.

If old and new are cell arrays of the same size, each element of old is replaced by the corresponding element of new. If S and old are scalars and new is an array or cell array, the scalars are expanded to produce an array result. If new is a cell array of numeric matrices, the substitutions are performed elementwise (i.e.,  $subs(x*y, \{x,y\}, \{A,B\})$ ) returns A.\*B when A and B are numeric).

If subs(s,old,new) does not change s, subs(s,new,old) is tried. This provides backwards compatibility with previous versions and eliminates the need to remember the order of the arguments. subs(s,old,new,0) does not switch the arguments if s does not change.

**Note** If A is a matrix, the command subs(S, x, A) replaces all occurrences of the variable x in the symbolic expression S with the matrix A, and replaces the constant term in S with the constant times a matrix of all ones. To evaluate S in the matrix sense, use the command polyvalm(sym2poly(S), A), which replaces the constant term with the constant times an identity matrix.

## **Examples** Single Input

Suppose a = 980 and C1 = 3 exist in the workspace.

The statement

$$y = dsolve('Dy = -a*y')$$

produces

$$y = C1*exp(-a*t)$$

Then the statement

subs(y)

produces

ans = 
$$3*exp(-980*t)$$

## **Single Substitution**

subs(a+b,a,4) returns 4+b.

### **Multiple Substitutions**

```
subs(cos(a)+sin(b),{a,b},{sym('alpha'),2}) returns cos(alpha)+sin(2)
```

#### **Scalar Expansion Case**

subs(exp(a\*t), 'a', -magic(2)) returns

# subs

```
[ exp(-t), exp(-3*t)]
[ exp(-4*t), exp(-2*t)]
```

### **Multiple Scalar Expansion**

See Also

simplify, subexpr

Symbolic singular value decomposition

### **Syntax**

```
sigma = svd(A)
sigma = svd(vpa(A))
[U,S,V] = svd(A)
[U,S,V] = svd(vpa(A))
```

## **Description**

sigma = svd(A) is a symbolic vector containing the singular values of a symbolic matrix A.

sigma = svd(vpa(A)) computes numeric singular values, using
variable precision arithmetic.

[U,S,V] = svd(A) and [U,S,V] = svd(vpa(A)) return numeric unitary matrices U and V whose columns are the singular vectors and a diagonal matrix S containing the singular values. Together, they satisfy A = U\*S\*V'.

Symbolic singular vectors are not available.

**Note** With symbolic inputs and multiple outputs, the svd function does not accept complex values as inputs.

#### **Examples**

The statements

```
digits(3)
A = sym(magic(4));
svd(A)
svd(vpa(A))
[U,S,V] = svd(A)
```

return

```
[ 0]
[ 34]
[ 2*5^(1/2)]
```

```
[ 8*5^(1/2)]
[.311e-6*i]
       4.47]
      17.9]
[
       34.1]
U =
[ -.500, .671, .500, -.224]
[ -.500, -.224, -.500, -.671]
[ -.500, .224, -.500, .671]
[ -.500, -.671, .500, .224]
S =
[
      34.0,
                 Ο,
                           Ο,
                                      0]
[
        Ο,
               17.9,
                            Ο,
                                      0]
                Ο,
[
                         4.47,
        Ο,
                                      0]
                          0, .835e-15]
[
        0,
                Ο,
V =
[ -.500, .500, .671, -.224]
[ -.500, -.500, -.224, -.671]
[ -.500, -.500, .224, .671]
[ -.500, .500, -.671, .224]
```

**See Also** digits, eig, vpa

Symbolic numbers, variables, and objects

#### **Syntax**

```
S = sym(A)
x = sym('x')
x = sym('x', 'real')
x = sym('x', 'unreal')
S = sym(A,flag)
```

#### **Description**

S = sym(A) constructs an object S, of class 'sym', from A. If the input argument is a string, the result is a symbolic number or variable. If the input argument is a numeric scalar or matrix, the result is a symbolic representation of the given numeric values.

x = sym('x') creates the symbolic variable with name 'x' and
stores the result in x. x = sym('x', 'real') also assumes that
x is real, so that conj(x) is equal to x. alpha = sym('alpha')
and r = sym('Rho', 'real') are other examples. Similarly, k
= sym('k', 'positive') makes k a positive (real) variable. x =
sym('x', 'unreal') makes x a purely formal variable with no
additional properties (i.e., ensures that x is neither real nor positive).
See also the reference pages on syms.

Statements like pi = sym('pi') and delta = sym('1/10') create symbolic numbers that avoid the floating-point approximations inherent in the values of pi and 1/10. The pi created in this way temporarily replaces the built-in numeric function with the same name.

S = sym(A,flag) where flag is one of 'r', 'd', 'e', or 'f', converts a numeric scalar or matrix to symbolic form. The technique for converting floating-point numbers is specified by the optional second argument, which can be 'f', 'r', 'e' or 'd'. The default is 'r'.

'f' stands for "floating-point." All values are represented in the form '1.F'\*2^(e) or '-1.F'\*2^(e) where F is a string of 13 hexadecimal digits and e is an integer. This captures the floating-point values exactly, but may not be convenient for subsequent manipulation. For example, sym(1/10, 'f') is '1.9999999999994'\*2^(-4) because 1/10 cannot be represented exactly in floating-point.

'r' stands for "rational." Floating-point numbers obtained by evaluating expressions of the form p/q, p\*pi/q, sqrt(p),  $2^q$ , and  $10^q$  for modest sized integers p and q are converted to the corresponding symbolic form. This effectively compensates for the roundoff error involved in the original evaluation, but may not represent the floating-point value precisely. If no simple rational approximation can be found, an expression of the form  $p*2^q$  with large integers p and q reproduces the floating-point value exactly. For example, sym(4/3, 'r') is '4/3', but sym(1+sqrt(5), 'r') is  $7286977268806824*2^{(-51)}$ .

'e' stands for "estimate error." The 'r' form is supplemented by a term involving the variable 'eps', which estimates the difference between the theoretical rational expression and its actual floating-point value. For example, sym(3\*pi/4) is 3\*pi/4-103\*eps/249.

#### See Also

digits, double, syms

eps in the online MATLAB® Function Reference

# **Purpose** Shortcut for constructing symbolic objects **Syntax** syms arg1 arg2 ... syms arg1 arg2 ... real syms arg1 arg2 ... unreal syms arg1 arg2 ... positive **Description** syms arg1 arg2 ... is short-hand notation for arg1 = sym('arg1');arg2 = sym('arg2'); ... syms arg1 arg2 ... real is short-hand notation for arg1 = sym('arg1', 'real'); arg2 = sym('arg2', 'real'); ... syms arg1 arg2 ... unreal is short-hand notation for arg1 = sym('arg1', 'unreal'); arg2 = sym('arg2', 'unreal'); ... syms arg1 arg2 ... positive is short-hand notation for arg1 = sym('arg1','positive'); arg2 = sym('arg2','positive'); ... Each input argument must begin with a letter and can contain only alphanumeric characters. **Examples** syms x beta real is equivalent to x = sym('x', 'real');beta = sym('beta', 'real'); To clear the symbolic objects x and beta of 'real' status, type

syms x beta unreal

## syms

Note that clear  $\, x \, will \, not \, clear \, the \, symbolic \, object \, of its 'real' \, status.$  You can achieve this using

- syms x unreal to remove the 'real' status from x without affecting any other symbolic variables.
- clear maplemex (or clear mex or clear all) to clear the Maple® kernel.
- maple restart to clear all symbolic variables from the Maple workspace and reinitializes the Maple kernel. The restart option is less efficient if you continue using Symbolic Math Toolbox™ functions, and it is not available on the Macintosh® platform.

## See Also sym

Symbolic-to-numeric polynomial conversion

#### **Syntax**

c = sym2poly(s)

## **Description**

c = sym2poly(s) returns a row vector containing the numeric coefficients of a symbolic polynomial. The coefficients are ordered in descending powers of the polynomial's independent variable. In other words, the vector's first entry contains the coefficient of the polynomial's highest term; the second entry, the coefficient of the second highest term; and so on.

## **Examples**

The commands

```
syms x u v;

sym2poly(x^3 - 2*x - 5)
```

return

1 0 -2 -5

while  $sym2poly(u^4 - 3 + 5*u^2)$  returns

1 0 5 0 -3

and sym2poly( $\sin(pi/6)*v + exp(1)*v^2$ ) returns

2.7183 0.5000 0

## **See Also**

poly2sym, polyval in the online MATLAB® Function Reference

Symbolic summation of series

#### **Syntax**

r = symsum(s)
r = symsum(s,v)
r = symsum(s,a,b)
r = symsum(s,v,a,b)

## **Description**

r = symsum(s) is the summation of the symbolic expression s with respect to its symbolic variable k as determined by findsym from 0 to k-1.

r = symsum(s,v) is the summation of the symbolic expression s with respect to the symbolic variable v from 0 to v-1.

r = symsum(s,a,b) and r = symsum(s,v,a,b) are the definite summations of the symbolic expression from v=a to v=b.

#### **Examples**

The commands

```
syms k n x
symsum(k^2)
```

return

```
1/3*k^3-1/2*k^2+1/6*k
```

symsum(k) returns

```
1/2*k^2-1/2*k
```

symsum(sin(k\*pi)/k,0,n) returns

```
-1/2*\sin(k*(n+1))/k+1/2*\sin(k)/k/(\cos(k)-1)*\cos(k*(n+1))-1/2*\sin(k)/k/(\cos(k)-1)
```

symsum(k^2,0,10) returns

385

```
symsum(x^k/sym('k!'), k, 0,inf) returns
exp(x)
```

**Note** The preceding example uses sym to create the symbolic expression k! in order to bypass the MATLAB® expression parser, which does not recognize ! as a factorial operator.

#### **See Also**

findsym, int, syms

# taylor

#### **Purpose**

Taylor series expansion

## **Syntax**

taylor(f)
taylor(f,n,v)
taylor(f,n,v,a)

## **Description**

taylor(f) is the fifth order Maclaurin polynomial approximation to f.

taylor (f,n,v) returns the (n-1)-order Maclaurin polynomial approximation to f, where f is a symbolic expression representing a function and v specifies the independent variable in the expression. v can be a string or symbolic variable.

taylor (f,n,v,a) returns the Taylor series approximation to f about a. The argument a can be a numeric value, a symbol, or a string representing a numeric value or an unknown.

You can supply the arguments n, v, and a in any order. taylor determines the purpose of the arguments from their position and type.

You can also omit any of the arguments n, v, and a. If you do not specify v, taylor uses findsym to determine the function's independent variable. n defaults to 6.

The Taylor series for an analytic function f(x) about the basepoint x=a is given below.

$$f(x) = \sum_{n=0}^{\infty} (x-a)^n \cdot \frac{f^{(n)}(a)}{n!}$$

## **Examples**

This table describes the various uses of the taylor command and its relation to Taylor and MacLaurin series.

| Mathematical Operation                          | MATLAB® Operation           |
|-------------------------------------------------|-----------------------------|
| $\sum_{n=0}^{5} x^n \cdot \frac{f^{(n)}(0)}{1}$ | <pre>syms x taylor(f)</pre> |
| n=0 $n!$                                        | cay for (1)                 |

| Mathematical Operation                                       | MATLAB® Operation                       |
|--------------------------------------------------------------|-----------------------------------------|
| $\sum_{n=0}^{\infty} f^{(n)}(0)$                             | taylor(f,m)                             |
| $\sum_{n=0}^{m} x^n \cdot \frac{f^{(n)}(0)}{n!}$             | <i>m</i> is a positive integer          |
| <i>m</i> is a positive integer                               |                                         |
| $\sum_{n=0}^{5} (x-a)^n \cdot \frac{f^{(n)}(a)}{n!}$         | taylor(f,a)                             |
|                                                              | a is a real number                      |
| a is a real number                                           |                                         |
| $m_1$ $f^{(n)}(m_2)$                                         | taylor(f,m1,m2)                         |
| $\sum_{n=0}^{m_1} (x - m_2)^n \cdot \frac{f^{(n)}(m_2)}{n!}$ | $m_1, m_2$ are positive integers        |
| $m_1, m_2$ are positive integers                             |                                         |
| $\sum_{n=0}^{m} (x-a)^n \cdot \frac{f^{(n)}(a)}{n!}$         | taylor(f,m,a)                           |
|                                                              | a is real and $m$ is a positive integer |
| a is real and $m$ is a positive integer                      |                                         |

In the case where f is a function of two or more variables  $(f=f(x,y,\ldots))$ , there is a fourth parameter that allows you to select the variable for the Taylor expansion. Look at this table for illustrations of this feature.

| Mathematical Operation                                                                             | MATLAB Operation |
|----------------------------------------------------------------------------------------------------|------------------|
| $\left. \sum_{n=0}^{5} \frac{y^n}{n!} \cdot \frac{\partial^n}{\partial y^n} f(x, y) \right _{y=0}$ | taylor(f,y)      |

| Mathematical Operation                                                                        | MATLAB Operation                          |
|-----------------------------------------------------------------------------------------------|-------------------------------------------|
| $\sum_{n=0}^{m} \frac{y^n}{n!} \cdot \frac{\partial^n}{\partial y^n} f(x, y) \bigg _{y=0}$    | <pre>taylor(f,y,m) or taylor(f,m,y)</pre> |
| $\underset{n=0}{} n!  oy^n \qquad  _{y=0}$                                                    | m is a positive integer                   |
| m is a positive integer                                                                       |                                           |
| $\sum_{n=0}^{5} \frac{(y-a)^n}{n!} \cdot \frac{\partial^n}{\partial y^n} f(x,y) \bigg _{y=a}$ | taylor(f,y,a)                             |
|                                                                                               | a is real                                 |
| a is real                                                                                     |                                           |
| $\sum_{n=0}^{m} \frac{(y-a)^n}{n!} \cdot \frac{\partial^n}{\partial y^n} f(x,y) \bigg _{y=a}$ | taylor(f,m,y,a)                           |
|                                                                                               | a is real and $m$ is a positive           |
|                                                                                               | integer                                   |
| a is real and $m$ is a positive integer                                                       |                                           |

## See Also

findsym

Purpose Taylor series calculator

**Syntax** taylortool

taylortool('f')

**Description** taylortool initiates a GUI that graphs a function against the Nth

partial sum of its Taylor series about a basepoint x = a. The default function, value of N, basepoint, and interval of computation for taylortool are f = x\*cos(x), N = 7, a = 0, and [-2\*pi,2\*pi],

respectively.

taylortool('f') initiates the GUI for the given expression f.

**Examples** taylortool('exp(x\*sin(x))')

taylortool('sin(tan(x)) - tan(sin(x))')

**See Also** funtool, rsums

Symbolic lower triangle

### **Syntax**

tril(X)
tril(X,K)

### **Description**

tril(X) is the lower triangular part of X.

tril(X,K) returns a lower triangular matrix that retains the elements of X on and below the k-th diagonal and sets the remaining elements to 0. The values k=0, k>0, and k<0 correspond to the main, superdiagonals, and subdiagonals, respectively.

## **Examples**

Suppose

Then tril(A) returns

tril(A,1) returns

tril(A,-1) returns

#### See Also

diag, triu

Symbolic upper triangle

**Syntax** 

triu(X)
triu(X, K)

**Description** 

triu(X) is the upper triangular part of X.

triu(X, K) returns an upper triangular matrix that retains the elements of X on and above the k-th diagonal and sets the remaining elements to 0. The values k=0, k>0, and k<0 correspond to the main, superdiagonals, and subdiagonals, respectively.

#### **Examples**

Suppose

Then triu(A) returns

triu(A,1) returns

triu(A,-1) returns

See Also

diag, tril

# uint8, uint16, uint32, uint64

**Purpose** Convert symbolic matrix to unsigned integers

**Syntax** uint8(S)

uint16(S)
uint32(S)
uint64(S)

**Description** 

uint8(S) converts a symbolic matrix S to a matrix of unsigned 8-bit

integers.

uint16(S) converts S to a matrix of unsigned 16-bit integers.
uint32(S) converts S to a matrix of unsigned 32-bit integers.

uint64(S) converts S to a matrix of unsigned 64-bit integers.

**Note** The output of uint8, uint16, uint32, and uint64 does not have type symbolic.

The following table summarizes the output of these four functions.

| Function | Output Range                        | Output Type             | Bytes per<br>Element | Output<br>Class |
|----------|-------------------------------------|-------------------------|----------------------|-----------------|
| uint8    | 0 to 255                            | Unsigned 8-bit integer  | 1                    | uint8           |
| uint16   | 0 to 65,535                         | Unsigned 16-bit integer | 2                    | uint16          |
| uint32   | 0 to 4,294,967,295                  | Unsigned 32-bit integer | 4                    | uint32          |
| uint64   | 0 to 18,446,744,073,709,<br>551,615 | Unsigned 64-bit integer | 8                    | uint64          |

See Also

sym, vpa, single, double, int8, int16, int32, int64

```
Purpose
                  Variable precision arithmetic
Syntax
                  R = vpa(A)
                  R = vpa(A,d)
Description
                  R = vpa(A) uses variable-precision arithmetic (VPA) to compute each
                  element of \boldsymbol{A} to \boldsymbol{d} decimal digits of accuracy, where \boldsymbol{d} is the current
                  setting of digits. Each element of the result is a symbolic expression.
                  R = vpa(A,d) uses d digits, instead of the current setting of digits.
Examples
                  The statements
                     digits(25)
                     q = vpa(sin(sym('pi')/6))
                     p = vpa(pi)
                     w = vpa('(1+sqrt(5))/2')
                  return
                     q =
                     p = 3.141592653589793238462643
                     1.618033988749894848204587
                  vpa pi 75 computes \pi to 75 digits.
                  The statements
                     A = vpa(hilb(2), 25)
                     B = vpa(hilb(2),5)
                  return
                     A =
```

See Also

digits, double

Riemann Zeta

**Syntax** 

$$Y = zeta(X)$$
  
 $Y = zeta(n, X)$ 

**Description** 

Y = zeta(X) evaluates the Zeta function at the elements of X, a numeric matrix, or a symbolic matrix. The Zeta function is defined by

$$\zeta(w) = \sum_{k=1}^{\infty} \frac{1}{k^w}$$

Y = zeta(n, X) returns the n-th derivative of zeta(X).

**Examples** 

```
zeta(1.5) returns 2.6124.
```

zeta(1.2:0.1:2.1) returns

Columns 1 through 7

5.5916 3.9319 3.1055 2.6124 2.2858 2.0543 1.8822

Columns 8 through 10

1.7497 1.6449 1.5602

zeta([x 2;4 x+y]) returns

[ zeta(x), 1/6\*pi^2]
[ 1/90\*pi^4, zeta(x+y)]

diff(zeta(x),x,3) returns zeta(3,x).

#### ztrans

Purpose

z-transform

**Syntax** 

F = ztrans(f)
F = ztrans(f,w)
F = ztrans(f,k,w)

**Description** 

F = ztrans(f) is the *z*-transform of the scalar symbol f with default independent variable n. The default return is a function of z.

$$f = f(n) \Rightarrow F = F(z)$$

The z-transform of f is defined as

$$F(z) = \sum_{0}^{\infty} \frac{f(n)}{z^n}$$

where n is f's symbolic variable as determined by findsym. If f = f(z), then ztrans(f) returns a function of w.

$$F = F(w)$$

F = ztrans(f,w) makes F a function of the symbol w instead of the default z.

$$F(w) = \sum_{n=0}^{\infty} \frac{f(n)}{w^n}$$

F = ztrans(f,k,w) takes f to be a function of the symbolic variable k.

$$F(w) = \sum_{0}^{\infty} \frac{f(k)}{w^k}$$

# Examples

| Z-Transform                              | MATLAB® Operation             |
|------------------------------------------|-------------------------------|
| $f(n) = n^4$                             | f = n^4                       |
| $Z[f] = \sum_{n=0}^{\infty} f(n)z^{-n}$  | ztrans(f)                     |
| $\sum_{n=0}^{\infty} f(n)z$              | returns                       |
| $z(z^3+11z^2+11z+1)$                     | z*(z^3+11*z^2+11*z+1)/(z-1)^5 |
| $=\frac{z(z^3+11z^2+11z+1)}{(z-1)^5}$    |                               |
| $g(z) = a^z$                             | g = a^z                       |
| $Z[g] = \sum_{z=0}^{\infty} g(z)w^{-z}$  | simplify(ztrans(g))           |
|                                          | returns                       |
| = <u>w</u>                               | -w/(-w+a)                     |
| $=\frac{1}{w-a}$                         |                               |
| $f(n) = \sin(an)$                        | f = sin(a*n)                  |
| $Z[f] = \sum_{n=0}^{\infty} f(n)w^{-n}$  | ztrans(f,w)                   |
| $Z[f] = \sum_{n=0}^{\infty} f(n)w$       | returns                       |
| $=$ $w\sin a$                            | w*sin(a)/(w^2-2*w*cos(a)+1)   |
| $=\frac{1-2w\cos a+w^2}{1-2w\cos a+w^2}$ |                               |

# See Also

fourier, iztrans, laplace

# ztrans

| Symbols and Numerics                    | В                                         |
|-----------------------------------------|-------------------------------------------|
| 4-3                                     | backslash operator 2-65                   |
| . ' 4-3                                 | beam equation 2-99                        |
| * 4-2                                   | Bernoulli polynomials 2-115               |
| + 4-2                                   | Bessel functions 2-98 2-115               |
| - 4-2                                   | differentiating 2-6                       |
| . 4-3                                   | integrating 2-14                          |
| / 4-3                                   | besseli 2-98                              |
| ^ 4-3                                   | besselj 2-6                               |
| .* 4-2                                  | besselk 2-96 2-98 to 2-99                 |
| . / 4-3                                 | beta function 2-115                       |
| .^ 4-3                                  | binomial coefficients 2-114               |
| \\ 2-65 4-2                             |                                           |
| _                                       | C                                         |
| A                                       | calculus 2-3                              |
| abstract functions 1-15                 | example 2-22                              |
| Airy differential equation 2-96 to 2-97 | extended example 2-30                     |
| Airy function 2-96 2-114                | ccode 4-5                                 |
| algebraic equations                     | ceil 4-6                                  |
| solving 4-122                           | characteristic polynomial 2-69 2-71 4-106 |
| arithmetic operations 4-2               | Chebyshev polynomial 2-116                |
| left division                           | circuit analysis                          |
| array 4-3                               | using the Laplace transform for 2-105     |
| matrix 4-2                              | circulant matrix 1-16 2-53                |
| matrix addition 4-2                     | clear 1-15                                |
| matrix subtraction 4-2                  | clearing variables                        |
| multiplication                          | Maple workspace 1-15                      |
| array 4-2                               | MATLAB workspace 1-15 4-133               |
| matrix 4-2                              | coeffs 4-7                                |
| power                                   | collect 2-44 4-8                          |
| array 4-3                               | colspace 4-9                              |
| matrix 4-3                              | column space 2-67                         |
| right division                          | complementary error function 2-115        |
| array 4-3                               | complex conjugate 4-11                    |
| matrix 4-3                              | complex number                            |
| transpose                               | imaginary part of 4-71                    |
| array 4-3                               | real part of 4-113                        |
| matrix 4-3                              | complex symbolic variables 1-14           |
|                                         | compose 4-10                              |

| conj 1-15 4-11                          | expand 2-44 4-29                           |
|-----------------------------------------|--------------------------------------------|
| converting symbolic matrices to numeric | expm 4-28                                  |
| form 1-13                               | exponential integrals 2-115                |
| cosine integral function 4-12           | Extended Symbolic Math Toolbox 1-3 2-126   |
| cosine integrals 2-115                  | 4-100                                      |
| cosint 4-12                             | orthogonal polynomials included with 2-116 |
|                                         | ezcontour 4-30                             |
| D                                       |                                            |
| Dawson's integral 2-115                 | F                                          |
| decimal symbolic expressions 1-13       | factor 4-48                                |
| default symbolic variable 1-11          | example 2-45                               |
| definite integration 2-13               | factorial function 1-16                    |
| det 4-13                                | factorial operator 4-137                   |
| diag 4-14                               | findsym 4-49                               |
| diff 2-3 4-16                           | finverse 4-50                              |
| difference equations                    | fix 4-51                                   |
| solving 2-111                           | floating-point arithmetic 2-58             |
| differentiation 2-3                     | IEEE 2-59                                  |
| diffraction 2-116                       | floating-point symbolic expressions 1-12   |
| digamma function 2-115                  | floor 4-52                                 |
| digits 1-13 4-17                        | format 2-59                                |
| dirac 4-19                              | fortran 4-53                               |
| Dirac Delta function 2-100 2-115        | fourier 4-54                               |
| discrim 2-86                            | Fourier transform 2-97 2-104 4-54          |
| double 4-20                             | frac $4\text{-}57$                         |
| converting to floating-point with 2-61  | Fresnel integral 2-115                     |
| dsolve 2-93 2-98 4-21                   | function calculator 4-58                   |
|                                         | functional composition 4-10                |
| E                                       | functional inverse 4-50                    |
| eig 2-69 4-24                           | funtool 4-58                               |
| eigenvalue trajectories 2-79            |                                            |
| eigenvalues 2-69 2-80 4-24              | G                                          |
| computing 2-69                          | gamma function 2-115                       |
| eigenvector 2-69                        | Gegenbauer polynomial 2-116                |
| elliptic integrals 2-115                | generalized hypergeometric function 2-115  |
| ens 1-13                                | Givens transformation 2-63 2-73            |
| error function 2-115                    | golden ratio 1-6                           |
| Euler polynomials 2-115                 | golden land 1-0                            |
|                                         |                                            |

| п                                                    | J                                  |
|------------------------------------------------------|------------------------------------|
| harmonic function 2-115                              | Jacobi polynomial 2-116            |
| heaviside 4-62                                       | jacobian 2-7 4-79                  |
| Heaviside function 2-102 2-116                       | Jacobian matrix 2-7 4-79           |
| Hermite polynomial 2-116                             | jordan 4-80                        |
| Hilbert matrix 1-14 2-65                             | example 2-75                       |
| horner 4-63                                          | Jordan canonical form 2-75 4-80    |
| example 2-45                                         |                                    |
| hyperbolic cosine function 2-115                     | L                                  |
| hyperbolic sine function 2-115                       | _                                  |
| hypergeometric function 2-115                        | Laguerre polynomial 2-116          |
|                                                      | Lambert's W function 2-115 4-82    |
| I                                                    | lambertw 4-82                      |
|                                                      | laplace 4-84                       |
| IEEE floating-point arithmetic 2-59                  | Laplace transform 2-104 2-110 4-84 |
| ifourier 2-98 4-66                                   | latex 4-86                         |
| ilaplace 4-69                                        | left division                      |
| imag 4-71                                            | array 4-3                          |
| incomplete gamma function 2-115                      | matrix 4-2                         |
| initializing the Maple kernel 4-93                   | Legendre polynomial 2-116          |
| initstring variable 4-93                             | limit $2\text{-}9$ $4\text{-}87$   |
| int 2-12 4-72                                        | limits 2-9                         |
| example 2-12                                         | undefined 2-11                     |
| int16 4-74                                           | linear algebra 2-63                |
| int32 4-74                                           | $\log 10 \ 4-88$                   |
| int64 4-74                                           | log2 4-89                          |
| int8 4-74                                            | logarithm function 2-115           |
| integral transforms 2-97 2-113<br>Fourier 2-97 2-104 | logarithmic integral 2-115         |
| Laplace 2-104 2-110                                  | М                                  |
| z-transform 2-110 2-113                              |                                    |
| integration 2-12                                     | M-file                             |
| definite 2-13                                        | creating 1-18                      |
| with real constants 2-14                             | machine epsilon 1-13               |
| inv 4-75                                             | Maclaurin series 2-20              |
| inverse Fourier transform 4-66                       | maple 4-90                         |
| inverse Laplace transform 4-69                       | output argument 2-124              |
| inverse z-transform 4-77                             | Maple 1-2                          |
| iztrans 4-77                                         | Maple functions                    |
|                                                      | accessing 1-16 2-120               |

| Maple help 4-102                          | null space basis 4-104             |
|-------------------------------------------|------------------------------------|
| Maple kernel                              | numden $4\text{-}105$              |
| accessing 4-90                            | numeric symbolic expressions 1-12  |
| initializing 4-93                         |                                    |
| Maple library 4-93                        | 0                                  |
| Maple Orthogonal Polynomial Package 4-100 |                                    |
| Maple packages 2-126                      | ordinary differential equations    |
| loading 2-126                             | solving 4-21                       |
| Maple procedure 2-126 4-110               | orthogonal polynomials 2-116 4-100 |
| installing 4-110                          |                                    |
| writing 2-128                             | P                                  |
| mapleinit 4-93                            | -                                  |
| matrix                                    | poly 2-69 4-106                    |
| addition 4-2                              | poly2sym 4-108                     |
| condition number 2-66                     | polygamma function 2-115           |
| diagonal 4-14                             | polynomial discriminants 2-86      |
| exponential 4-28                          | power                              |
| inverse 4-75                              | array 4-3                          |
| left division 4-2                         | matrix 4-3                         |
| lower triangular 4-142                    | pretty 4-109                       |
| multiplication 4-2                        | example 2-20                       |
| power 4-3                                 | procread 2-129 4-110               |
| rank 4-112                                |                                    |
| right division 4-3                        | Q                                  |
| size 4-121                                | quorem 4-111                       |
| subtraction 4-2                           | quoi om 1111                       |
| transpose 4-3                             | _                                  |
| upper triangular 4-143                    | R                                  |
| mfun 2-114 4-94                           | rank 4-112                         |
| mfunlist 4-95                             | rational arithmetic 2-59           |
| mhelp 4-102                               | rational symbolic expressions 1-12 |
| mod 4-103                                 | real 4-113                         |
| multiplication                            | real property 1-14                 |
| array 4-2                                 | real symbolic variables 1-14       |
| matrix 4-2                                | reduced row echelon form 4-115     |
|                                           | Riemann sums                       |
| N                                         | evaluating 4-116                   |
| IA                                        | Riemann Zeta function 2-115 4-147  |
| null 4-104                                | right division                     |
| null space 2-67                           | array 4-3                          |
|                                           |                                    |

| matrix 4-3                              | @sym directory 1-18                    |
|-----------------------------------------|----------------------------------------|
| Rosser matrix 2-71                      | sym2poly 4-135                         |
| round 4-114                             | symbolic expressions 2-89              |
| rref 4-115                              | C code representation of 4-5           |
| rsums 4-116                             | creating 1-6                           |
|                                         | decimal 1-13                           |
| S                                       | differentiating 4-16                   |
|                                         | expanding 4-29                         |
| shifted sine integral 2-115             | factoring 4-48                         |
| simple 2-47 4-117                       | finding variables in 4-49              |
| simplifications 2-43                    | floating-point 1-12                    |
| simplify $2\text{-}47 4\text{-}118$     | Fortran representation of 4-53         |
| simultaneous differential equations     | integrating 4-72                       |
| solving 2-95 to 2-96 2-106              | LaTeX representation of 4-86           |
| simultaneous linear equations           | limit of 4-87                          |
| solving systems of 2-65 2-93            | numeric 1-12                           |
| sine integral function 4-120            | prettyprinting 4-109                   |
| sine integrals 2-115                    | rational 1-12                          |
| single 4-119                            | simplifying 4-117 to 4-118 4-125       |
| singular value decomposition 2-76 4-129 | substituting in 4-126                  |
| sinint $4-120$                          | summation of 4-136                     |
| solve 2-89 4-122                        | Taylor series expansion of 4-138       |
| solving equations 2-89                  | symbolic math functions                |
| algebraic 2-89 4-122                    | creating 1-18                          |
| difference 2-111                        | symbolic math programs                 |
| ordinary differential 2-93 2-96 4-21    | debugging 2-123                        |
| sort 4-124                              | writing 2-120                          |
| special functions 2-114                 | symbolic matrix                        |
| evaluating numerically 4-94             | computing eigenvalue of 2-72           |
| listing 4-95                            | converting to numeric form 1-13        |
| spherical coordinates 2-7               | creating 1-16                          |
| subexpr 2-51 4-125                      | differentiating 2-6                    |
| subexpressions 2-51                     | symbolic objects                       |
| subs 2-53 4-126                         | about 1-4                              |
| substitutions 2-51                      | creating 4-131 4-133                   |
| in symbolic expressions 4-126           | symbolic polynomials                   |
| summation                               | converting to numeric form 4-135       |
| symbolic 2-19                           | creating from coefficient vector 4-108 |
| svd 2-77 4-129                          | Horner representation of 4-63          |
| sym 1-6 to 1-7 1-13 1-16 4-131          | symbolic summation 2-19                |

|                               | 11                                       |
|-------------------------------|------------------------------------------|
| symbolic variables            | U                                        |
| clearing 4-133                | uint16 4-144                             |
| complex 1-14                  | uint32 4-144                             |
| creating 1-6                  | uint64 4-144                             |
| real 1-14                     | uint8 4-144                              |
| syms 1-7 4-133                |                                          |
| symsize 4-121                 | <b>1</b> /                               |
| symsum 2-19 4-136             | V                                        |
|                               | variable-precision arithmetic 2-58 4-145 |
| т                             | setting accuracy of 4-17                 |
| •                             | variable-precision numbers 2-60          |
| taylor 2-20 4-138             | vpa 2-61 4-145                           |
| Taylor series 2-20            |                                          |
| Taylor series expansion 4-138 | 7                                        |
| taylortool 4-141              | Z                                        |
| trace mode 2-123              | z-transform 2-110 2-113 4-148            |
| transpose                     | zeta 4-147                               |
| array 4-3                     | ztrans 4-148                             |
| matrix 4-3                    |                                          |
| tril 4-142                    |                                          |
| triu 4-143                    |                                          |